# Manuel de réglage rapide

# **TEC@** VARIATEUR

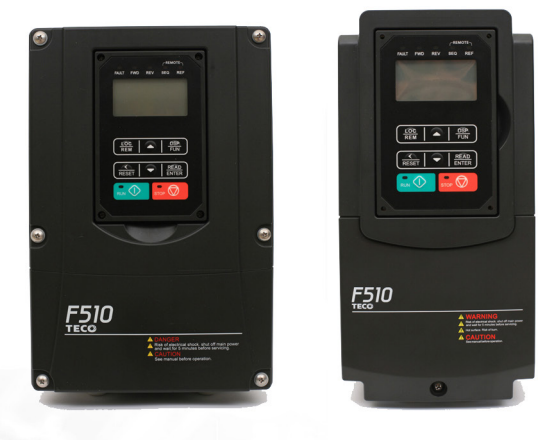

**RELEFEE** 

# VARIATEUR h ה' Série F510REGIST

**THE REAL** 

# **Chapitre 1 Consignes de sécurité**

### **Définition de la sécurité :**

Dans ce manuel, les consignes de sécurité sont classées en deux catégories :

 $\sqrt{\sqrt{2}}$  AVERTISSEMENT : Risque de blessures graves ou mortelles en cas de fonctionnement non conforme aux exigences.

Attention : Le non-respect de cette consigne peut entraîner des blessures légères ou modérées et endommager l'équipement.

Il est conseillé aux utilisateurs de lire attentivement les consignes de sécurité requises dans ce chapitre avant d'installer, de tester et de réparer le système. Toute blessure du personnel et perte d'équipement causée par une utilisation illégale n'est pas pertinente pour l'entreprise et n'en assume aucune responsabilité.

# **1.1 Avant d'alimenter le variateur**

#### **Avertissement**

Le circuit principal doit être câblé correctement. Pour une alimentation monophasée, utiliser les bornes d'entrée (R/L1, T/L3) et pour l'alimentation triphasée, utiliser des bornes d'entrée (R/L1, S/L2, T/L3). Les bornes U/T1, V/T2, W/T3 doivent être utilisées uniquement pour connecter le moteur. Connecter l'alimentation d'entrée à l'une des bornes U/T1, V/T2 ou W/T3 endommagera le variateur.

## **Attention**

- Pour éviter que le couvercle avant ne se déboîte ou tout autre dommage physique, ne pas transporter le variateur par son couvercle. Soutenir l'unité par son dissipateur thermique pendant son transport. Une manutention incorrecte peut endommage le variateur ou blesser du personnel et doit donc être évitée.
- Pour éviter le risque d'incendie, ne pas installer le variateur sur des objets inflammables ou à proximité de ces derniers. Installer l'unité sur des objets non inflammables tels que des surfaces métalliques.
- Si plusieurs variateurs sont installés dans un même tableau de commande, fournir une ventilation adéquate pour maintenir la température en dessous de 40 °C/104 °F (50 °C/122 °F sans couvercle anti-poussière) pour éviter toute surchauffe ou incendie.
- Quand on retire ou on installe la commande numérique, tout d'abord couper l'alimentation électrique et ensuite respecter les instructions indiquées notre manuel pour éviter toute erreur de la commande ou toute perte d'affichage causé par des branchements incorrects.

#### **Avertissement**

- Ce produit est vendu conformément à la norme CEI 61800-3. Dans un environnement domestique, ce produit peut générer des interférence radio et, dans ce cas, l'utilisateur peut avoir besoin d'appliquer des mesures correctives.
- Une protection contre la surchauffe du moteur est fournie.

# **1.2 Câblage**

#### **Avertissement**

- Toujours couper l'alimentation électrique avant d'installer le variateur et de câbler les bornes utilisateur.
- Le câblage doit être effectué par du personnel qualifié/un électricien agrée.
- S'assurer que le variateur est correctement mis à la terre. (Classe 200 V : L'impédance de mise à la terre doit être inférieure à 100 Ω. Classe 400 V : L'impédance de mise à la terre doit être inférieure à 10 Ω.)
- S'assurer que le variateur est correctement mis à la terre. Il est nécessaire de déconnecter le fil de mise à la terre dans la carte de commande afin d'éviter un pic soudain, causant des dommages aux parties électriques s'il est mal raccordé à la terre.
- Le RCD doit être conforme à la norme de protection du courant de fuite de type B.
- Vérifier et tester les circuits d'arrêt d'urgence après le câblage. (L'installateur est responsable du câblage correct).
- Ne jamais toucher directement les lignes d'alimentation des entrées et des sorties ni permettre à aucune ligne électrique d'entrée et de sortie d'entrer en contact avec le boîtier du variateur.
- Ne pas effectuer d'essai de tenue en tension diélectrique (mégohmmètre) sur le variateur ; cela

endommagerait les composants à semi-conducteur du variateur.

#### **Attention**

- La tension de ligne appliquée doit être conforme à la tension d'entrée spécifiée du variateur.
- Brancher la résistance de freinage et l'unité de freinage aux bornes prévues.
- Ne pas connecter une résistance de freinage directement aux bornes CC P (+) et N (-), car cela pourrait provoquer un incendie.
- Utiliser les recommandations des jauges pour fils et les spécifications pour les couples.<br>■ Ne iamais connecter l'alimentation d'entrée aux bornes de sortie du variateur U/T1, V/T
- Ne jamais connecter l'alimentation d'entrée aux bornes de sortie du variateur U/T1, V/T2, W/T3.<br>■ Ne pas brancher un contacteur ou interrunteur en série avec le variateur et le moteur.
- Ne pas brancher un contacteur ou interrupteur en série avec le variateur et le moteur.<br>■ Ne pas brancher de condensateur de correction du facteur puissance ni de limiteur de
- Ne pas brancher de condensateur de correction du facteur puissance ni de limiteur de surtension à la sortie du variateur.
- S'assurer que l'interférence générée par le variateur et le moteur n'affecte aucun dispositif périphérique.

# **1.3 Avant l'utilisation**

#### **Avertissement**

- S'assurer que la capacité du variateur correspond aux paramètres 13-00.
- Réduire la fréquence porteuse (paramètre 11-01) si le câble du variateur au moteur est de plus de 25 m (80 ft). Un courant haute fréquence peut être généré par une capacité parasite entre les câbles et entraîner un déclenchement de surintensité du variateur, une augmentation du courant de fuite ou une lecture de courant incorrecte.
- S'assurer d'installer tous les couvercles avant de mettre sous tension. Ne retirer aucun couvercle pendant que le variateur est sous tension, car cela pourrait entraîner des décharges électriques.
- Ne pas actionner les interrupteurs avec les mains humides, car cela peut entraîner un risque d'électrocution.
- Ne pas toucher les bornes du variateur lorsque celui-ci est sous tension, même si le variateur est arrêté, car cela peut entraîner un risque d'électrocution.

# **1.4 Configuration des paramètres**

#### **Attention**

- Ne pas brancher une charge au moteur quand on effectue un réglage automatique pendant la rotation.
- S'assurer que le moteur peut fonctionner sans problèmes et qu'il y a suffisamment d'espace autour du moteur pour effectuer un réglage automatique pendant la rotation.

# **1.5 Fonctionnement**

#### **Avertissement**

- S'assurer d'installer tous les couvercles avant de mettre sous tension. Ne retirer aucun couvercle pendant que le variateur est sous tension, car cela pourrait entraîner des décharges électriques.
- Ne pas connecter ou déconnecter le moteur pendant le fonctionnement. Cela pourrait déclencher le variateur et l'endommager.
- Le fonctionnement peut survenir soudainement si une alarme ou un défaut est réinitialisé alors qu'une commande de marche active. Confirmer qu'aucune commande de marche n'est active quand on réinitialise l'alarme ou un défaut, sinon des accidents peuvent se produire.
- Ne pas actionner les interrupteurs avec les mains humides, car cela peut entraîner un risque d'électrocution.
- Un interrupteur d'urgence matériel externe indépendant, qui coupe la sortie du variateur en cas de danger, est prévu.
- Si le redémarrage automatique, après le rétablissement de l'alimentation électrique a été activé (paramètre 07-00), le variateur démarrera automatiquement après que l'alimentation électrique aura été rétablie.
- S'assurer que le variateur et le moteur peuvent être mis en marche en toute sécurité avant d'effectuer un réglage automatique en rotation.
- Ne pas toucher les bornes du variateur lorsque celui-ci est sous tension, même si le variateur est arrêté, car cela peut entraîner un risque d'électrocution.
- Ne pas contrôler les signaux sur les circuits imprimés pendant que le variateur est en marche.

Lorsque l'alimentation électrique a été coupée, il est possible que le ventilateur de refroidissement continue à fonctionner pendant un certain temps.

## **Attention**

- Ne pas toucher les composants générant de la chaleur tels que les dissipateurs thermiques et les résistances de freinage.
- Vérifier attentivement les performances du moteur ou de la machine avant de les faire fonctionner à grande vitesse, sinon des blessures pourraient en résulter.
- Noter les réglages des paramètres liés à l'unité de freinage, le cas échéant.
- Ne pas utiliser la fonction de freinage du variateur pour le maintien mécanique, car cela pourrait entraîner des blessures.

Ne pas contrôler les signaux sur les circuits imprimés pendant que le variateur est en marche.

# **1.6 Maintenance, inspection et remplacement**

#### **Avertissement**

- Attendre au moins cinq minutes après que l'alimentation électrique a été coupée, avant de commencer toute inspection. Confirmer également que le voyant de charge est éteint et que la tension de bus est inférieure à 25 Vcc.
- Ne jamais toucher les bornes de haute tension du variateur.
- S'assurer que le variateur est hors tension avant de démonter le variateur.<br>Seul le personnel autorisé doit effectuer les interventions de maintena
- Seul le personnel autorisé doit effectuer les interventions de maintenance, d'inspection et de remplacement. (Enlever les bijoux en métal, tels que les montres et les bagues, et utiliser des outils isolés).

#### **Attention**

- Le variateur peut être utilisé dans un environnement ayant une plage de températures comprises entre 14~104 °F ou -10 ~ +40 °C (\*) et une humidité relative de 95 % sans condensation.
- Le variateur doit être utilisé dans un environnement exempt de poussière, de gaz, de brouillard et d'humidité.

# **1.7 Mise au rebut du variateur**

#### **Attention**

- Veuillez éliminer cette unité avec soin en tant que déchet industriel et conformément aux réglementations locales en vigueur.
- Les condensateurs du circuit principal du variateur et le circuit imprimé de ce dernier doivent être considérés comme des déchets dangereux et ne doivent pas être brûlés.
- L'enveloppe et les pièces en plastique du variateur telles que le couvercle supérieur relâcheront des gaz nocifs si elles sont brûlées.

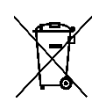

Les équipements contenant des composants électriques ne doivent pas être jetés avec les ordures ménagères. Ils doivent être collectés séparément avec les déchets électriques et électroniques, conformément à la législation locale en vigueur.

# **1.8 Exonération de responsabilité de garantie**

■ La perte d'opportunité causée par les produits de l'entreprise, les dommages causés aux clients de votre entreprise ou à votre entreprise, les dommages causés à des produits n'appartenant pas à l'entreprise ou l'indemnisation d'autres entreprises, que ce soit pendant la période de garantie ou non, ne sont pas couverts par l'entreprise.

# **Chapitre 2 Environnement et installation**

# **2.1 Schéma du système**

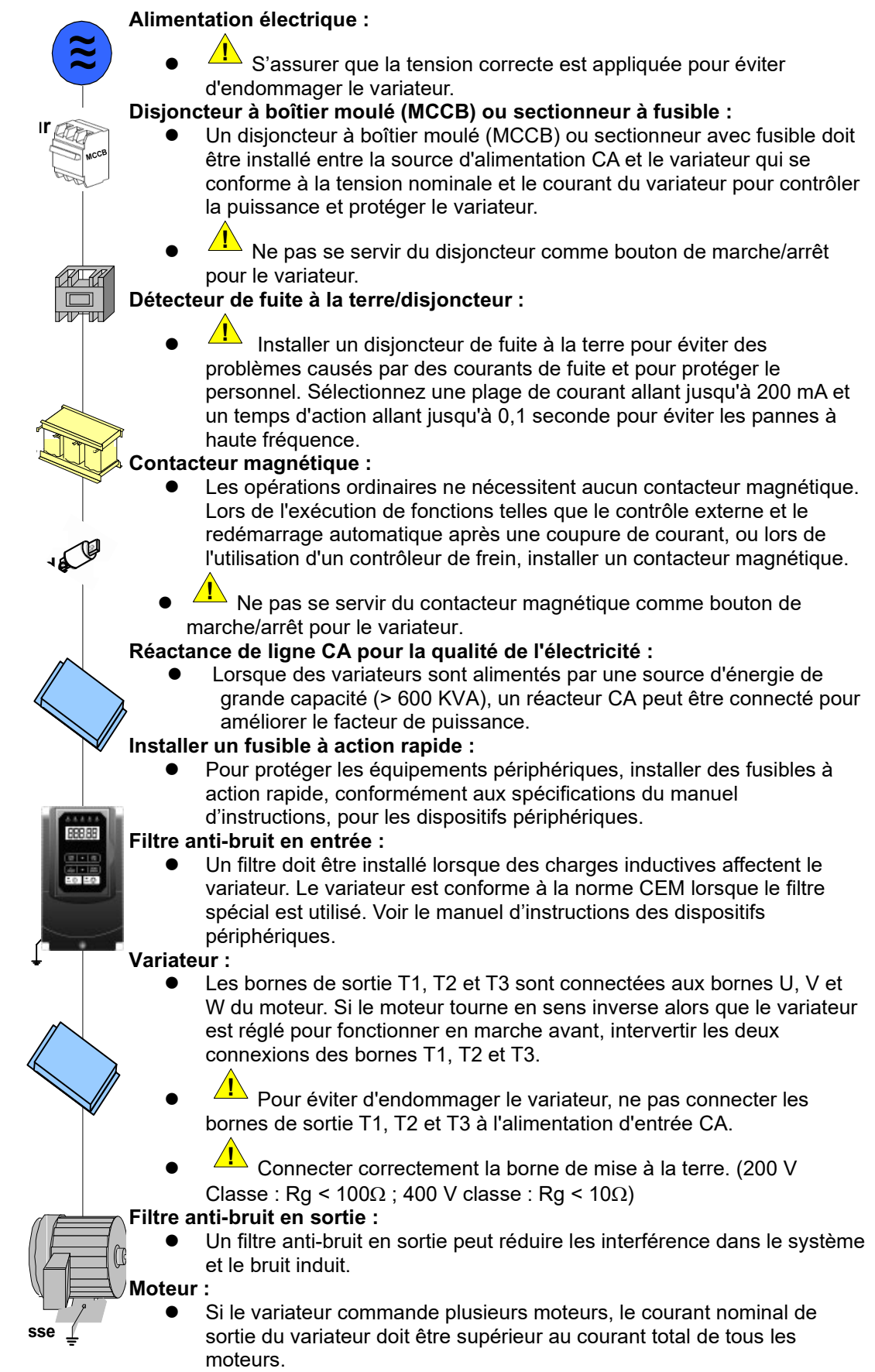

## **2 . 2 Sch**é**ma de câblage g**é**n**é**ral (pour types standard H et C)**

Ci-dessous, le schéma de câblage standard du variateur F510 ( ◎ indique les bornes du circuit principal et ○ indique les bornes du circuit de commande). Les emplacements et les symboles du bornier de câblage peuvent être différents en raison des différents modèles de F510. La description des bornes du circuit de commande et des bornes du circuit principal peut être consultée aux tableaux 2.1, 2.2 et 2.3

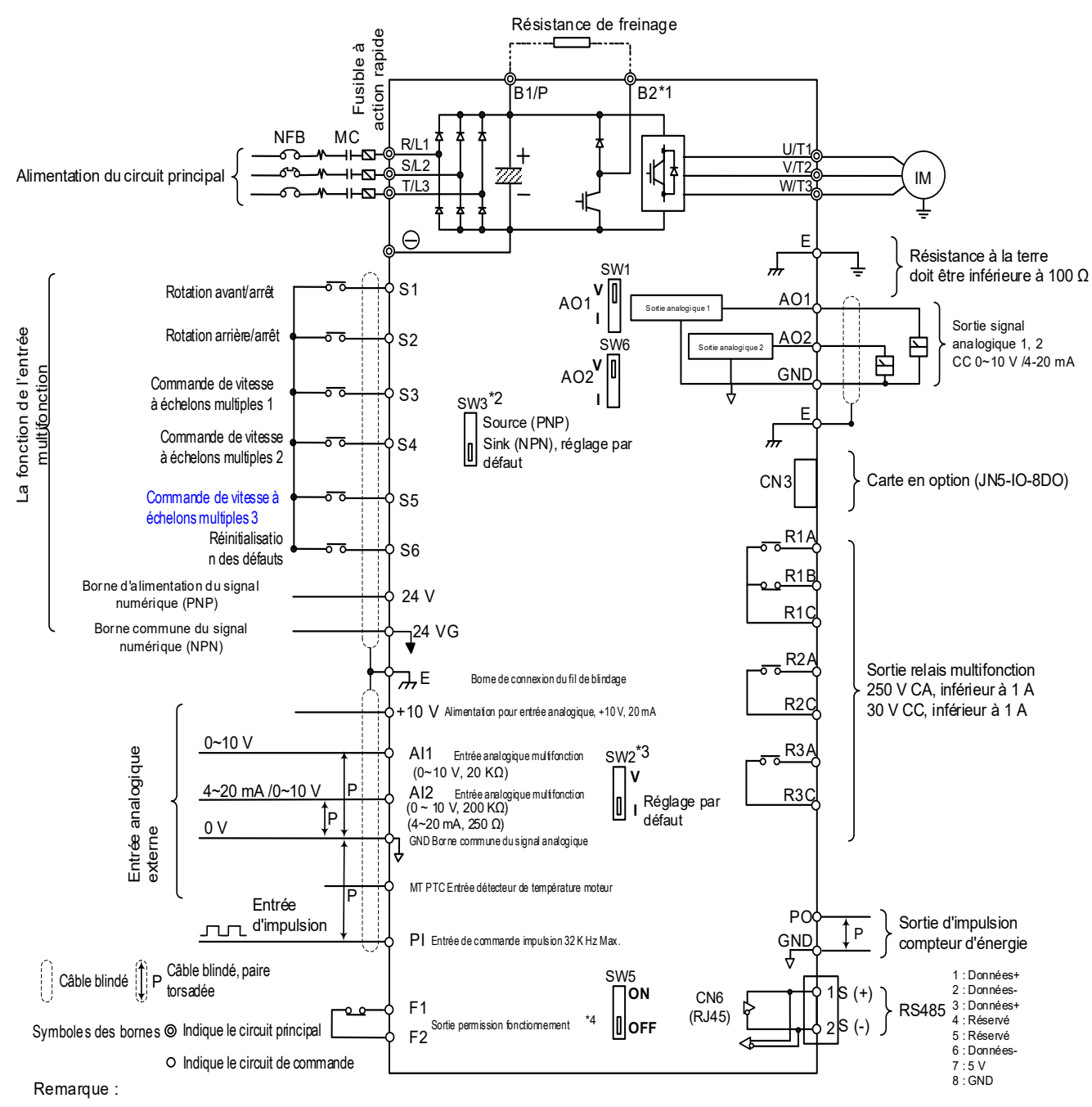

\*1 : Les modèles IP20 200 V 1~30 HP, 400 V 1~40 HP et IP55 400 V 1~25 HP ont un transistor de freinage intégré, de sorte que la résistance de freinage peut être connectée entre les bornes B1 et B2.

\*2 : Les bornes d'entrées numériques multifonctionnelles S1~S6 peuvent être réglées en mode Source (PNP) ou Sink (NPN) via SW3.

\*3 : Utiliser SW2 pour commuter entre l'entrée de tension (0~10 V) et l'entrée de courant (4~20 mA) pour l'entrée analogique multifonction 2 (AI2). En outre, vérifier le paramètre 04-00

pour un réglage correct.<br>\*4 : L'entrée de permission de fonc ement F1 et F2 est une entrée normalement fermée. Cette entrée doit être fermée pour activer la sortie du variateur. Pour activer cette entrée, ouvrir la liaison entre F1 et F2.

\*5 : IP20 1~3 HP ne prend pas en charge la carte en option.

\*6 : 200 V 60~175 HP et 400 V 100~425 HP sont équipés de réacteurs CC intégrés.

# **2 . 3 Sch**é**ma de câblage g**é**n**é**ral (pour types E et G am**é**lior**é**s)**

Ci-dessous, le schéma de câblage standard du variateur F510 ( ◎ indique les bornes du circuit principal et ○ indique les bornes du circuit de commande). Les emplacements et les symboles du bornier de câblage peuvent être différents en raison des différents modèles de F510. La description des bornes du circuit de commande et des bornes du circuit principal peut être consultée aux tableaux 2.1, 2.2 et 2.3

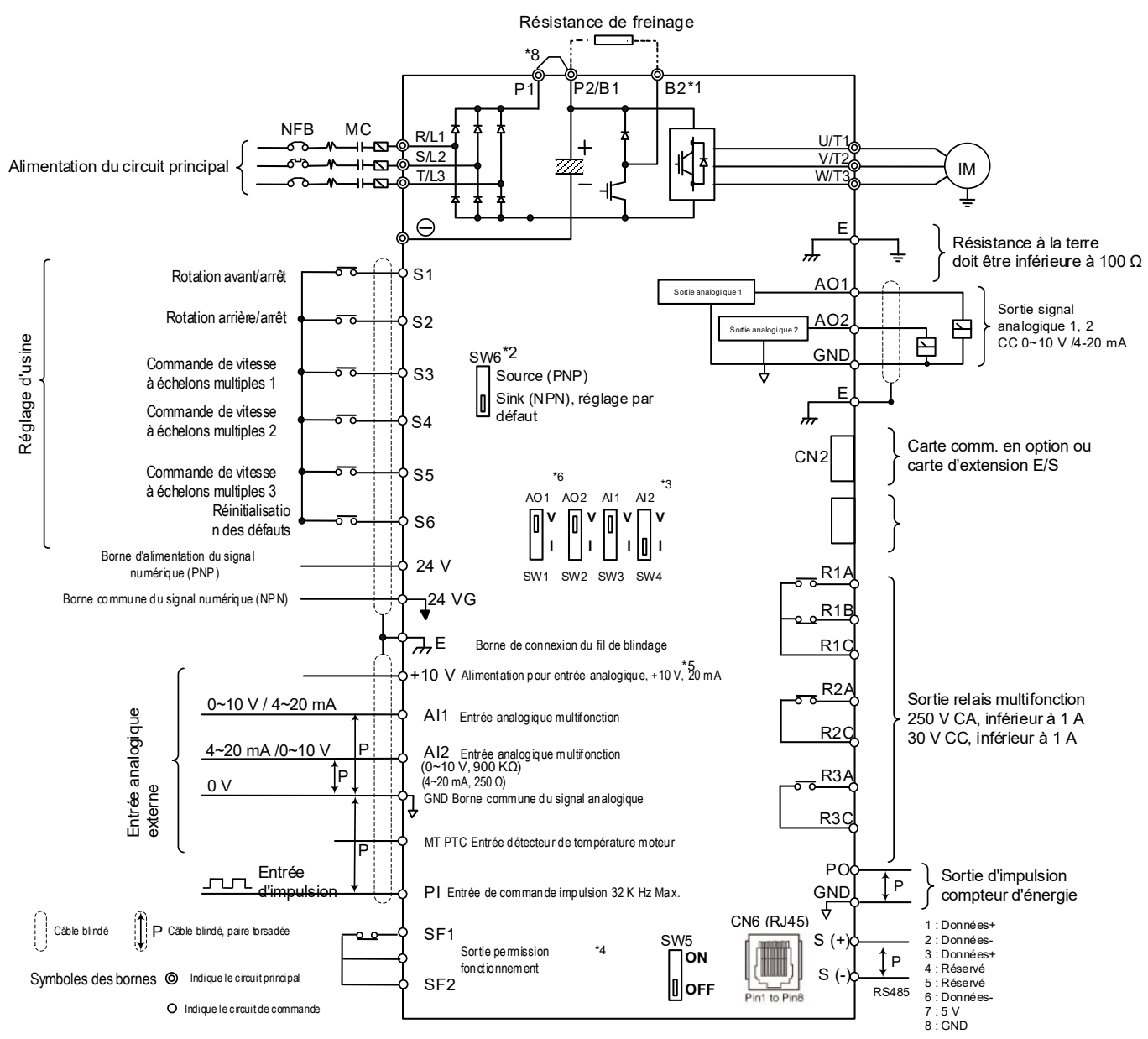

#### **Remarques**

- \*1 : Les modèles IP20 200 V 1~30 HP, 400 V 1~40 HP ont un transistor de freinage intégré, de sorte que la résistance de freinage peut être connectée entre les bornes B1 et B2.
- \*2 : Les bornes d'entrées numériques multifonctionnelles S1~S6 peuvent être réglées en mode Source (PNP) ou Sink (NPN) via SW6.
- \*3 : Utiliser SW3/SW4 pour commuter entre l'entrée de tension (0~10 V) et l'entrée de courant (4~20 mA) pour l'entrée analogique multifonction 2 (AI2). En outre, vérifier le paramètre 04-00 pour un réglage correct.
- \*4 : L'entrée de permission de fonctionnement SF1 et SF2 est une entrée normalement fermée. Cette entrée doit être fermée pour activer la sortie du variateur. Pour activer cette entrée, ouvrir la liaison entre SF1/ SF2 et SG.
- \*5 : Quand on utilise le collecteur ouvert pour l'entrée d'impulsion, il n'est pas nécessaire d'utiliser une résistance en raison de la résistance de rappel intégrée.
- \*6 : Le réglage par défaut de AO1/AO2 est 0~+10 V.
- \*7 : Il faut activer le commutateur de la résistance terminale RS485 dans le dernier variateur lorsque plusieurs variateurs sont connectés en parallèle.
- \*8 : Seuls les modèles IP20 200 V 5~50 HP et 400 V 5~100 HP sont équipés des bornes P1 et P2, pour DCL externe, connectées entre P2 et P1. P1 et P2 sont court-circuités avant leur sortie d'usine.
- \*9 : 200 V 60~175 HP et 400 V 125~425 HP sont équipés de réacteurs CC intégrés.

# **2.4 Description des bornes (pour types standard H et C)**

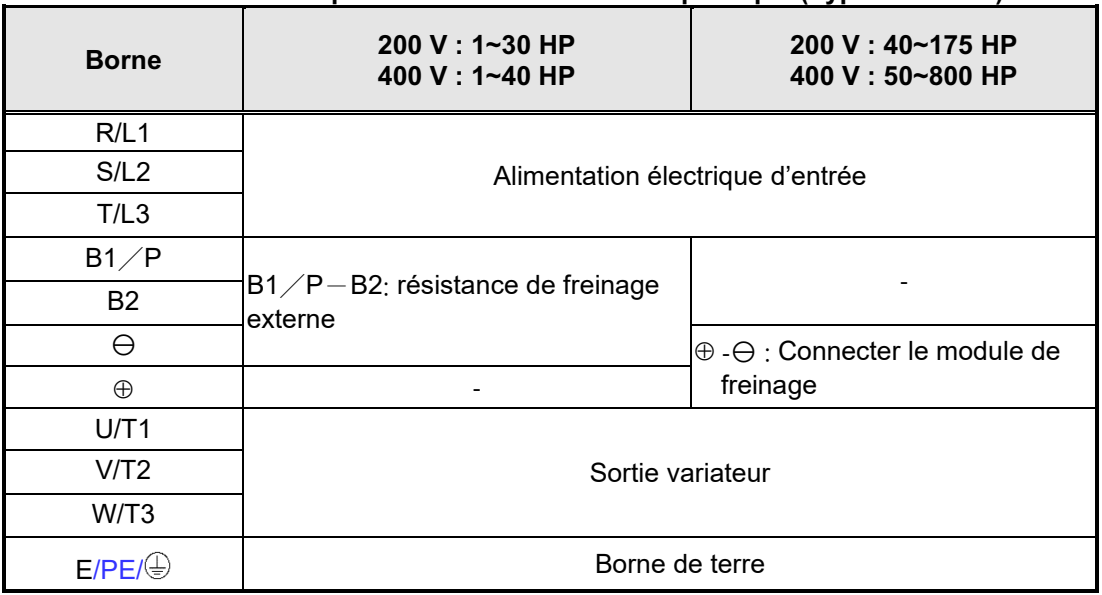

#### **Tableau 2.1 Description des bornes du circuit principal (Type IP00/IP20)**

#### **Tableau 2.2 Description des bornes du circuit principal (Type IP55)**

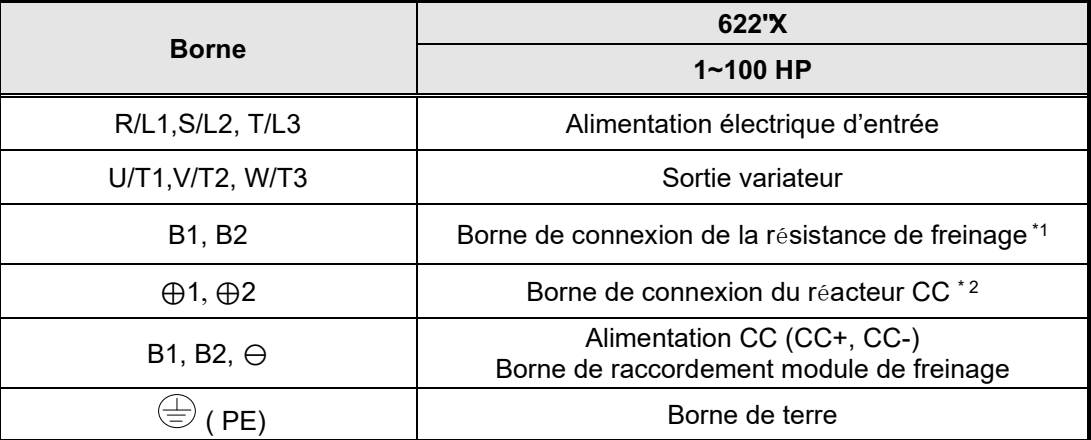

\*1. Le modèle de 400 V 25H P (18,5 KW) ou les modèles inférieurs sont équipés d'un transistor de freinage intégré.

\*2. Avant de connecter le réacteur CC, il convient d'éliminer le court-circuit entre les bornes ⊕1 et ⊕2.

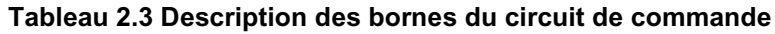

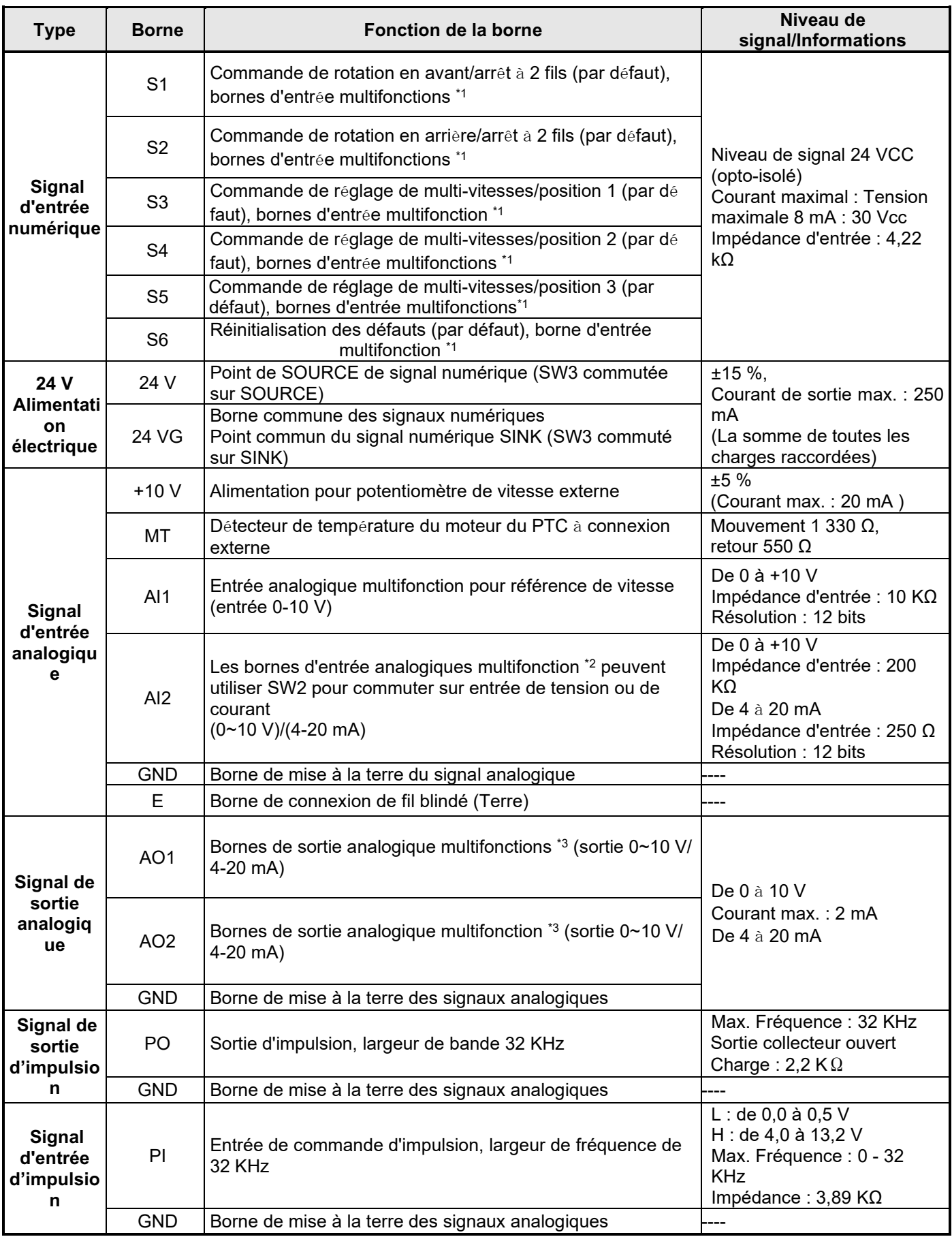

#### Vcdrgcw'405'F guetkr vkqp'f gu'dqtpgu'f w'ektewkv'f g'eqo o cpf g"\*uwkg+

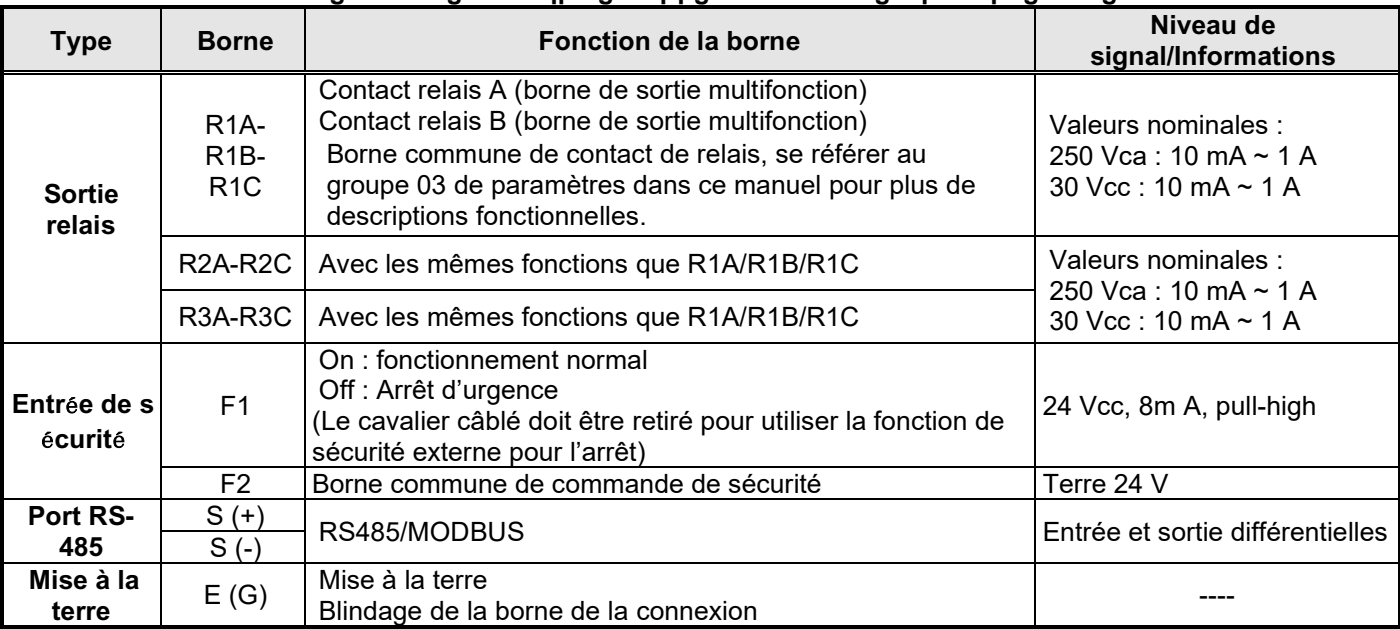

#### **Pqvgu"<**

\*1 : L'entrée numérique multifonction peut être mentionnée dans le manuel d'instructions.

- Groupe 03 : Groupe de fonction d'entrées/sorties numériques de bornes extérieures.

\*2 : L'entrée analogique multifonction peut être mentionnée dans le manuel d'instructions.

- Groupe 04 - Groupe de fonction d'entrée (sortie) de signal analogique de borne externe.

\*3 : La sortie analogique multifonction peut être mentionnée dans le manuel d'instructions.

- Groupe 04 - Groupe de fonction d'entrée (sortie) de signal analogique de borne externe.

# **2.5 Description des bornes (pour types E et G am**é**lior**é**s)**

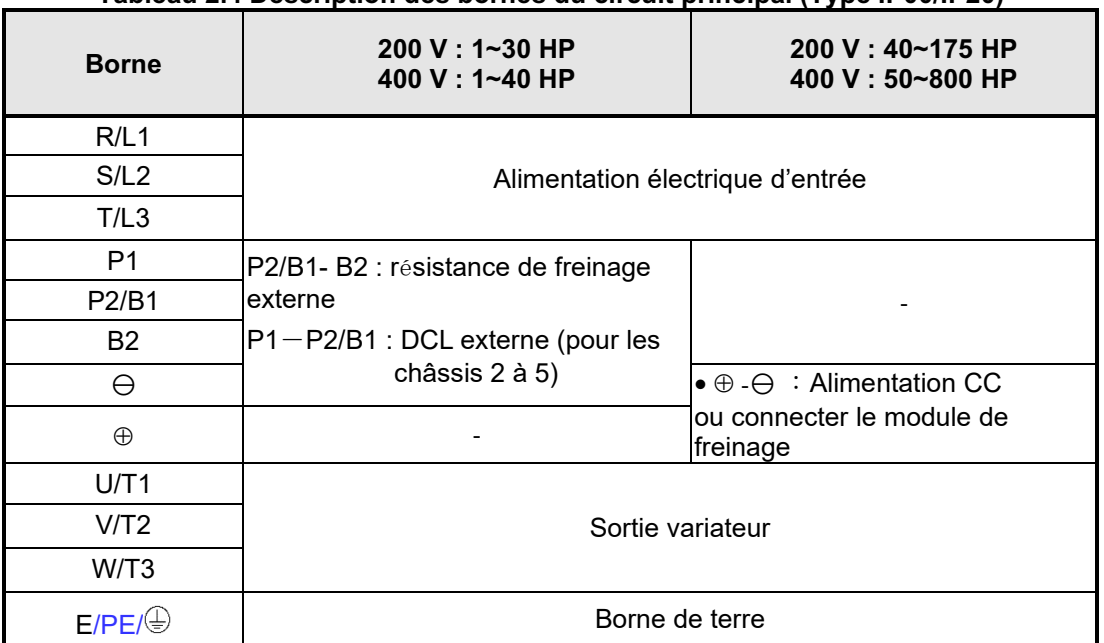

#### **Tableau 2.4 Description des bornes du circuit principal (Type IP00/IP20)**

### **Tableau 2.5 Description des bornes du circuit de commande**

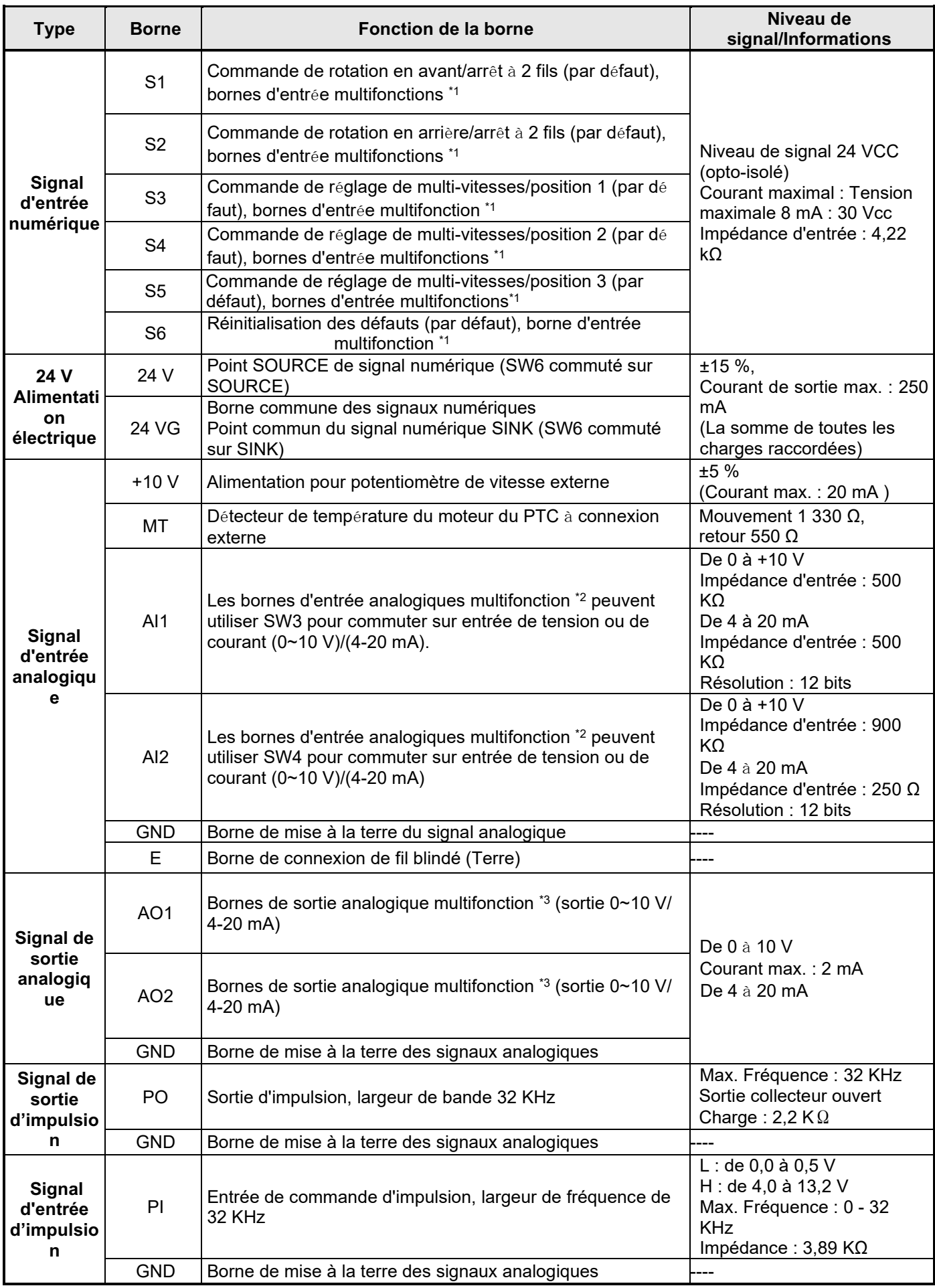

#### Vcdracw'405'F quethr vkap'f qu'datpqu'f w'ektewhyf a'eao o cpf a<sup>r\*</sup>uwka+

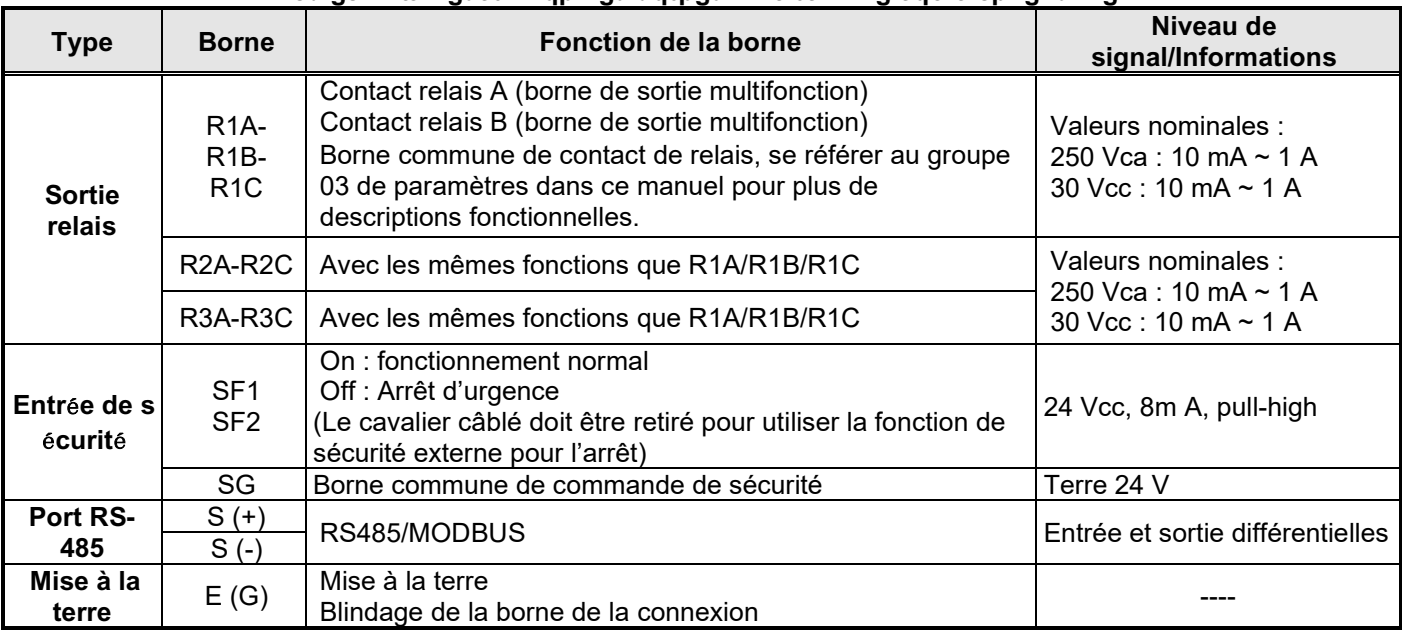

#### **Pqvgu"<**

- \*1 : L'entrée numérique multifonction peut être mentionnée dans le manuel d'instructions.
	- Groupe 03 : Groupe de fonction d'entrées/sorties numériques de bornes extérieures.
- \*2 : L'entrée analogique multifonction peut être mentionnée dans le manuel d'instructions.
	- Groupe 04 Groupe de fonction d'entrée (sortie) de signal analogique de borne externe.
- \*3 : La sortie analogique multifonction peut être mentionnée dans le manuel d'instructions.
	- Groupe 04 Groupe de fonction d'entrée (sortie) de signal analogique de borne externe.

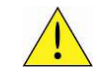

## **Cvvgpvkqp**

- Le courant de sortie maximum admissible pour la borne 10V est de 20mA.
- Les sorties analogiques multifonctions AO1 et AO2 sont destinées à un compteur à sortie analogique. Ne pas utiliser ces sorties pour un contrôle de rétroaction.
- Les 24 V et 10 V de la carte de contrôle doivent être utilisés pour le contrôle interne uniquement. Ne pas utiliser l'alimentation interne pour alimenter des appareils externes.

# **2.6 Sélection de la tension d'alimentation du ventilateur de refroidissement (classe 400 V)**

La tension d'entrée du variateur des modèles F510 de classe 400 V est comprise entre 380 et 460 Vca. Dans ces modèles, le ventilateur de refroidissement est directement alimenté par le bloc d'alimentation. Les modèles de variateur F510-4150/ 4175/ 4215/ 4250/ 4300/ 4375/ 4425/ 4535/ 4670/ 4800-H3 nécessitent que l'utilisateur sélectionne la position correcte du cavalier en fonction de la tension d'entrée du variateur (« 400 V » est la position par défaut pour ces modèles). Sélectionner la position correcte en fonction de la tension d'entrée. Si le réglage de la tension est trop faible, le ventilateur de refroidissement n'assurera pas un refroidissement adéquat du variateur, ce qui entraînera une erreur de surchauffe. Si la tension d'entrée est supérieure à 460 Vca, sélectionner la position « 460V ».

(1) 400 V : 150 HP $\sim$ 250 HP

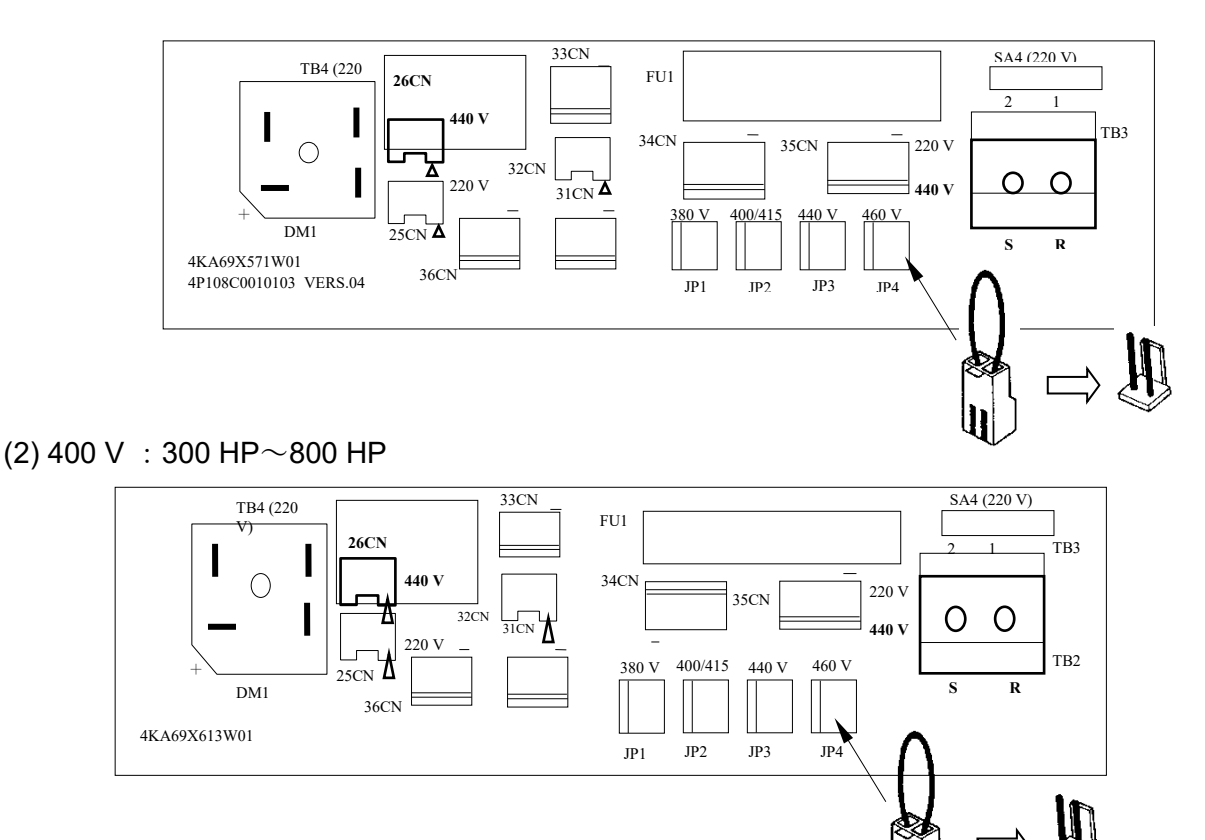

# **Chapitre 3 Fonctions de programmation**

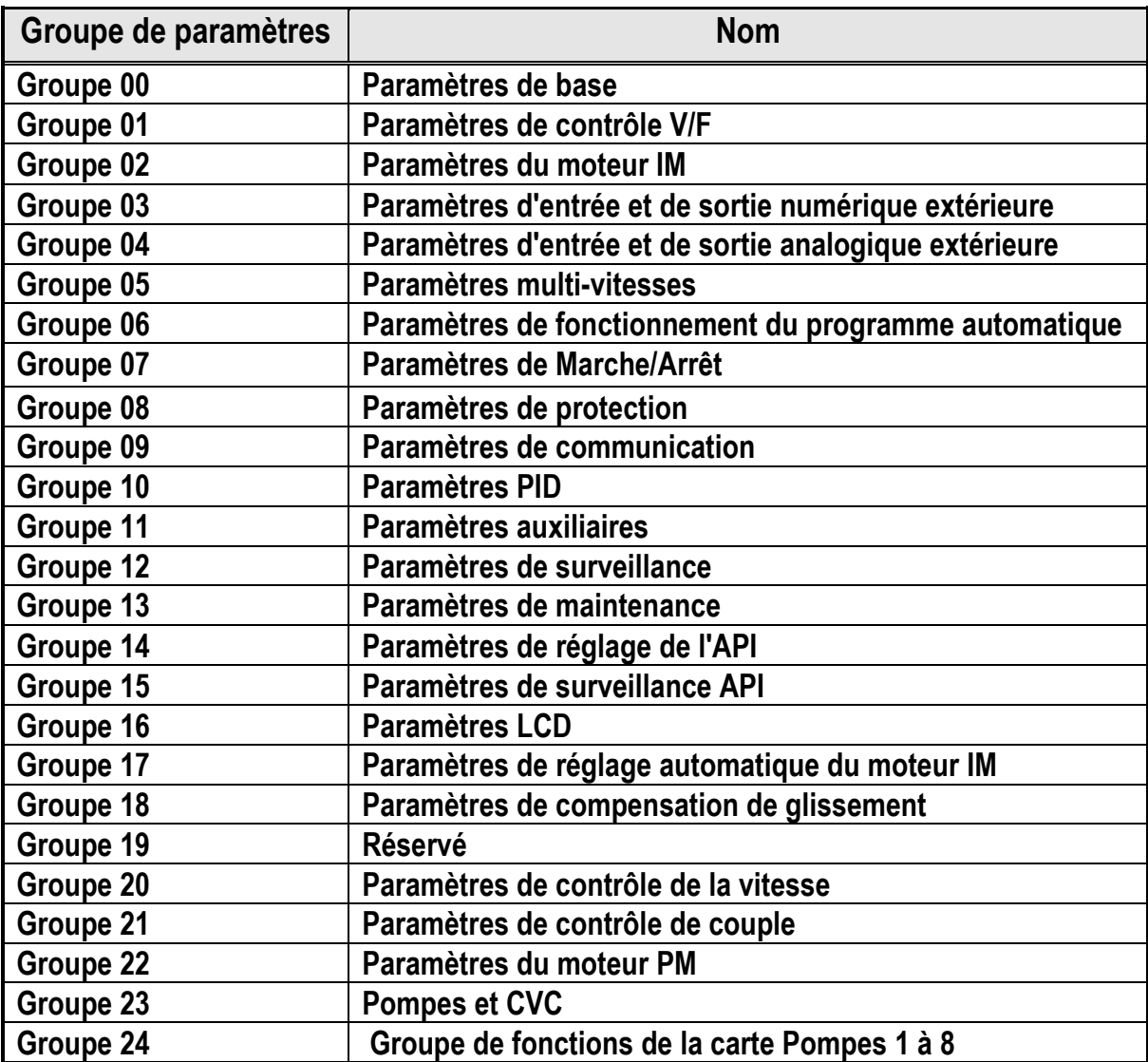

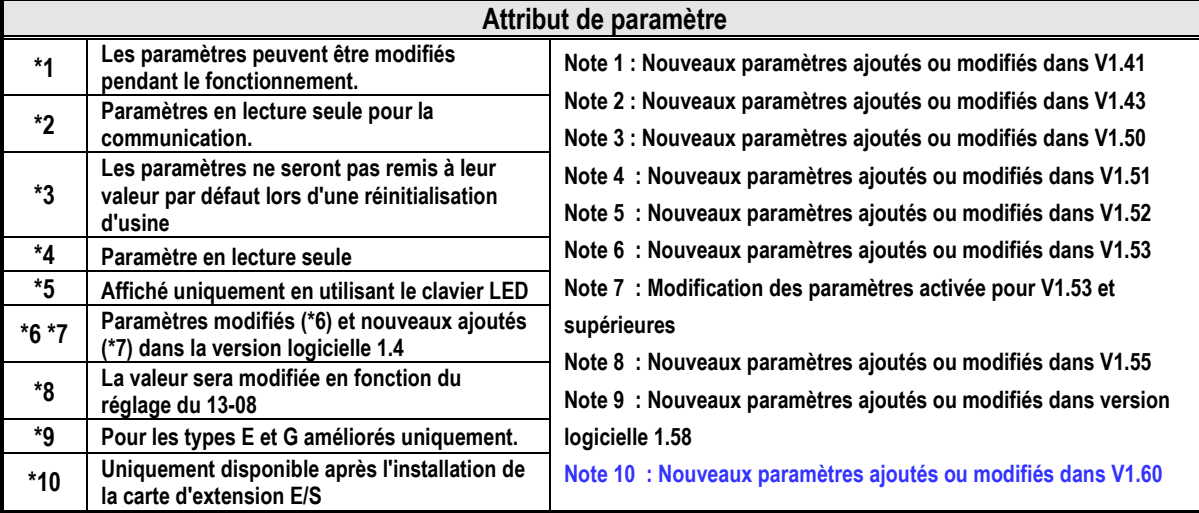

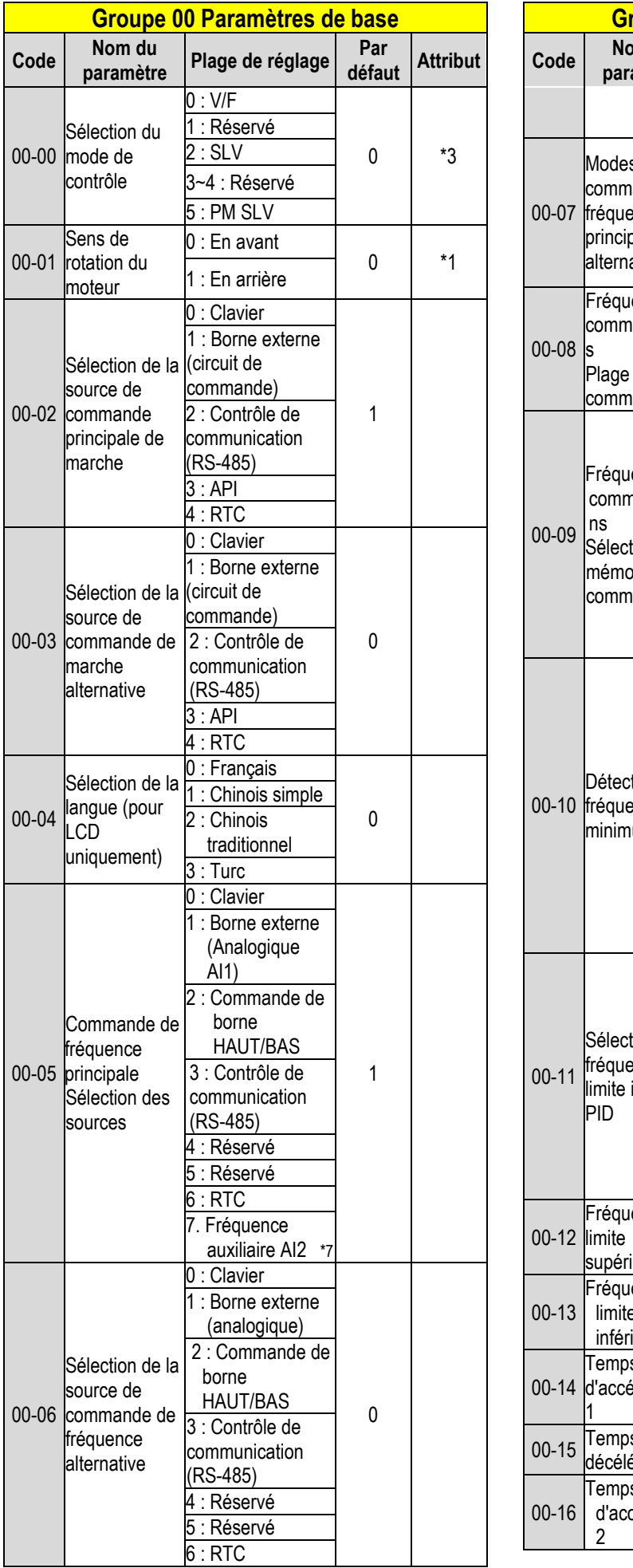

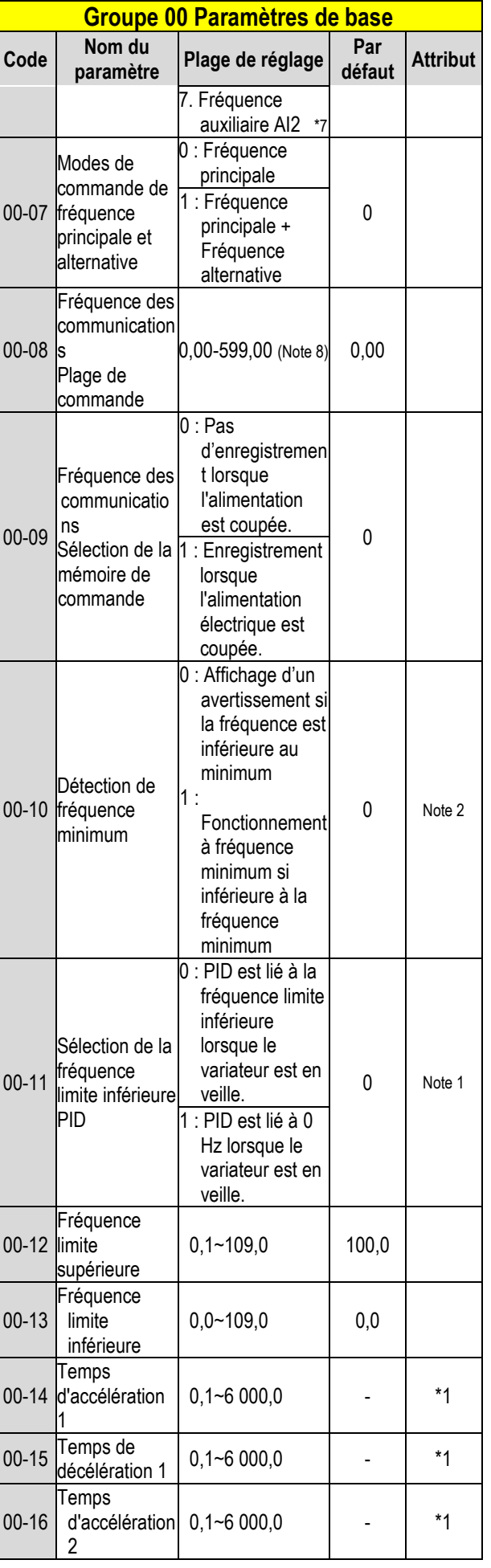

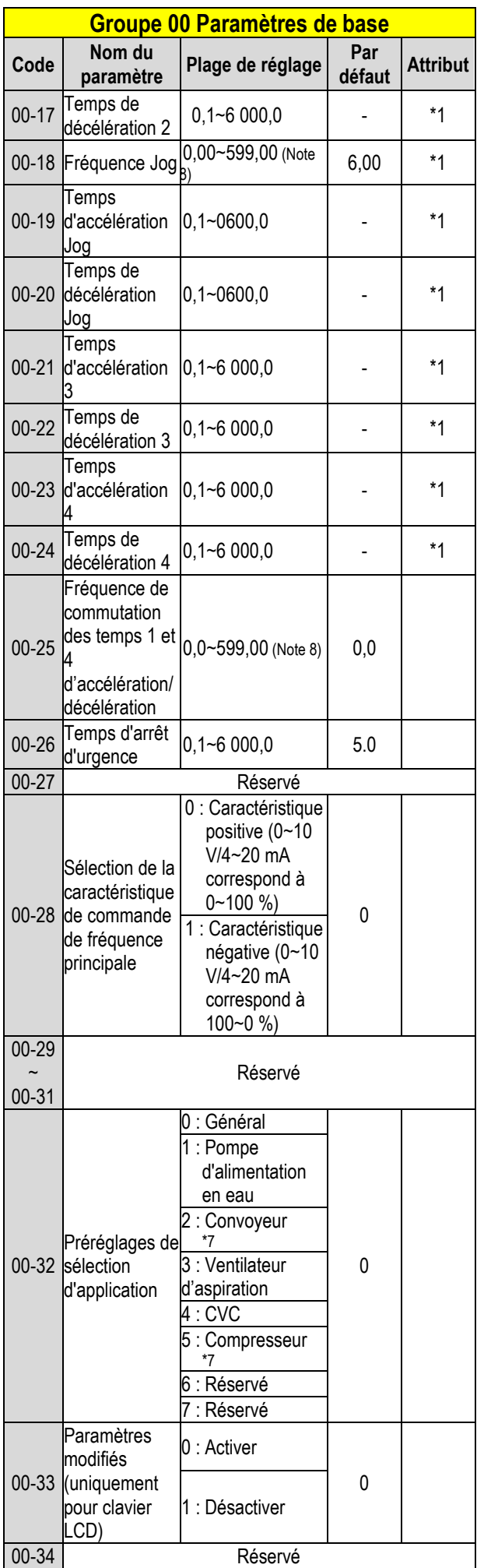

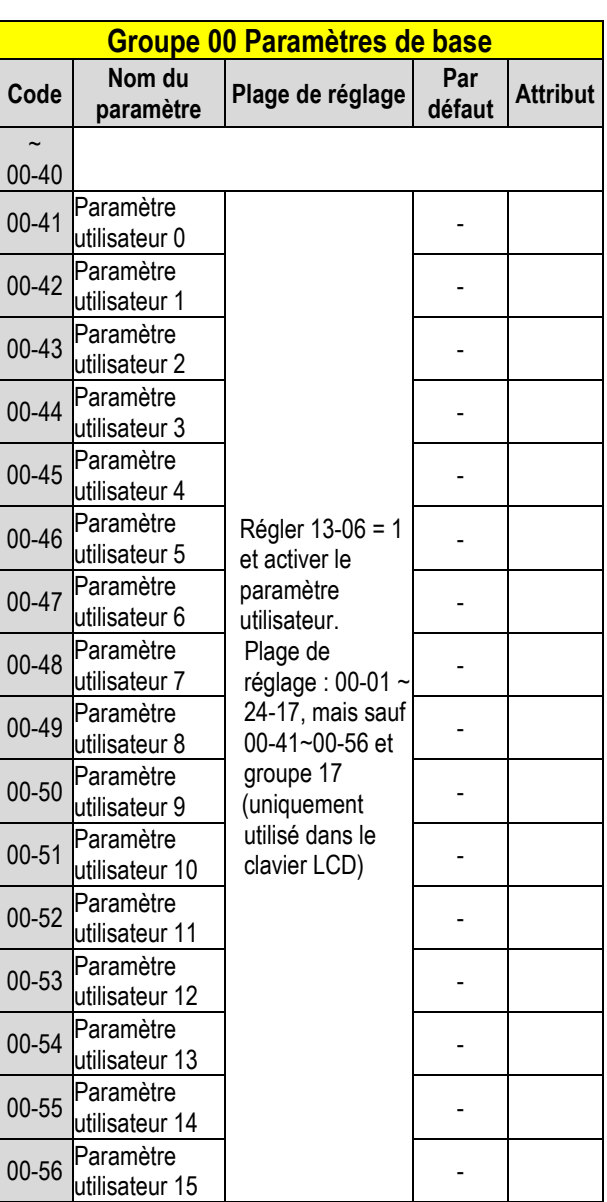

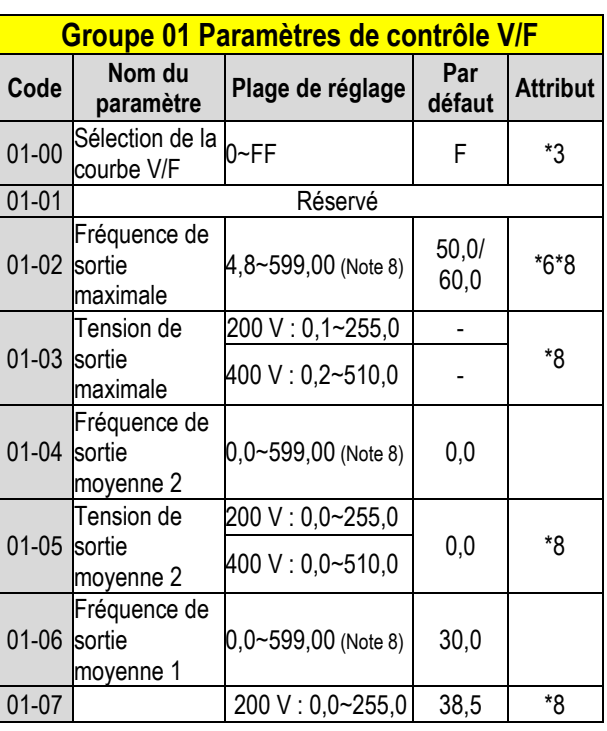

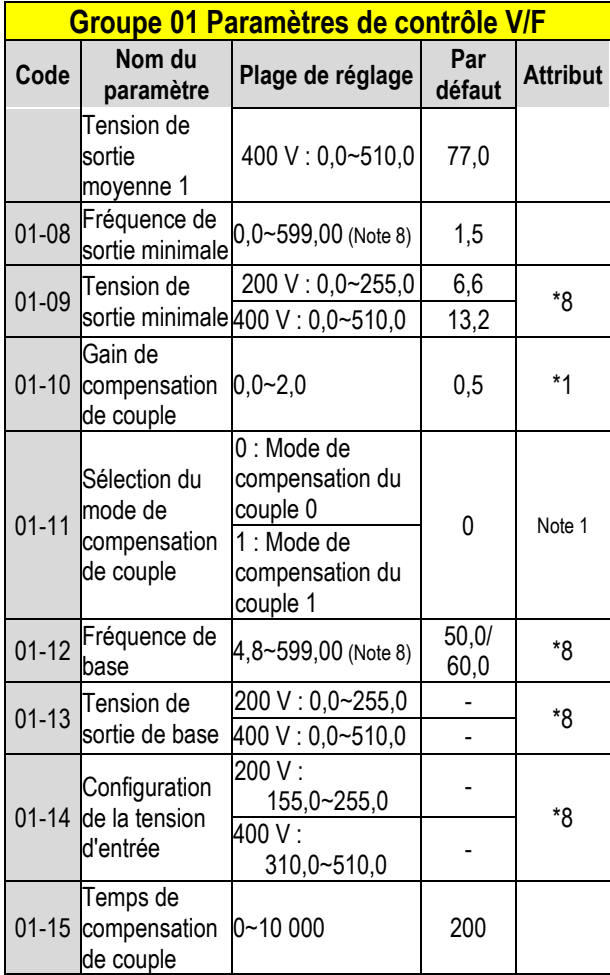

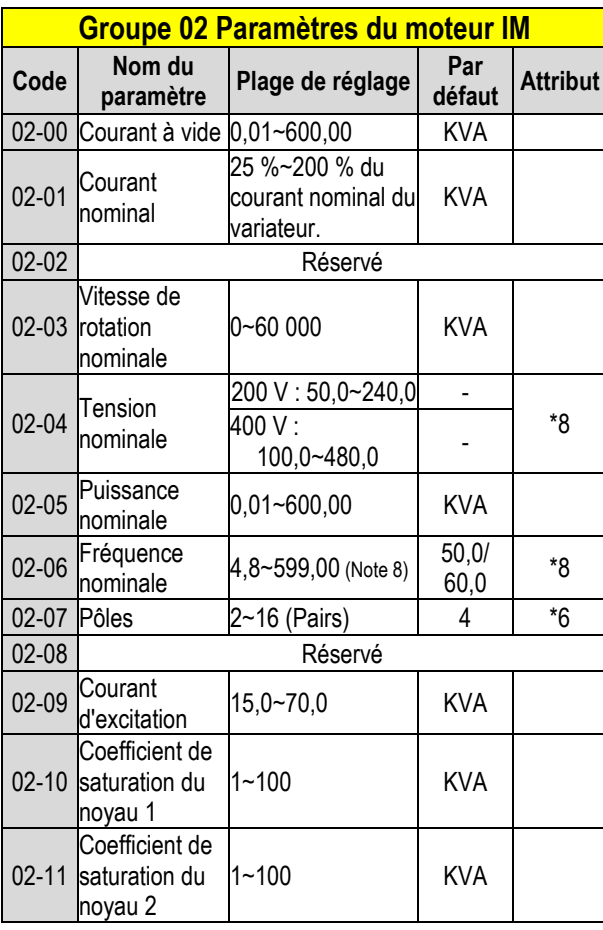

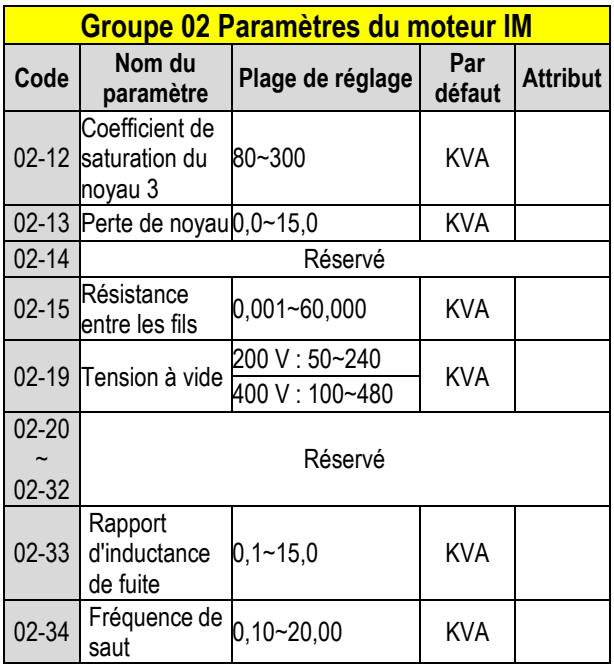

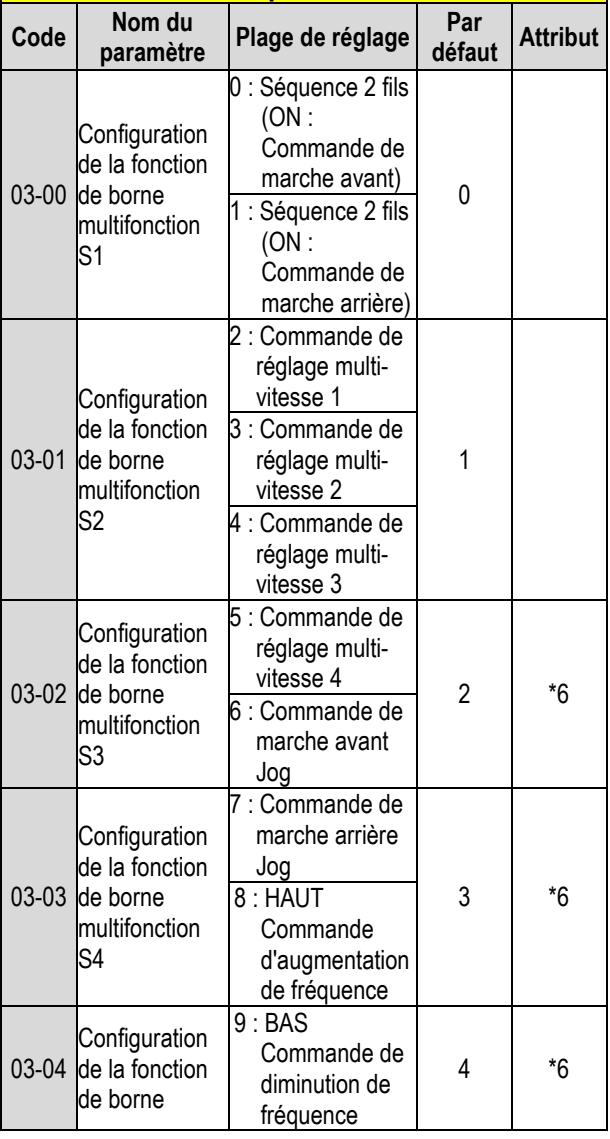

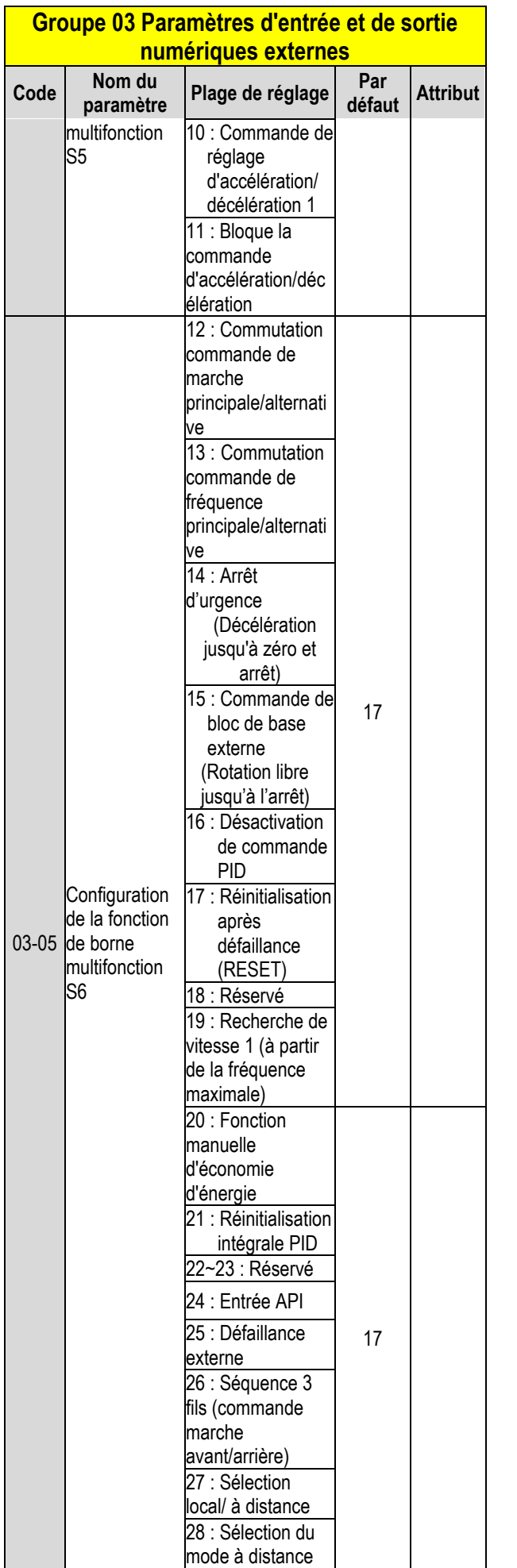

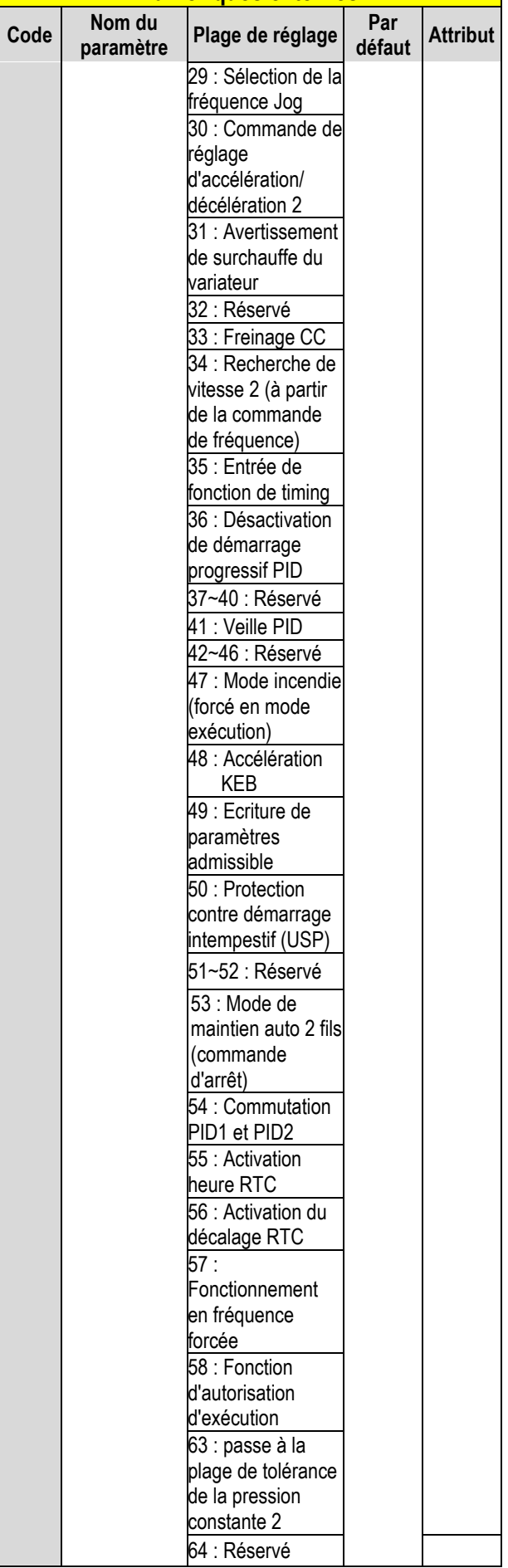

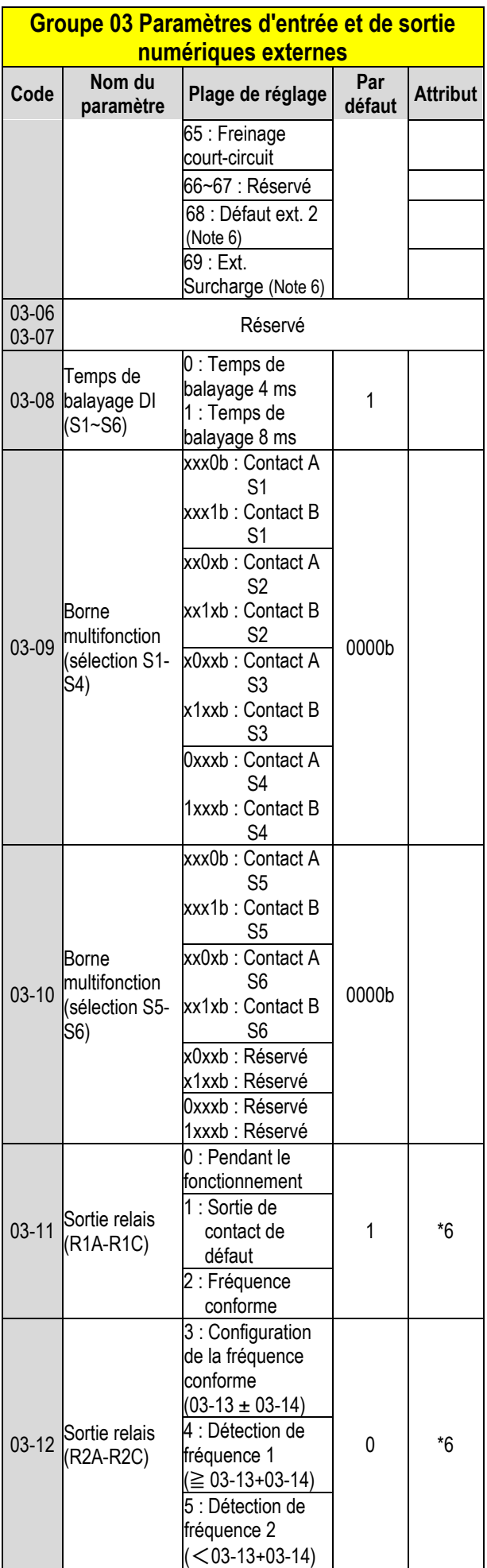

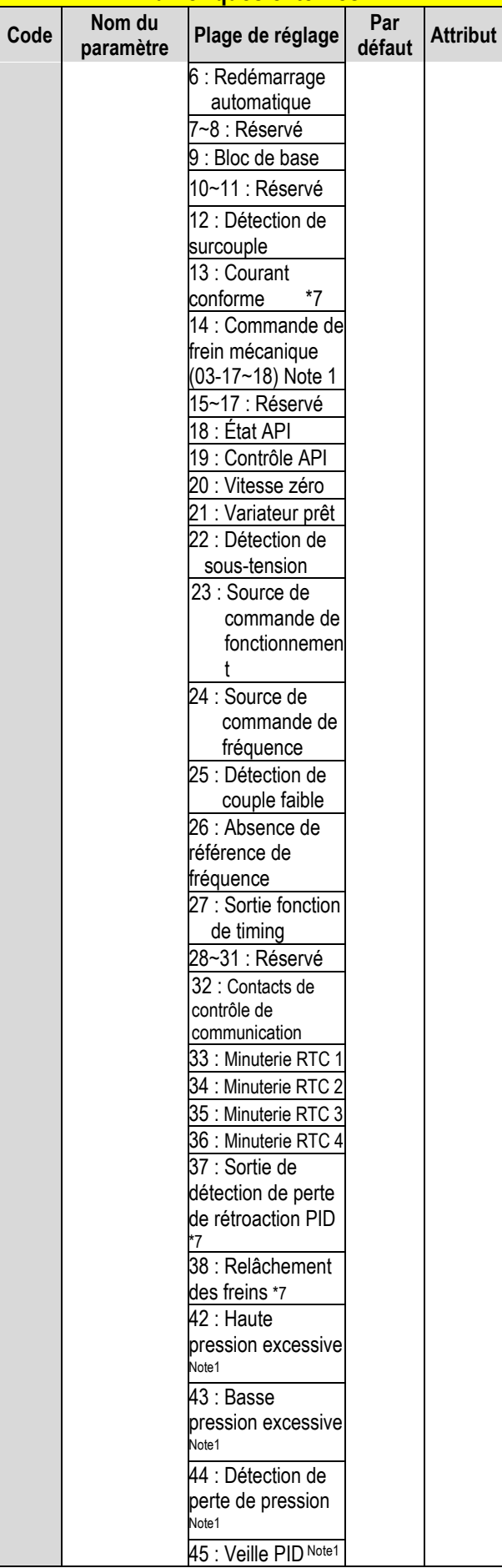

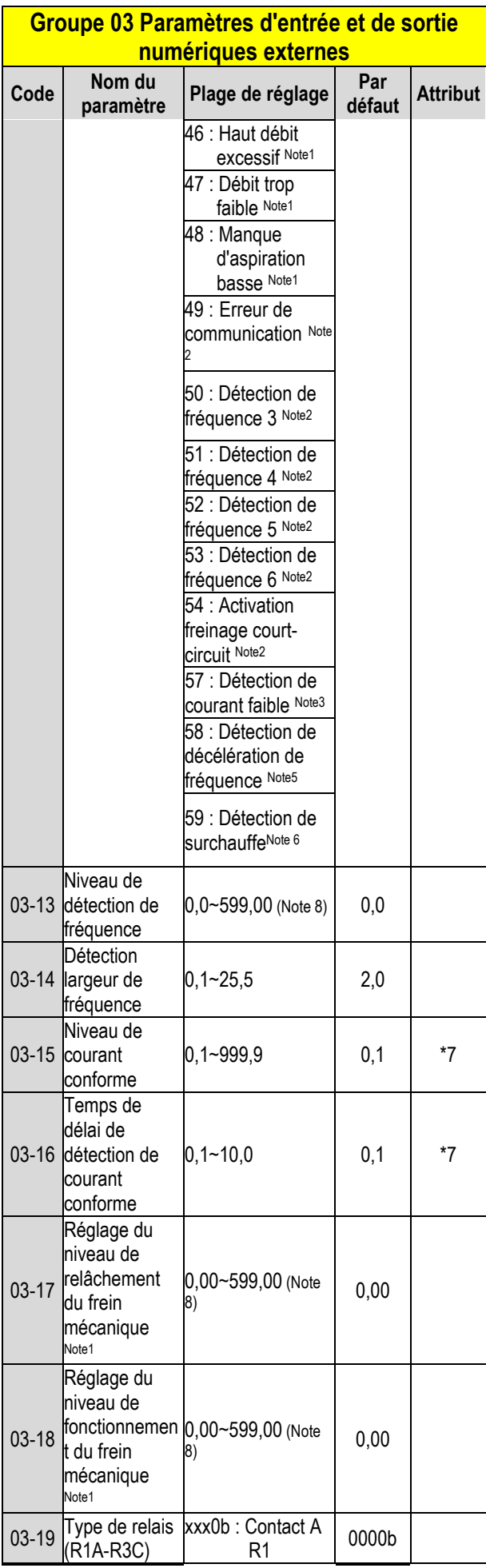

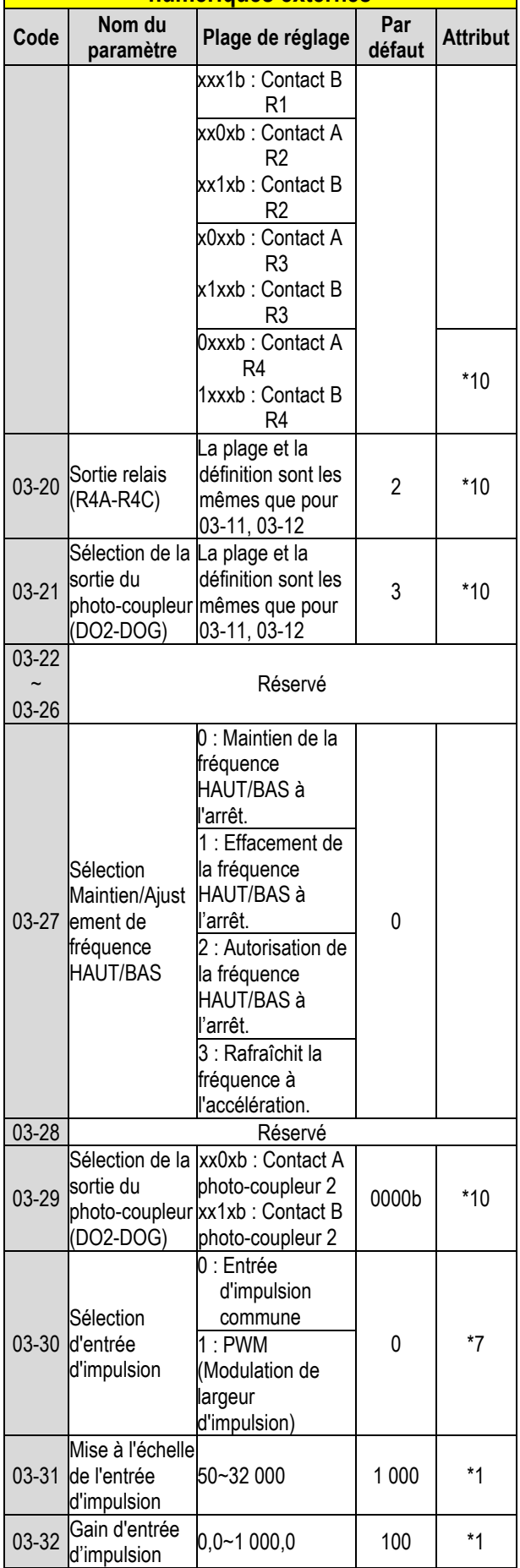

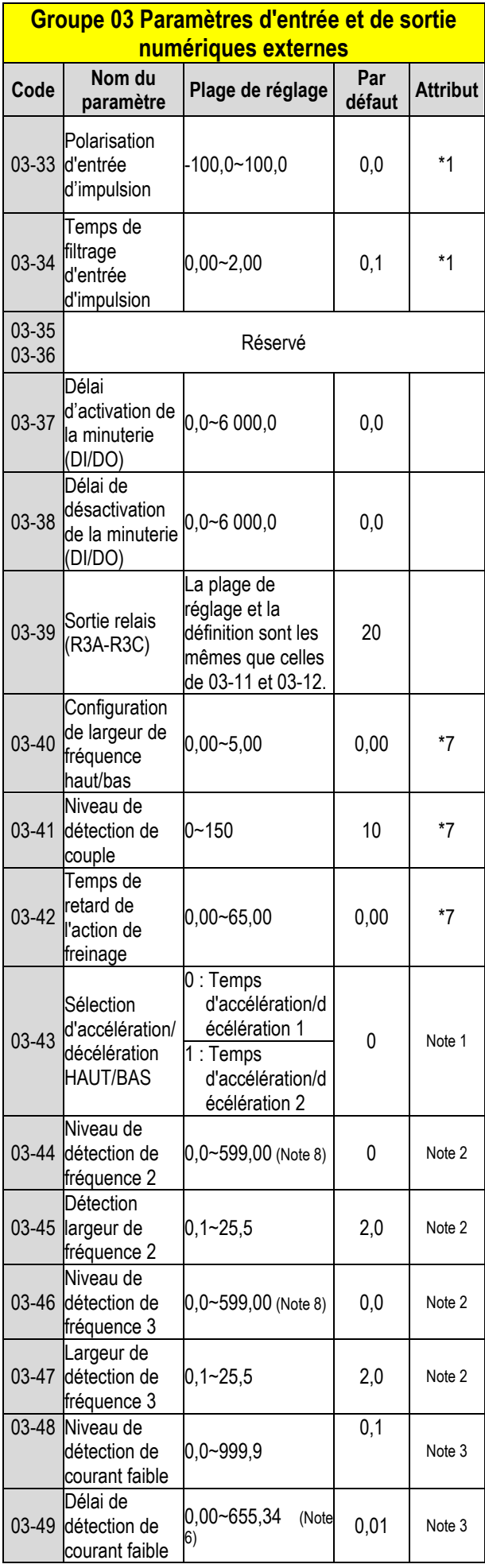

### **Groupe 03 Paramètres d'entrée et de sortie numériques externes** and the **numériques** externes

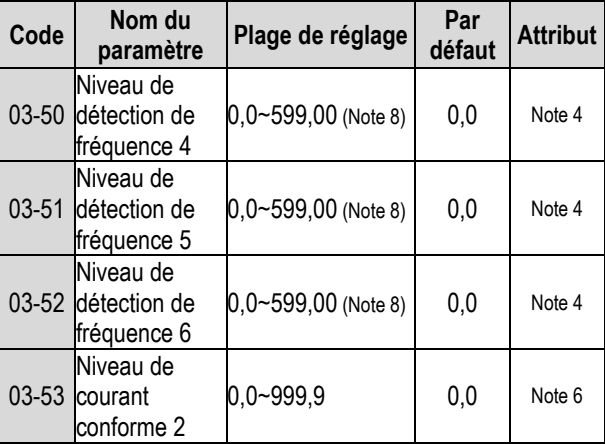

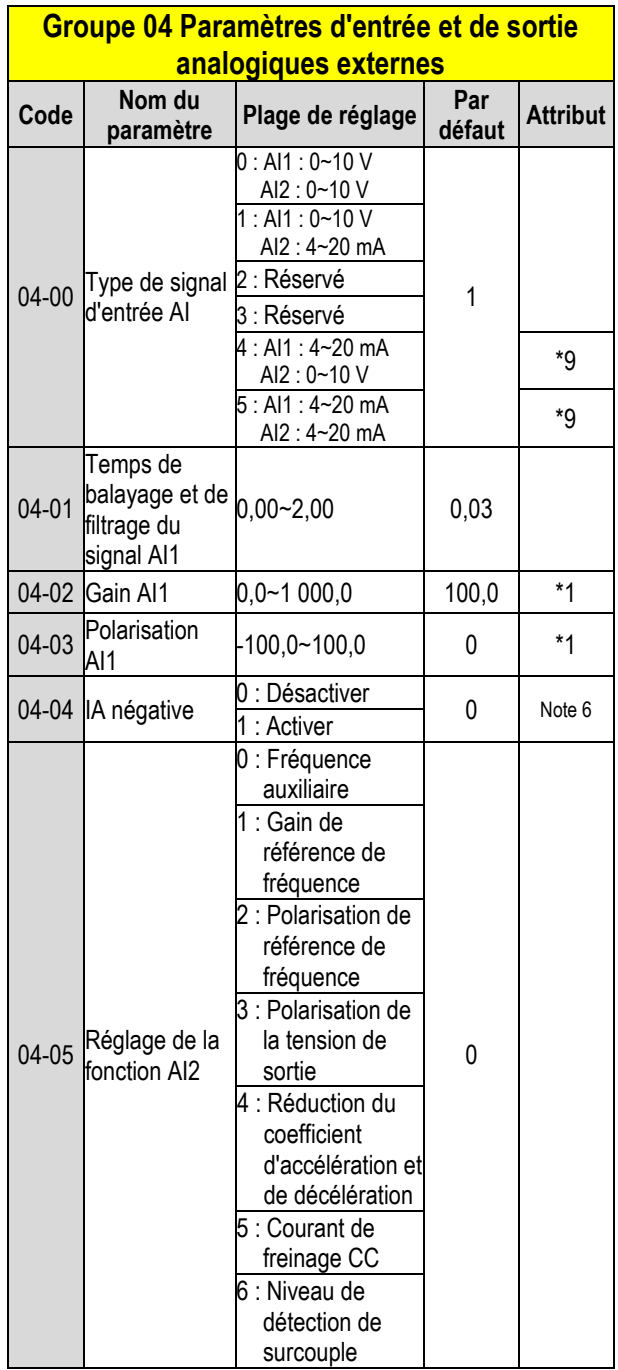

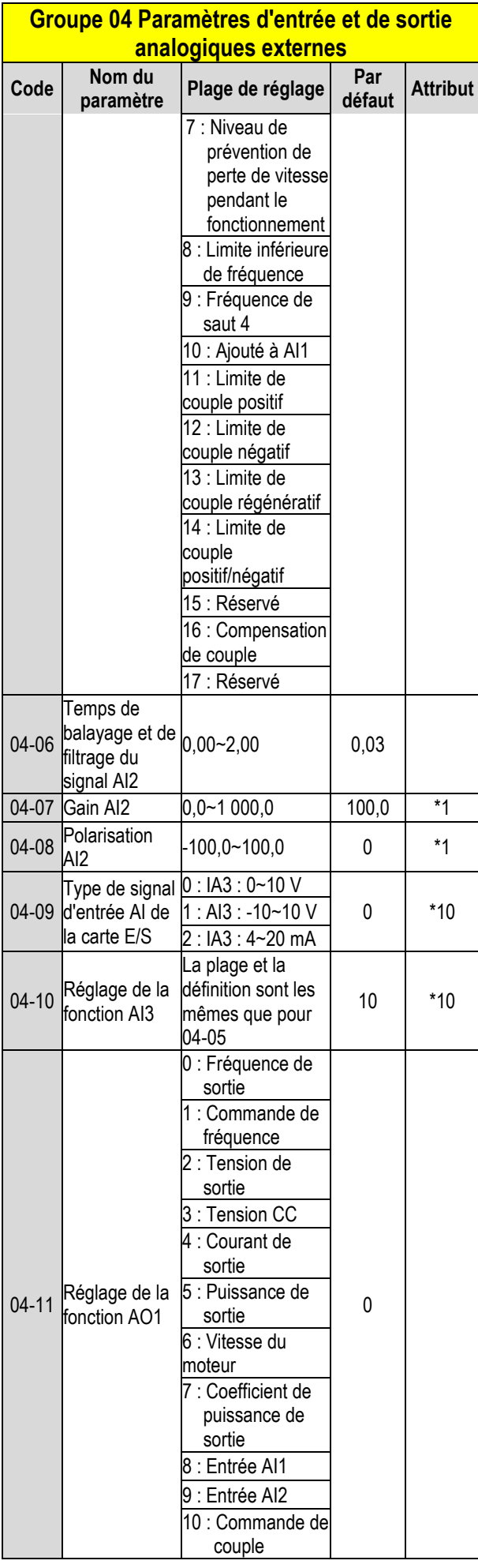

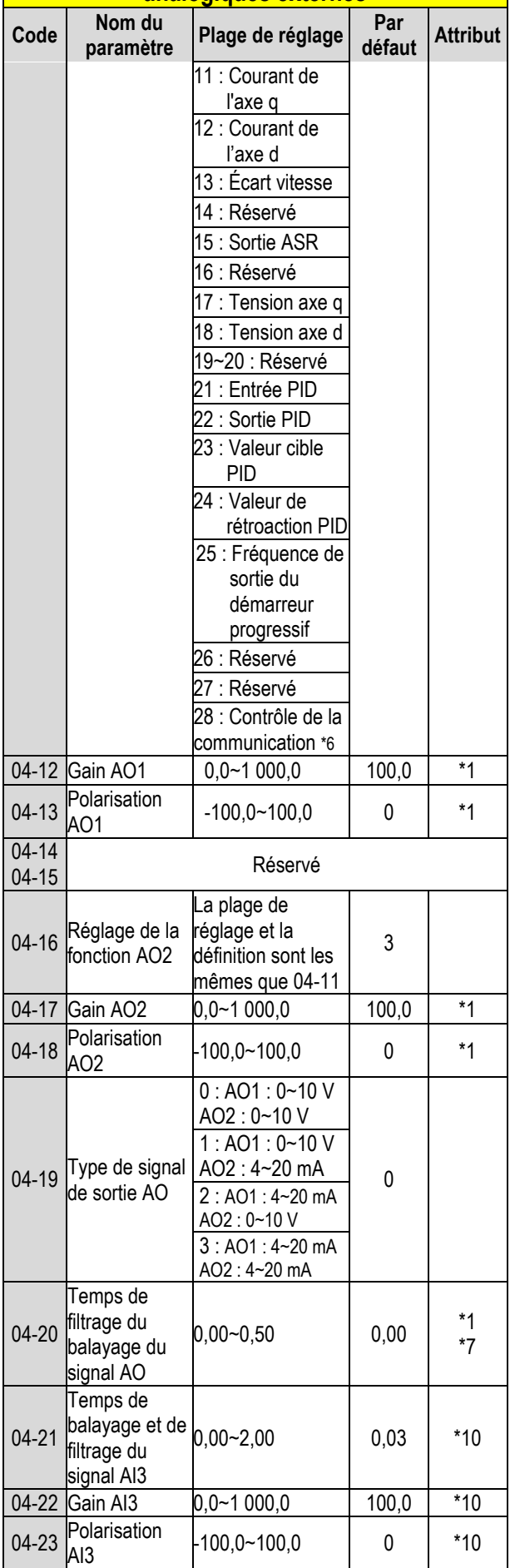

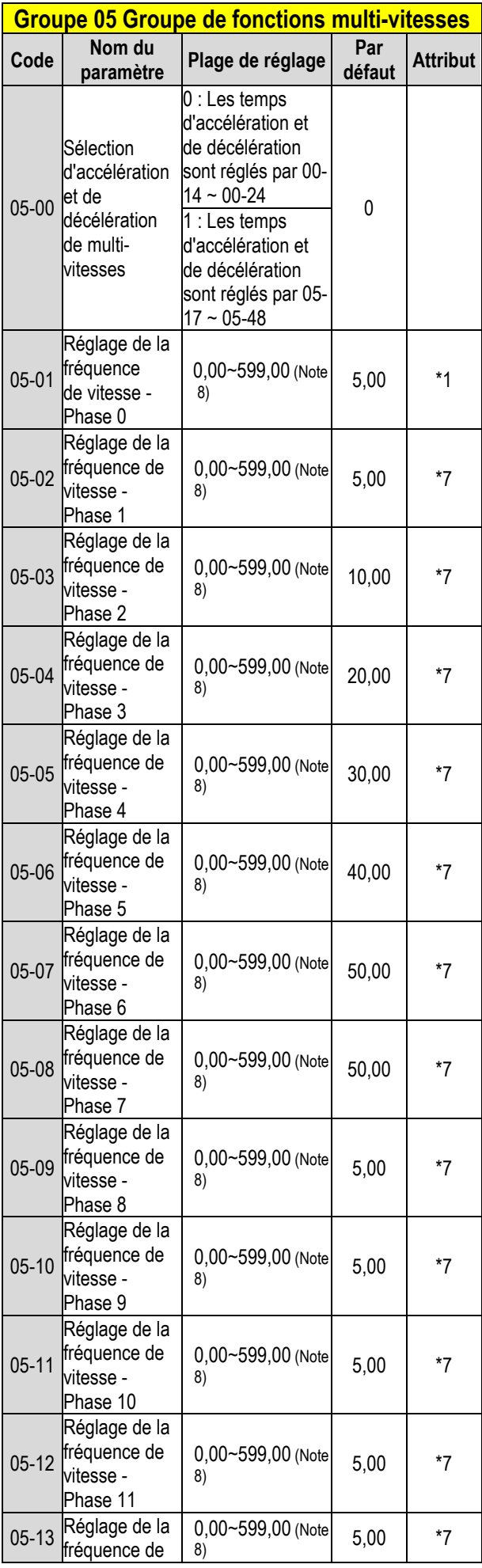

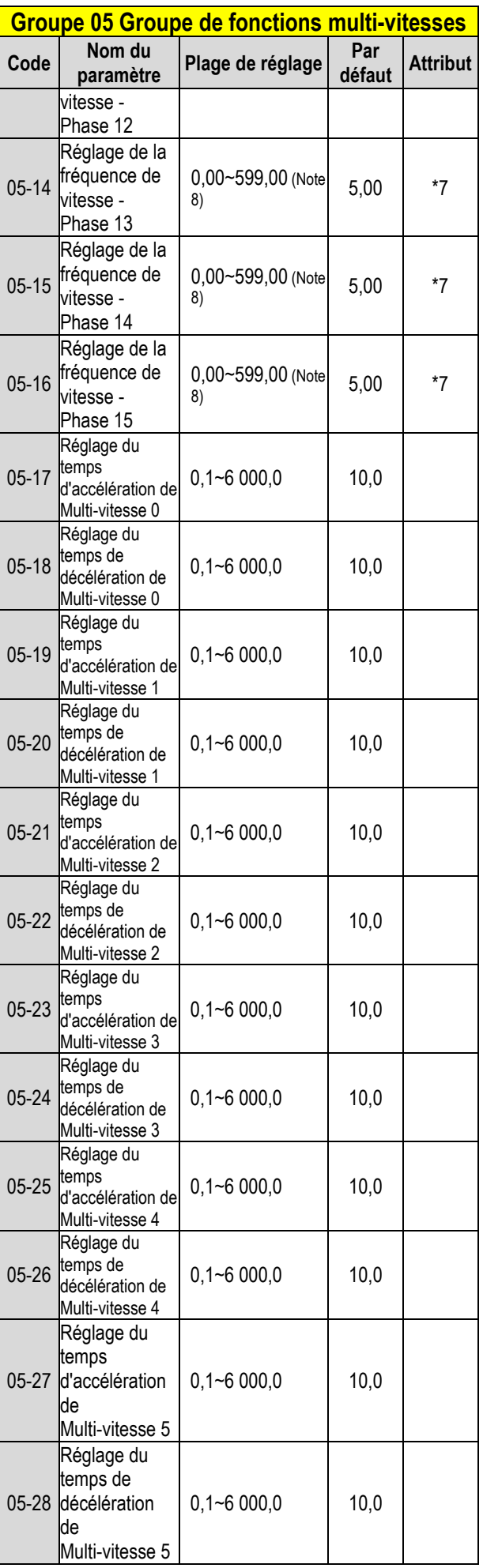

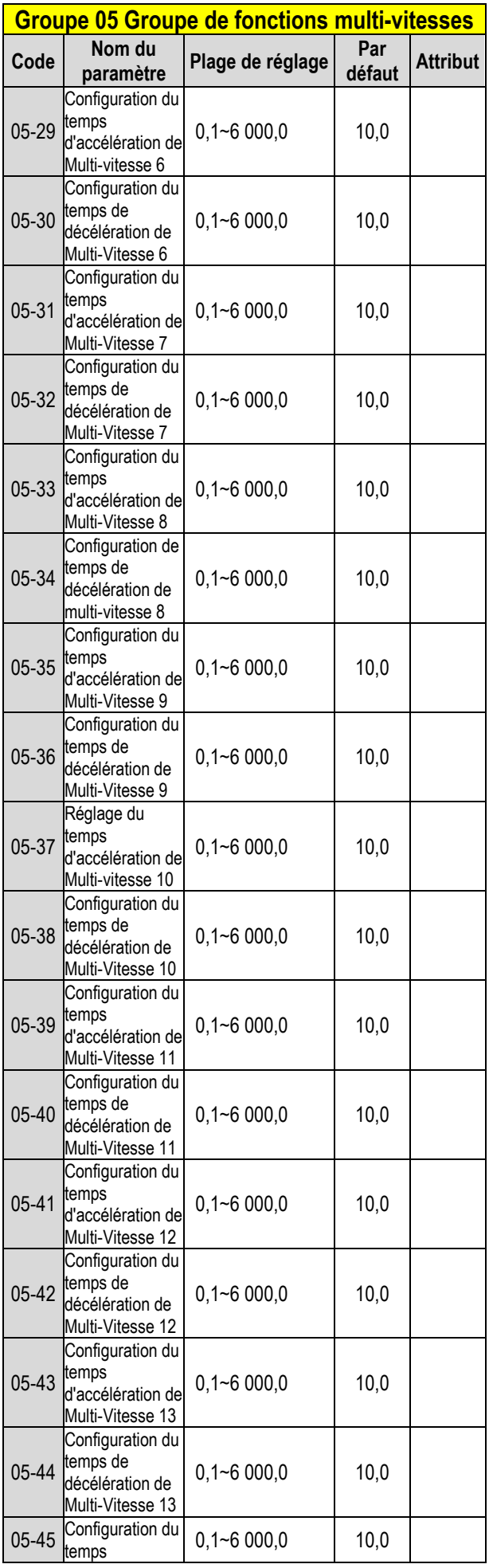

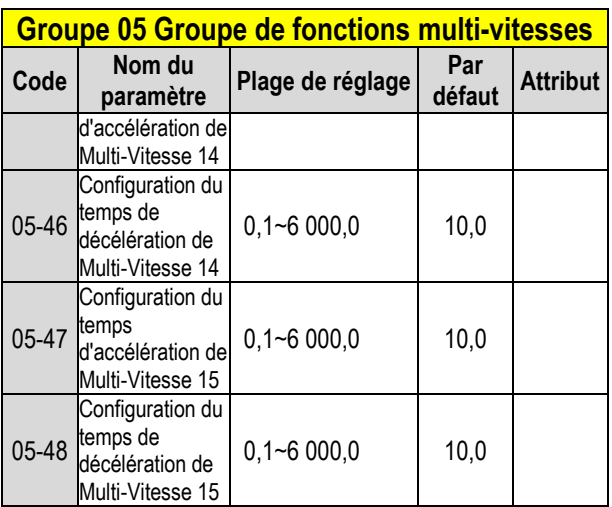

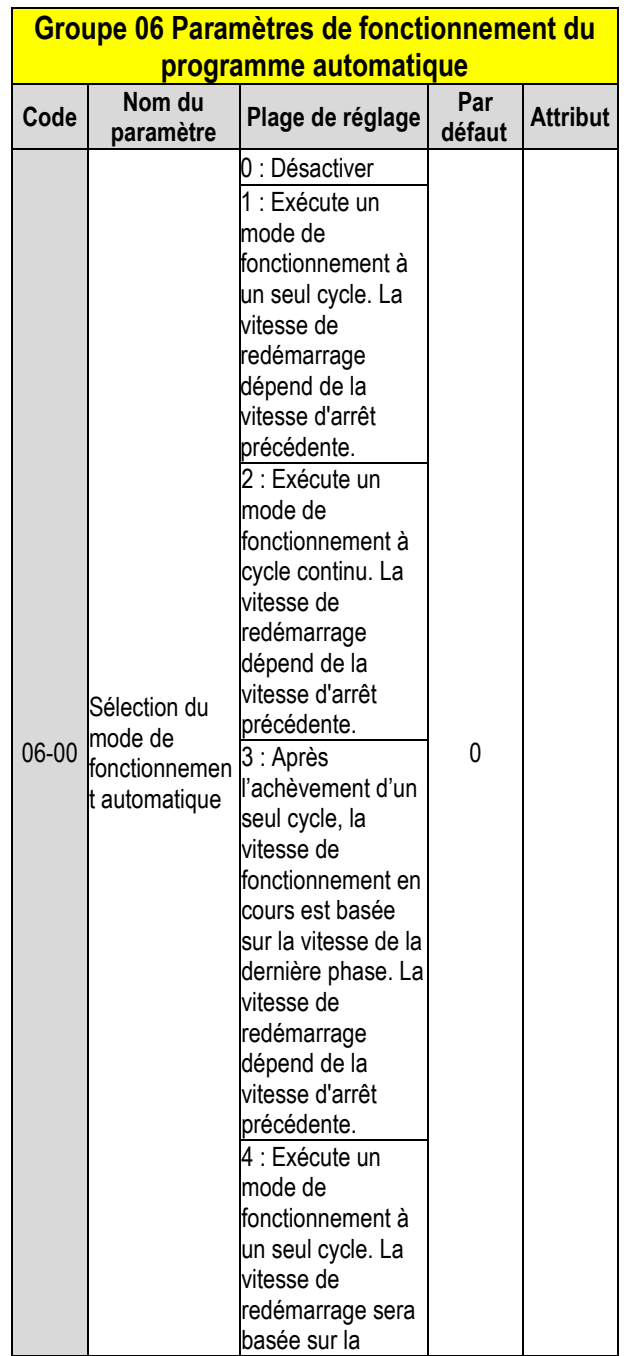

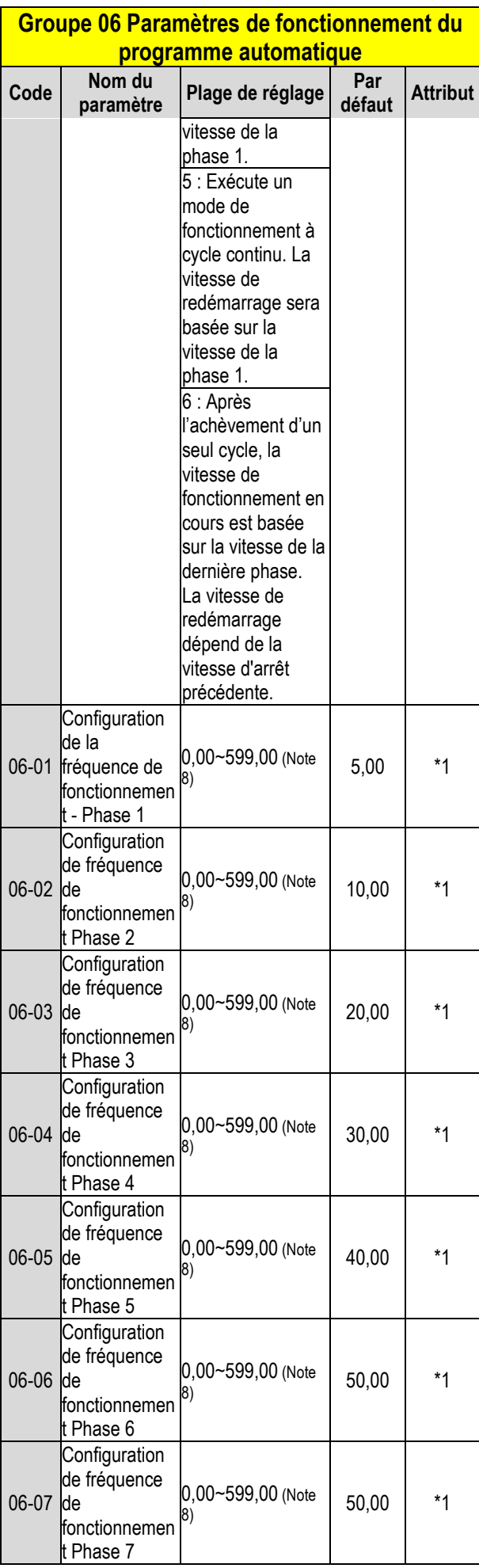

#### **Groupe 06 Paramètres de fonctionnement du programme automatique**

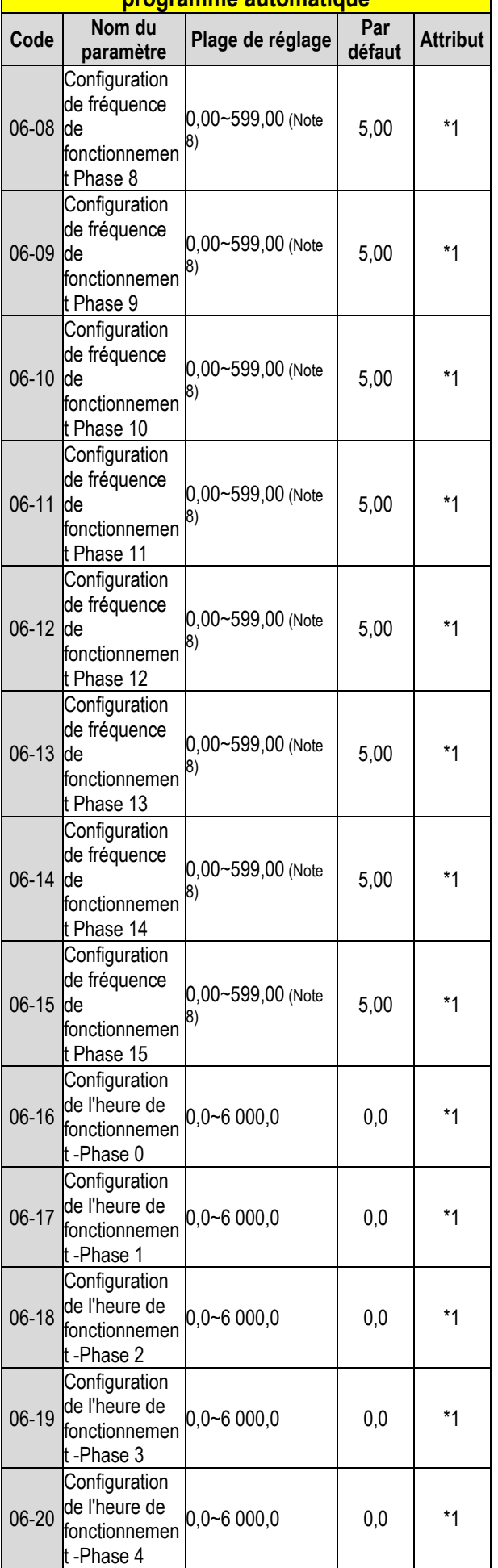

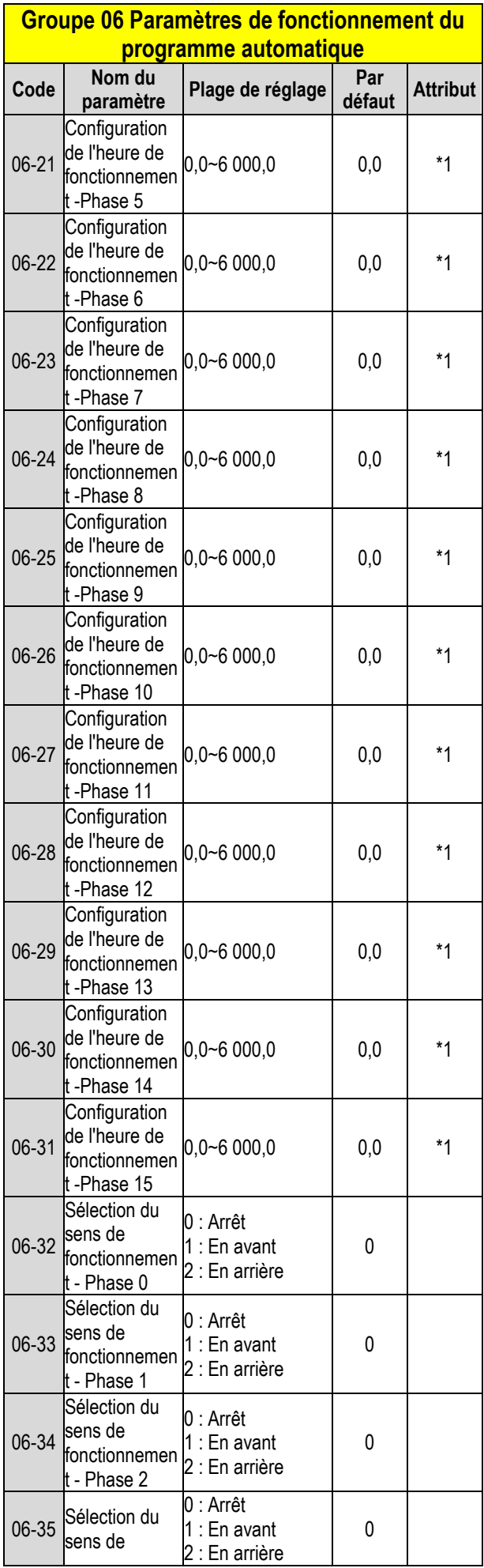

#### **Groupe 06 Paramètres de fonctionnement du programme automatique**

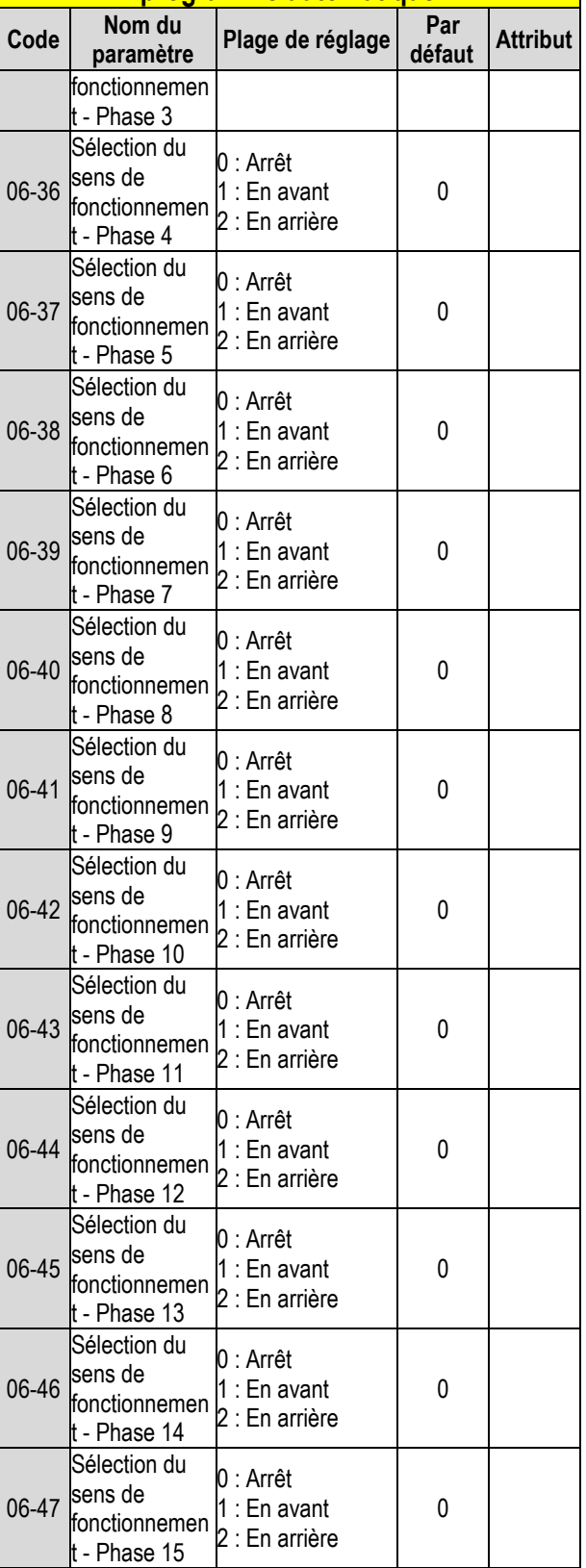

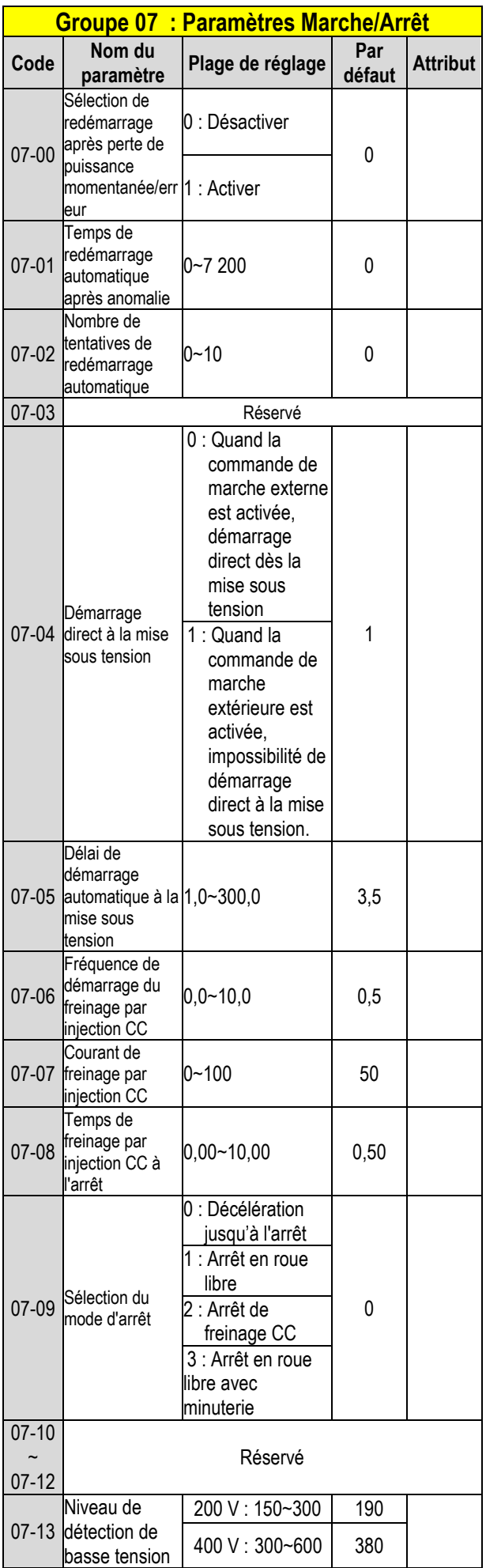

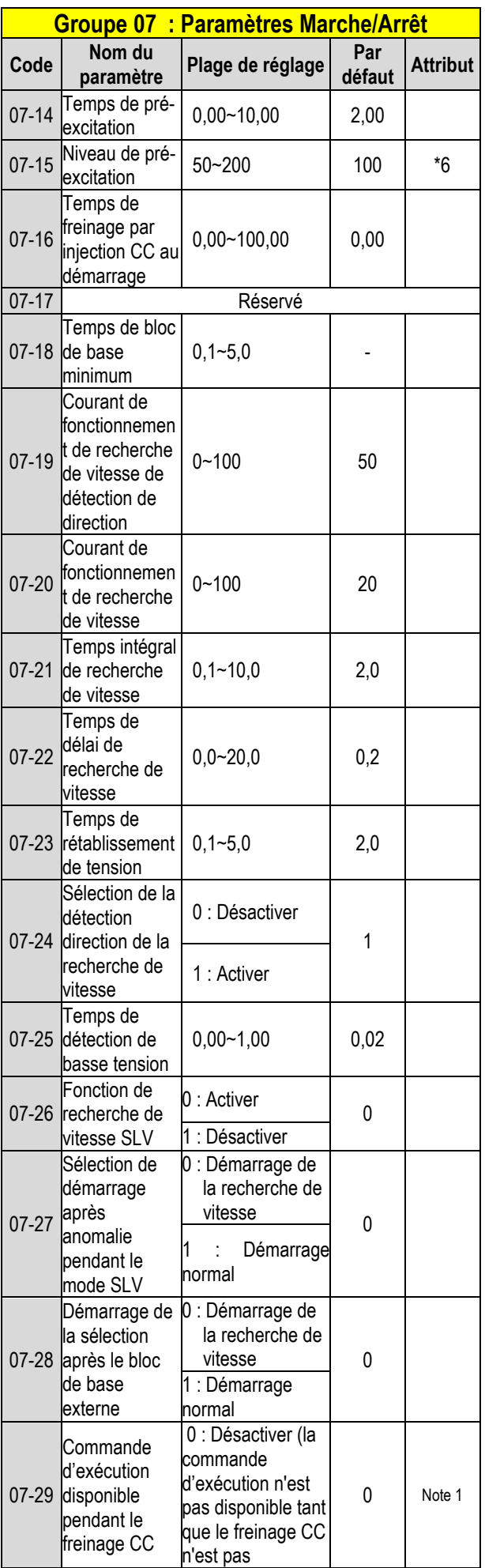

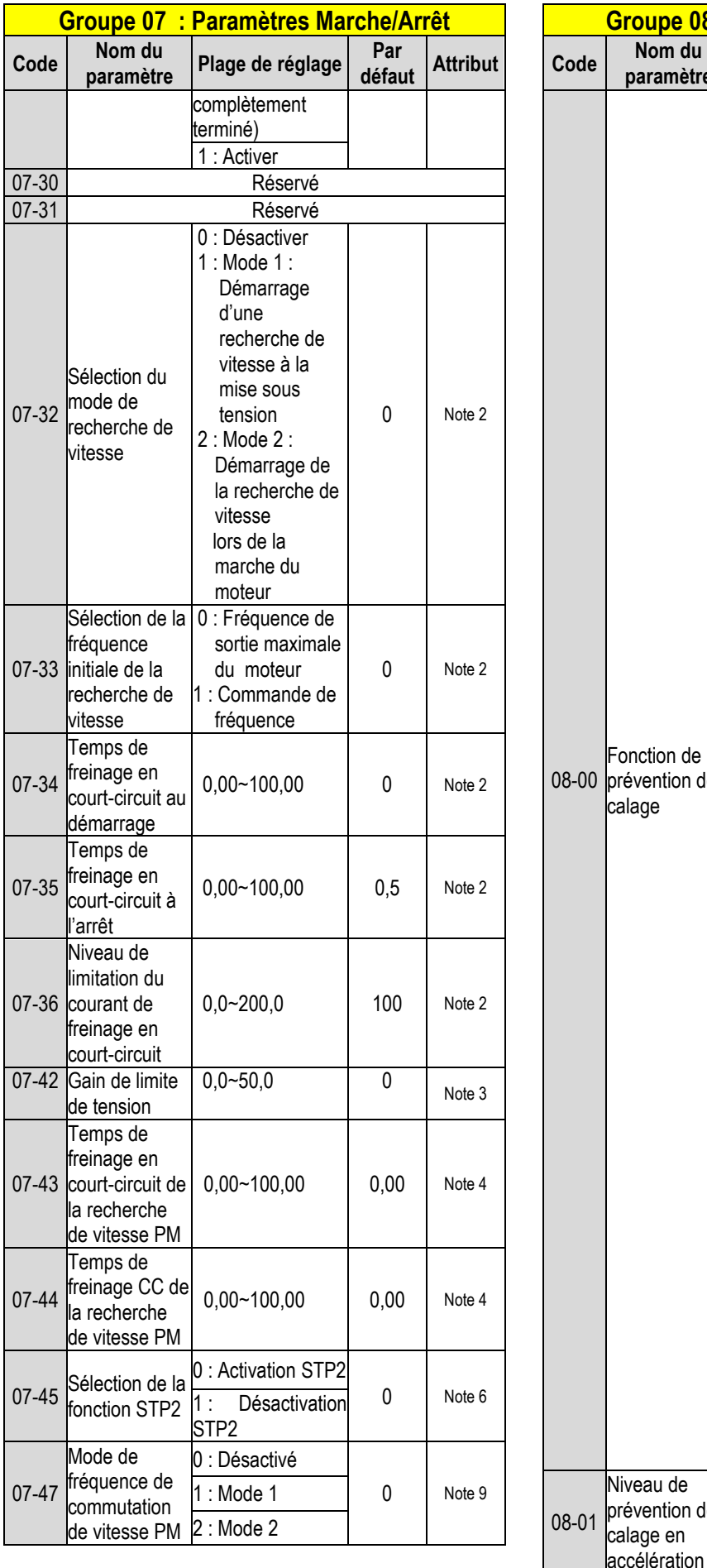

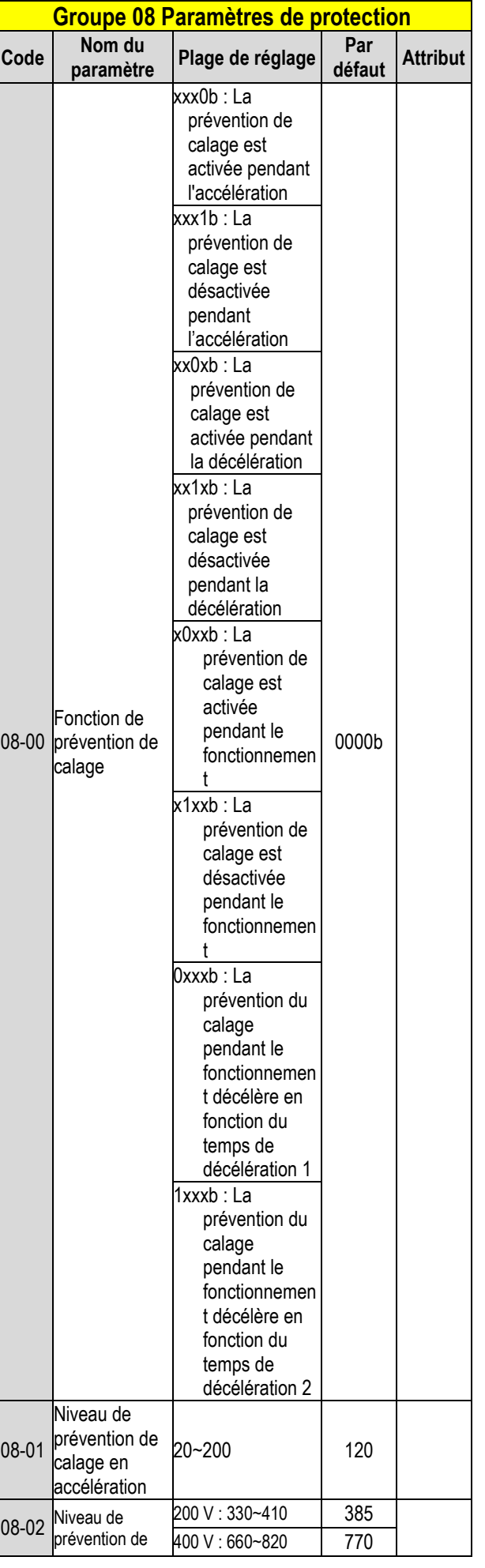

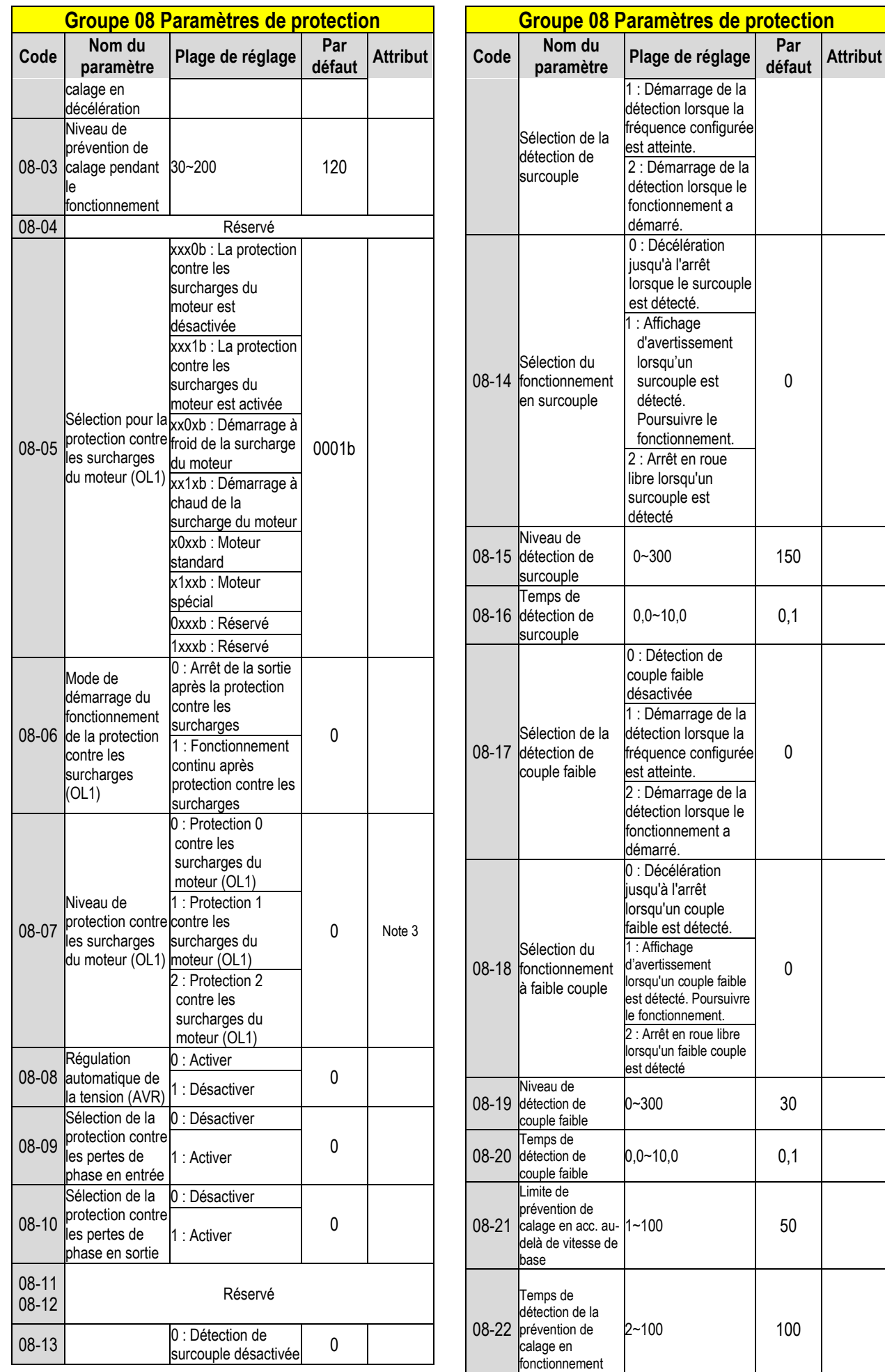

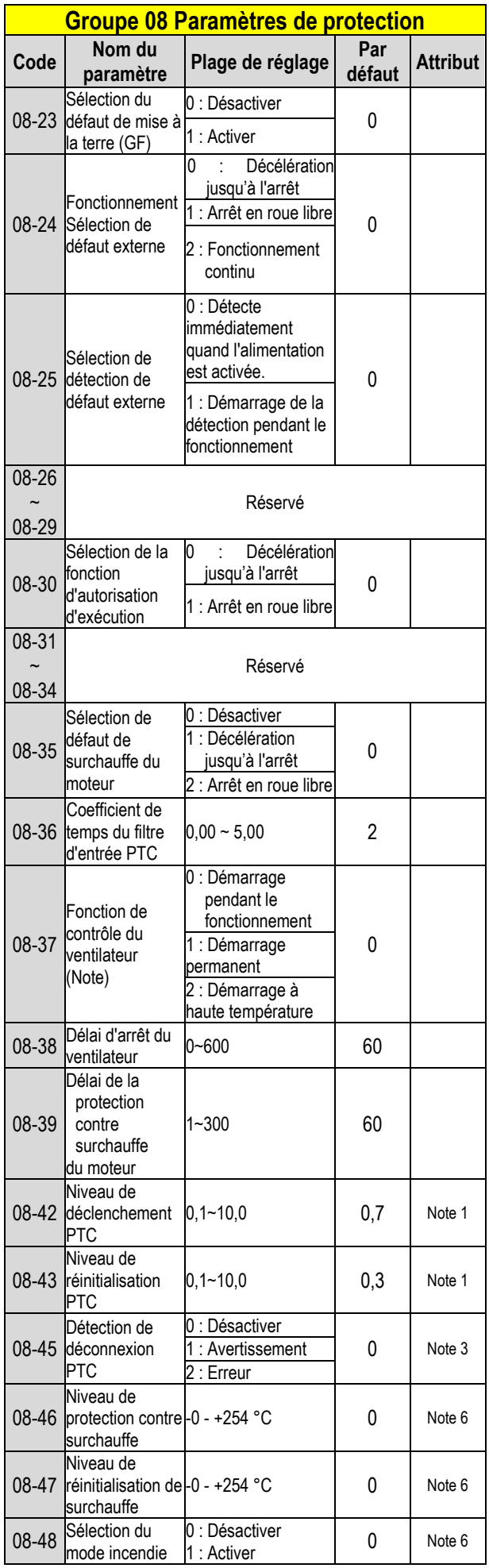

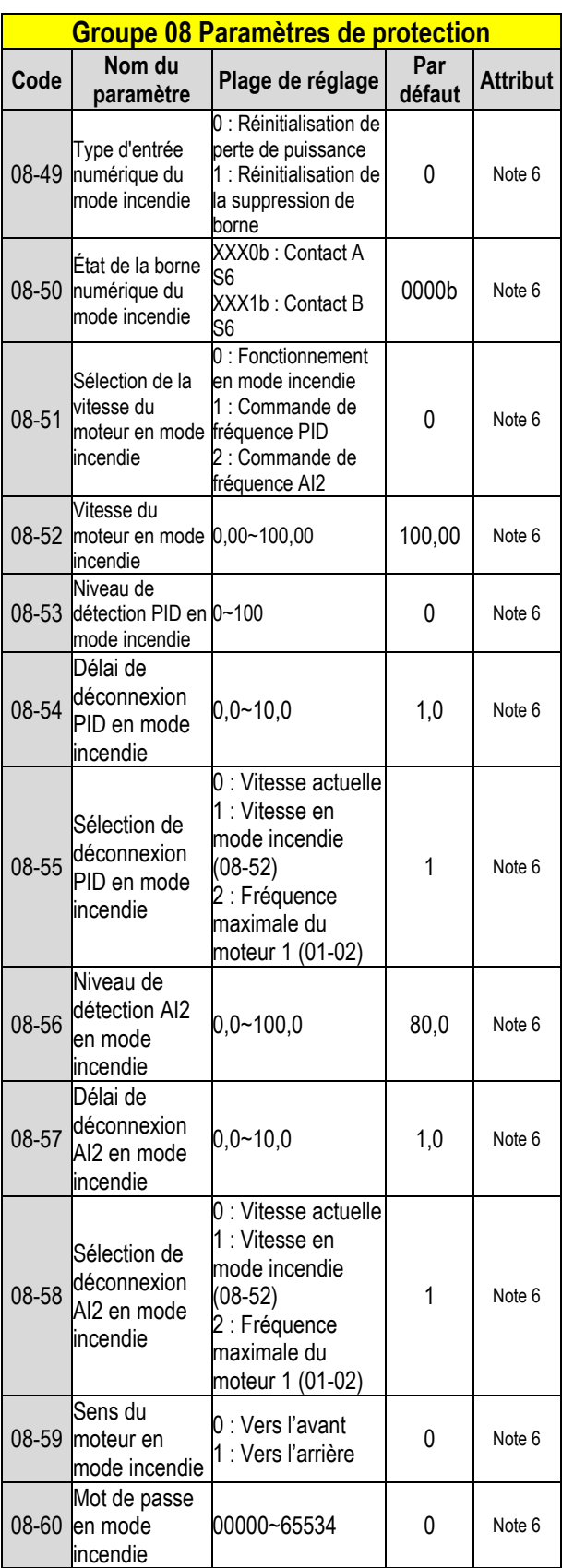

**Note : Les modèles standard de type H et C des variateurs, pour 2060 et 4100 et supérieurs dans boîtier IP20, n'ont pas cette fonction. Les modèles de type E et G améliorés des variateurs, pour 2060 et 4100 et supérieurs dans boîtier IP20, n'ont pas de fonction « Démarrage à haute température ».**

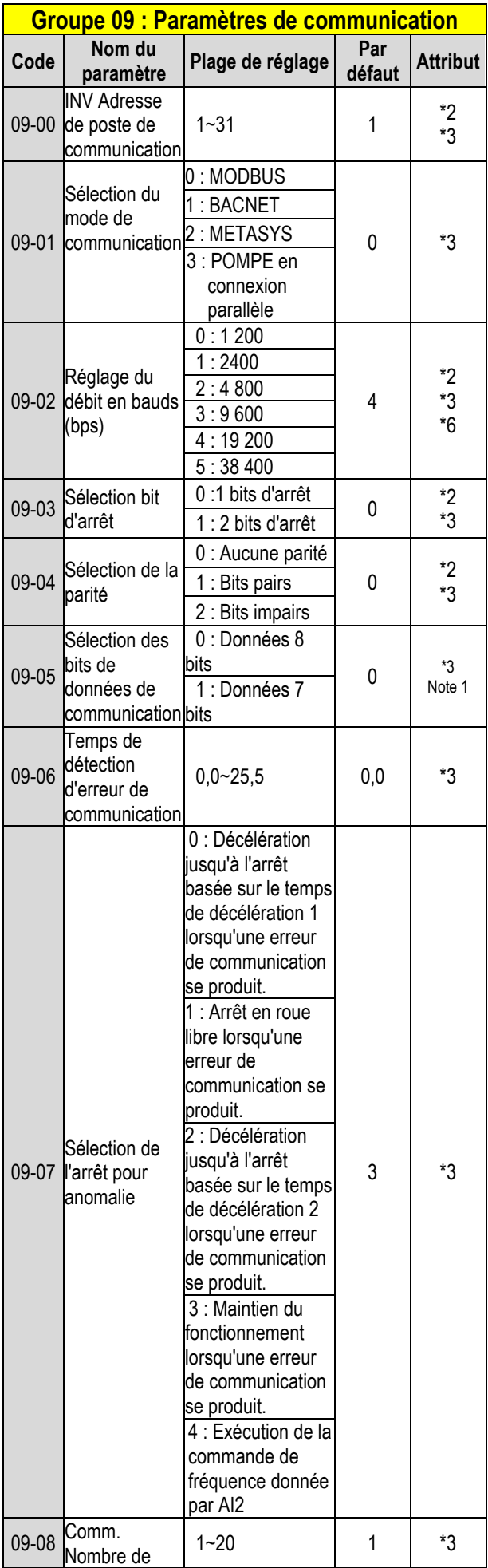

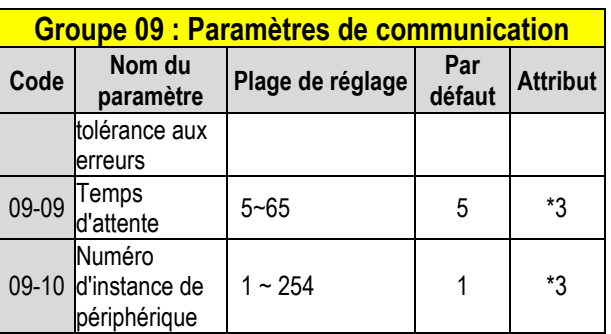

**\*3 : Les paramètres du groupe 09 ne sont pas affectés par le paramètre 13-08 (initialisation).** 

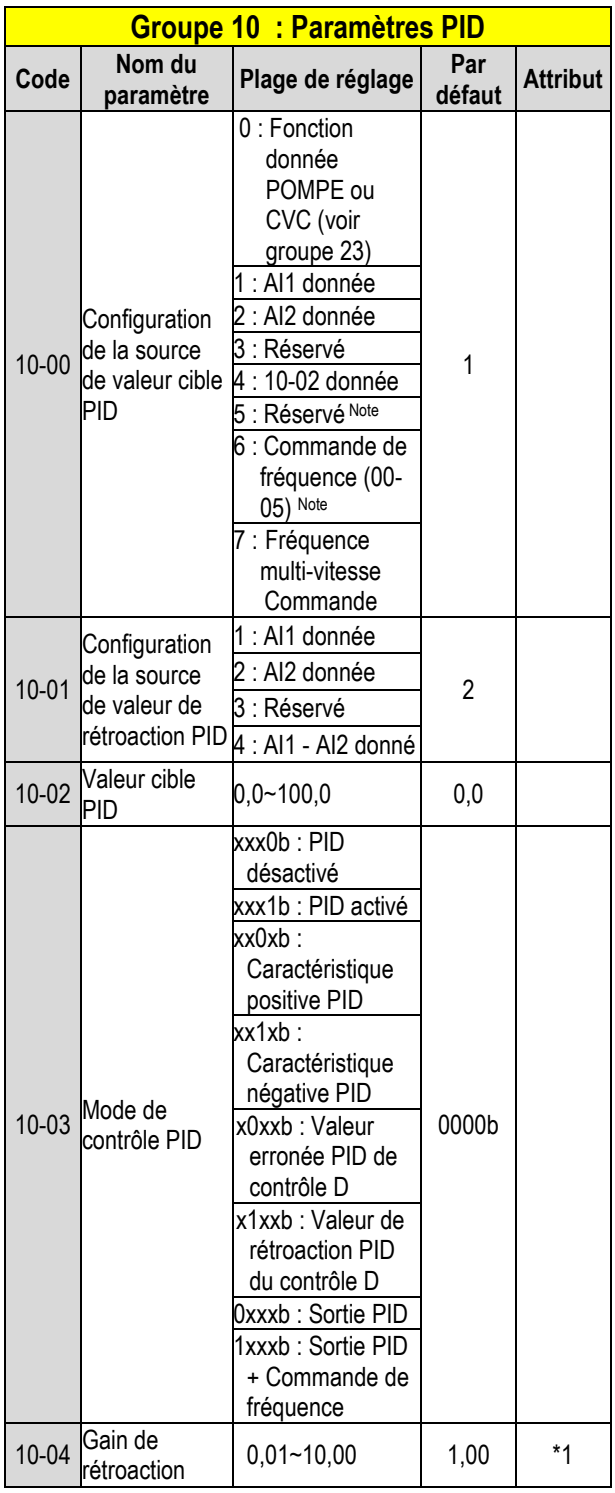

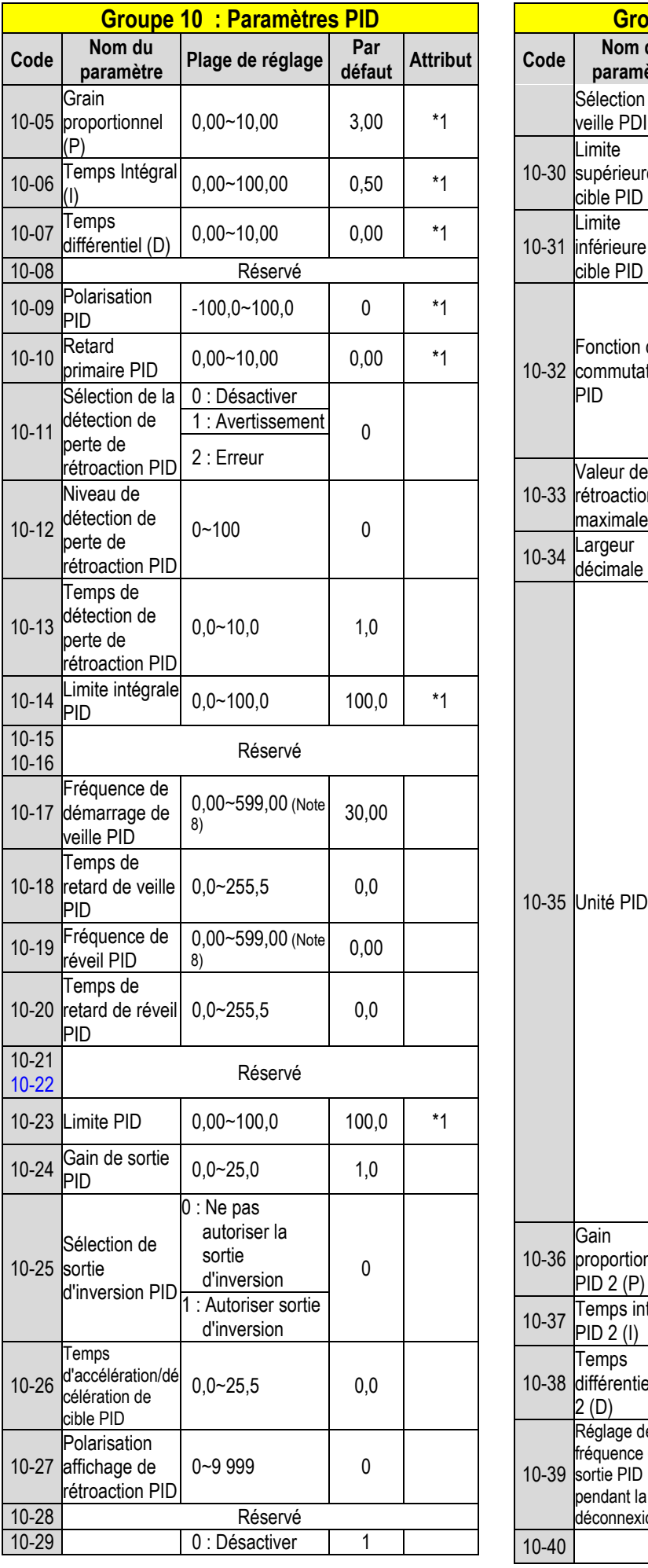

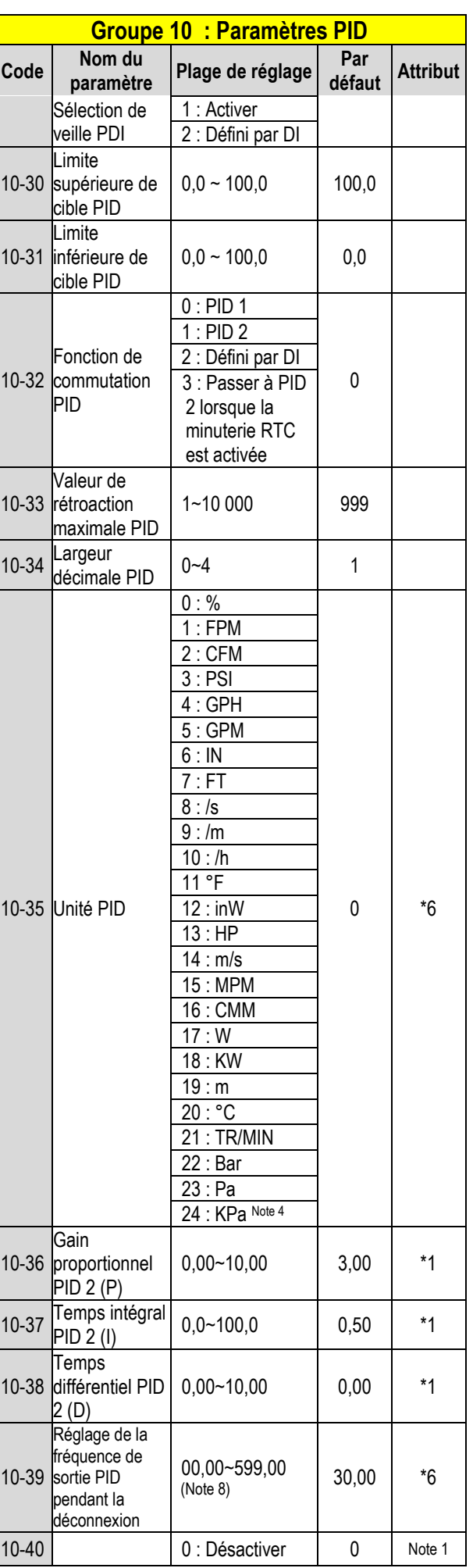

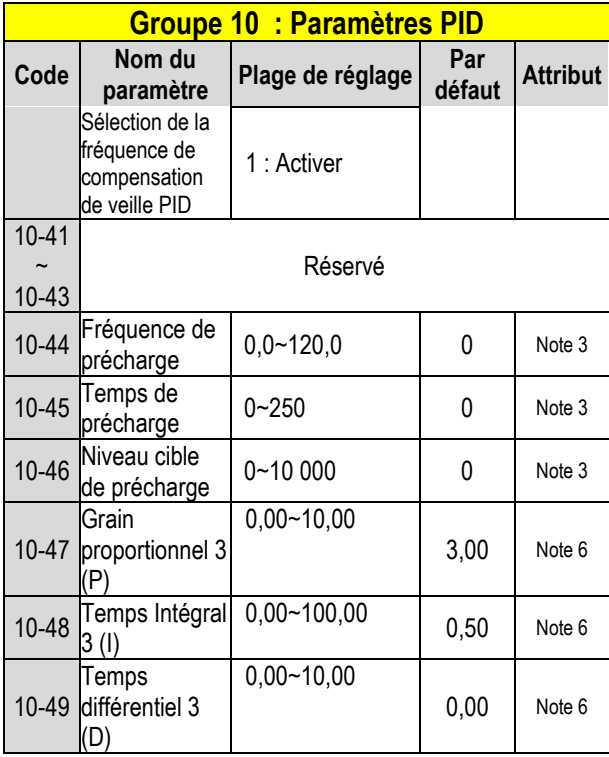

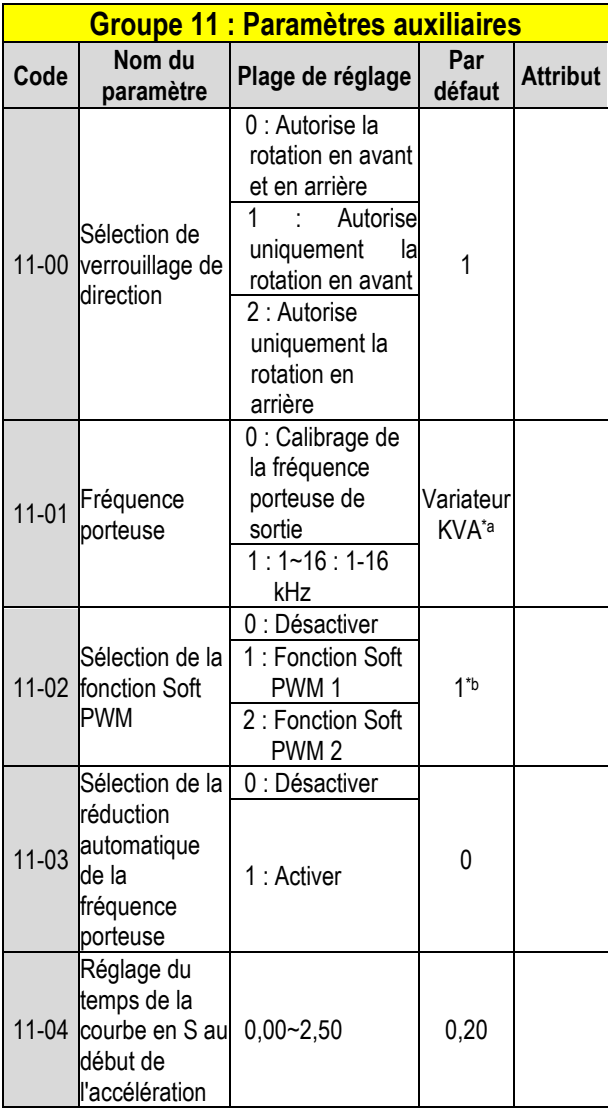

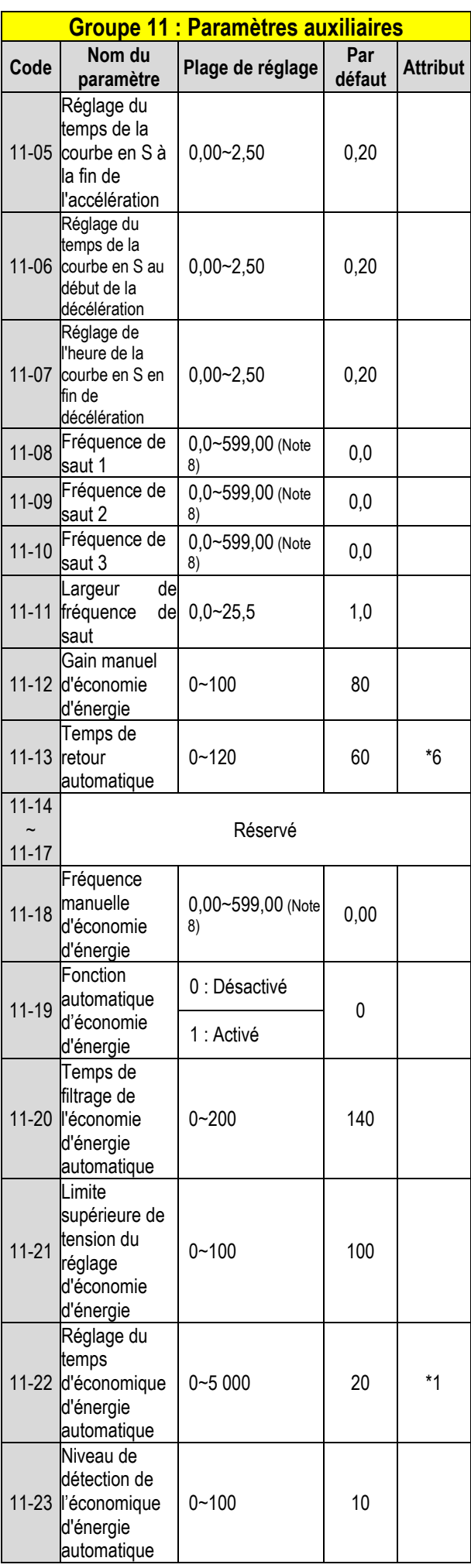

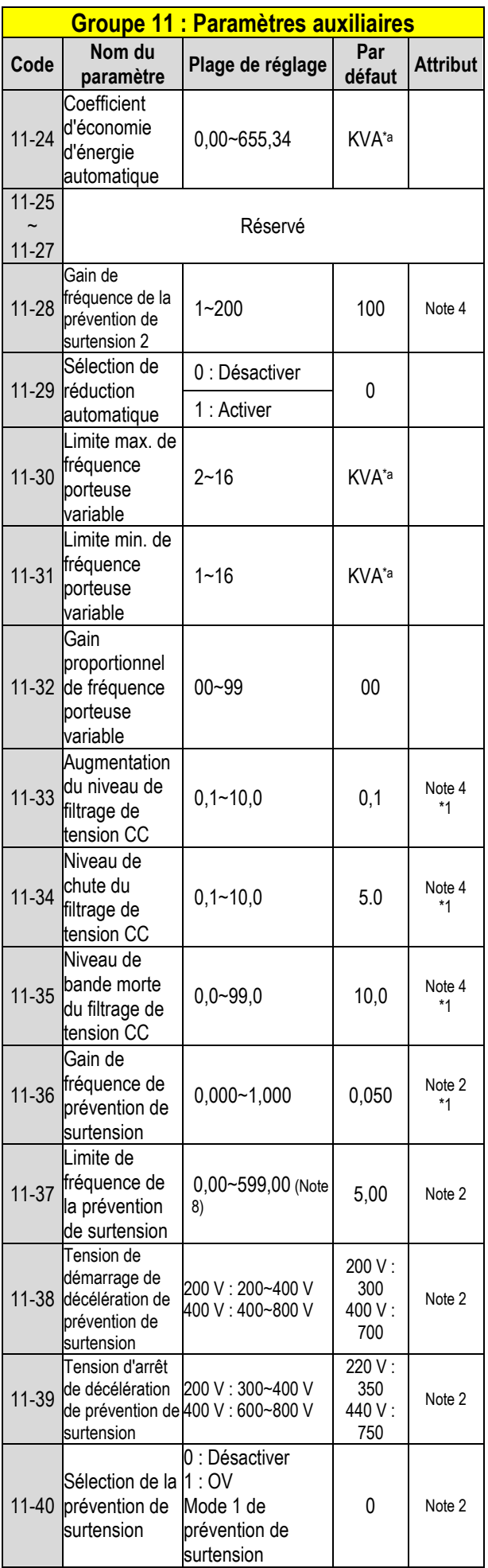

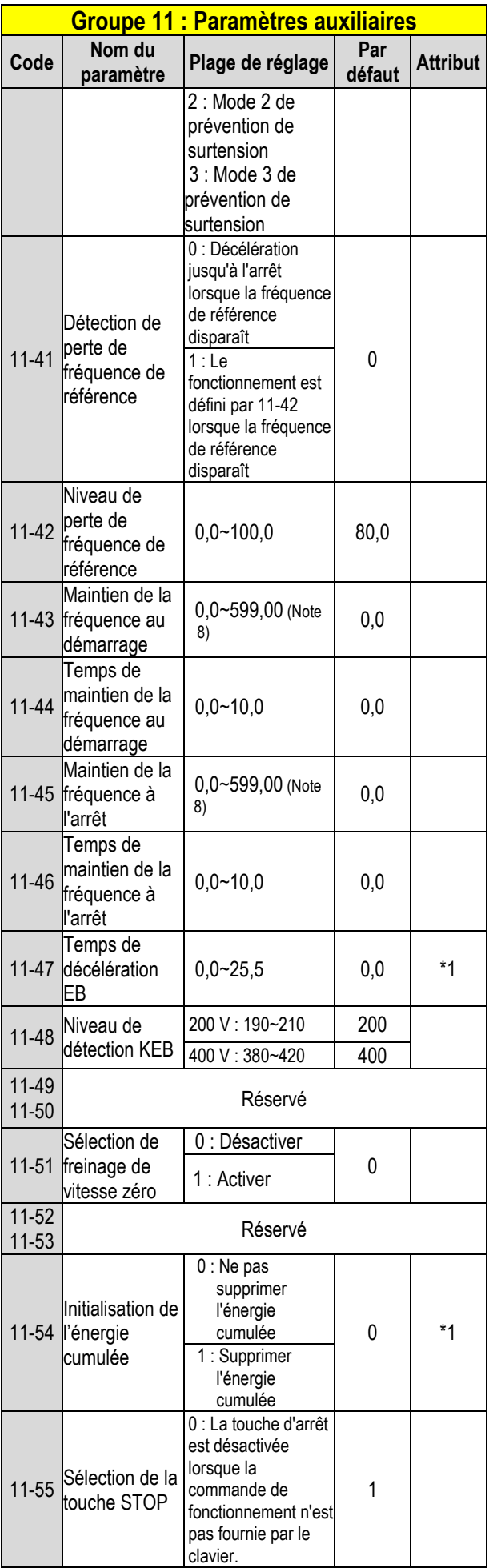

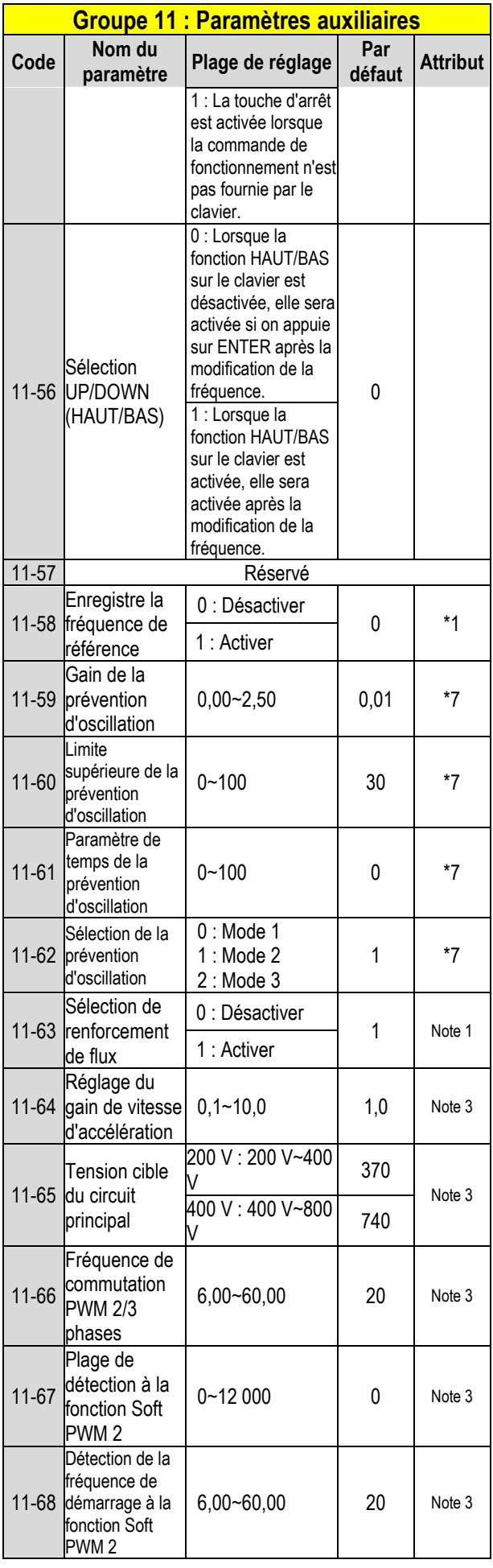

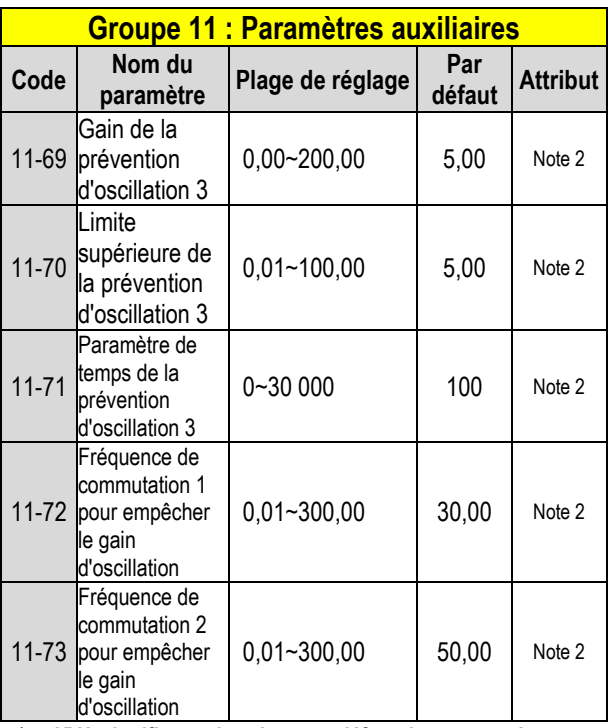

**\*a : KVA signifie que la valeur par défaut de ce paramètre sera modifiée par différentes capacités du variateur. \*b : La valeur par défaut est 1 uniquement pour le mode V/F.** 

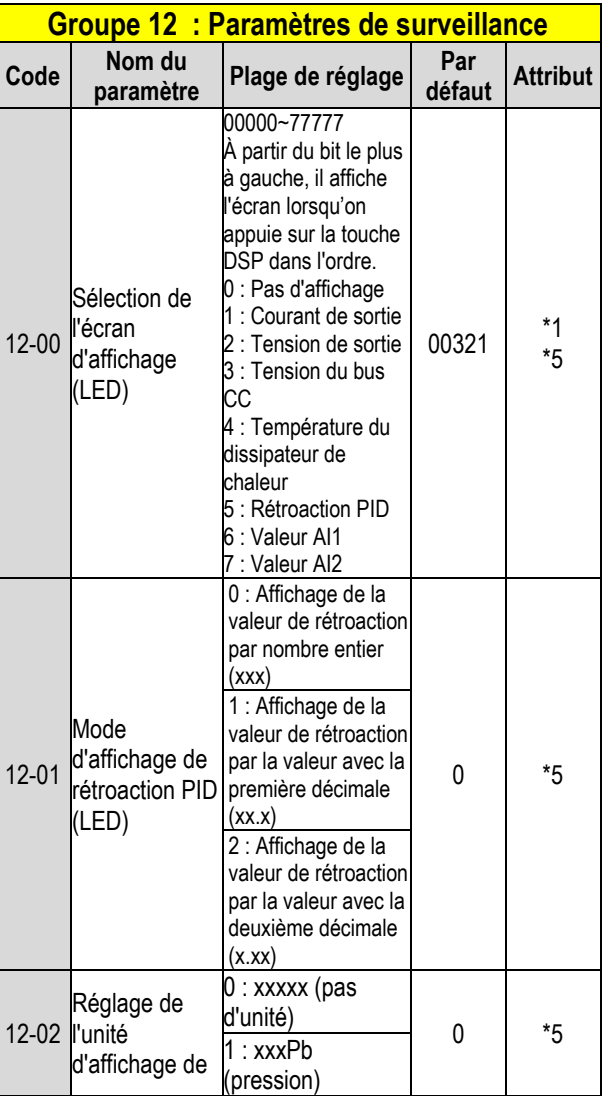

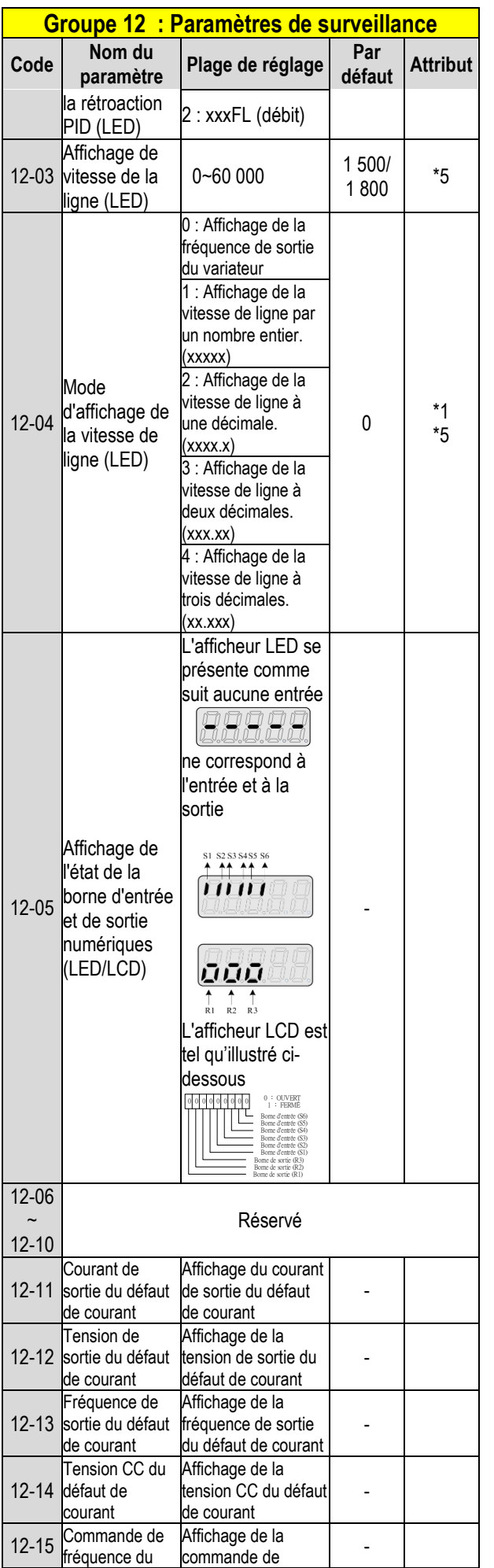

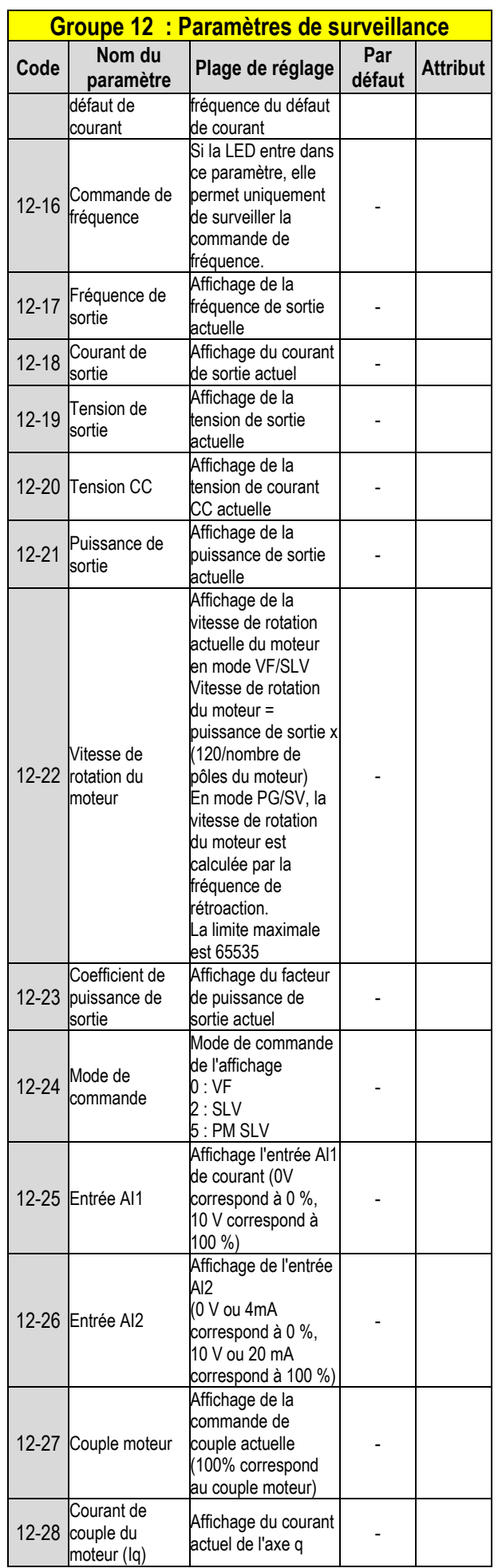

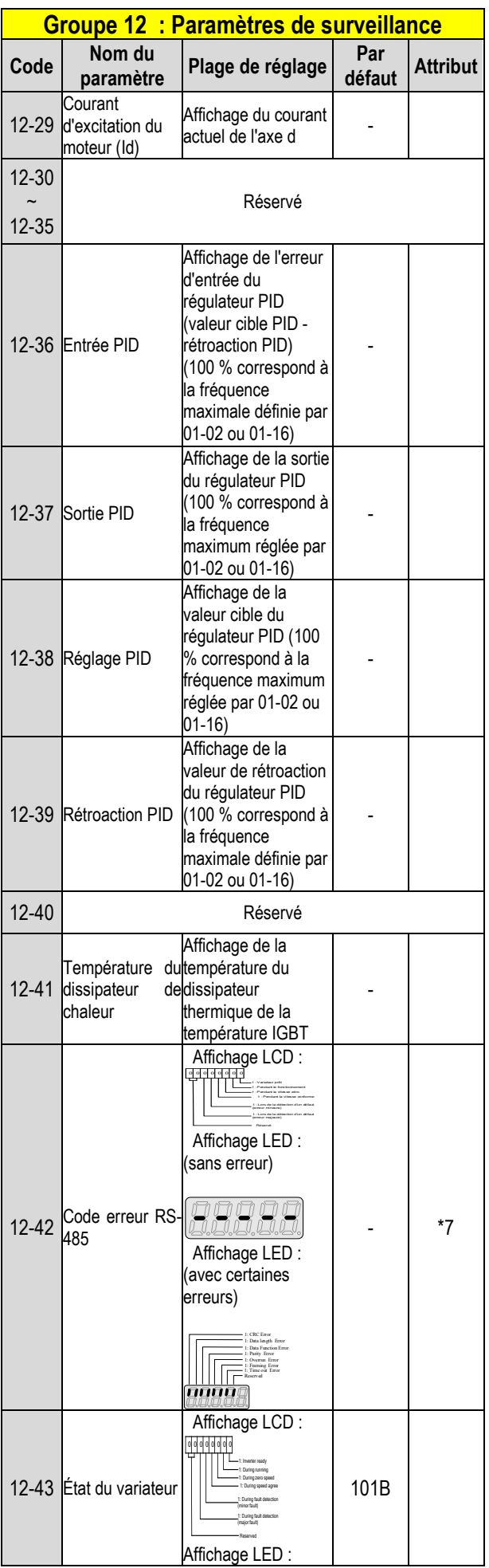

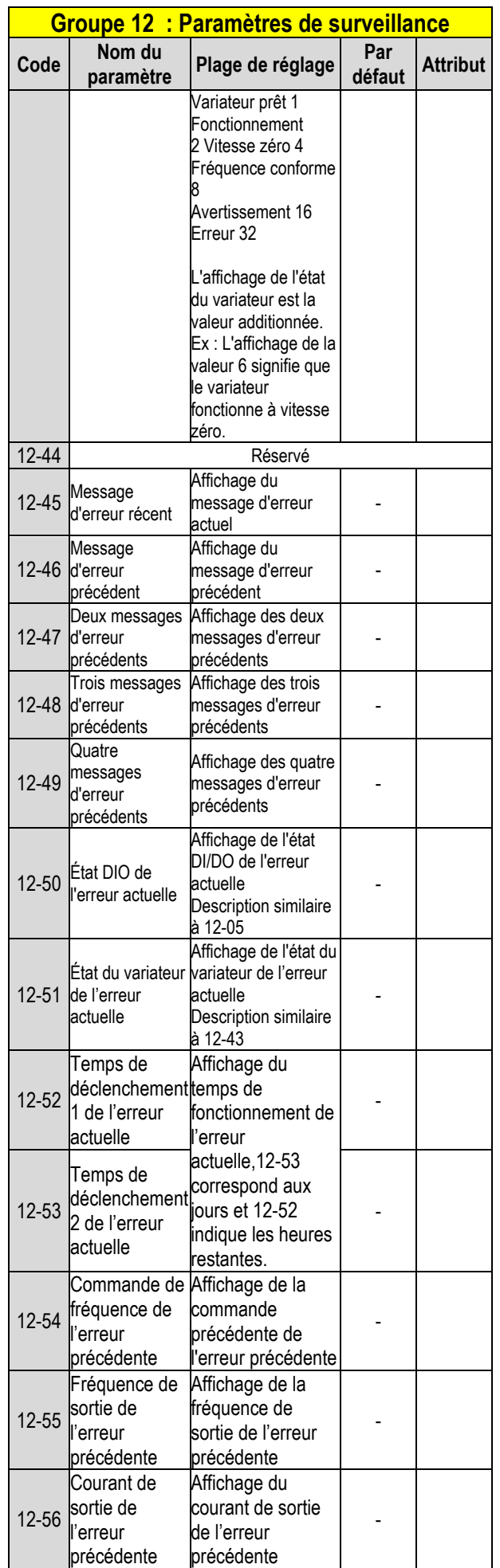

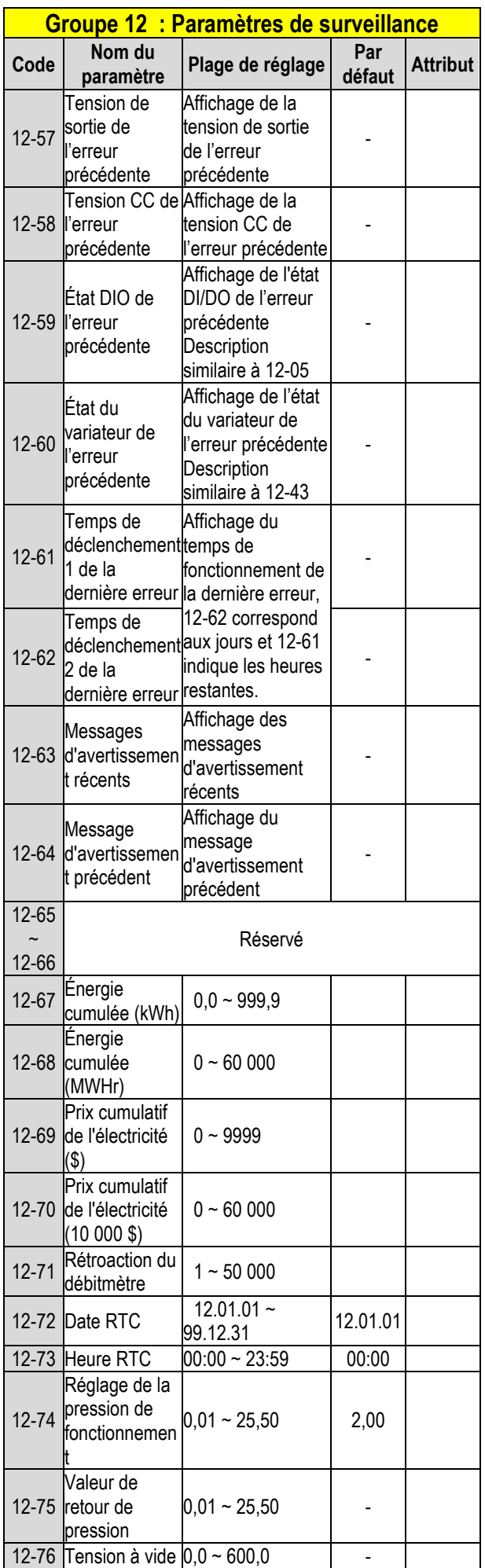

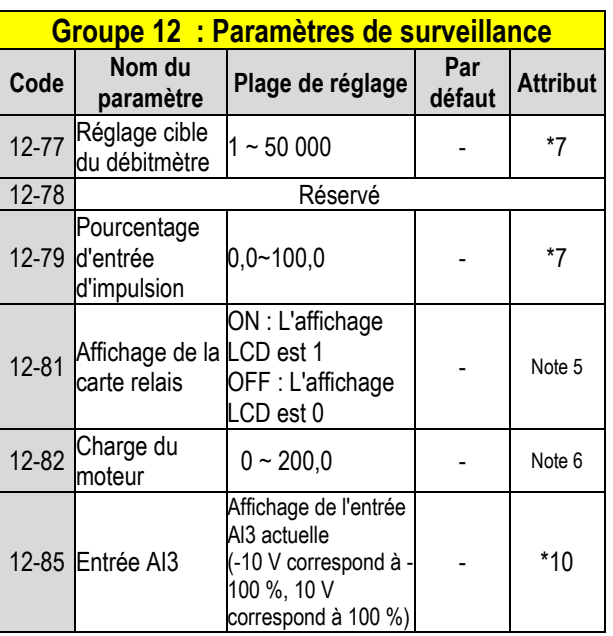

**\* Les modèles de variateur de puissance supérieure à 200 V 60 HP (y compris 60 HP) et 400 V 100 HP (y compris 100 HP), dans un boîtier IP20, ne prennent pas en charge les fonctions d'affichage de la température du dissipateur thermique. Tous les modèles dans un boîtier IP55 prennent en charge les fonctions d'affichage de la température du dissipateur thermique.**

**\* La limite supérieure maximale de la vitesse du moteur (tr/min) du paramètre 12-22 est 65534.**

### **Groupe 13 Groupe de fonctions de maintenance**

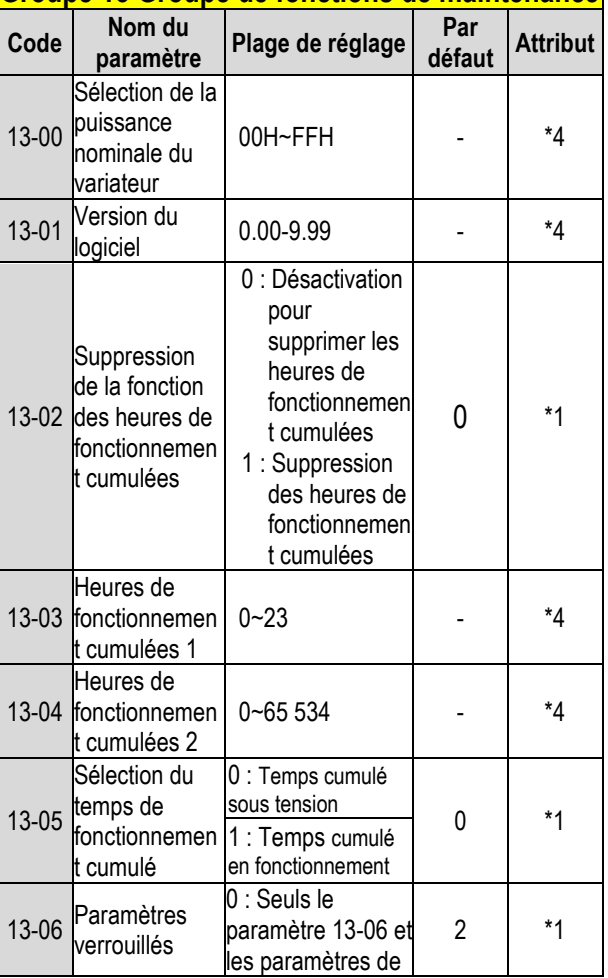

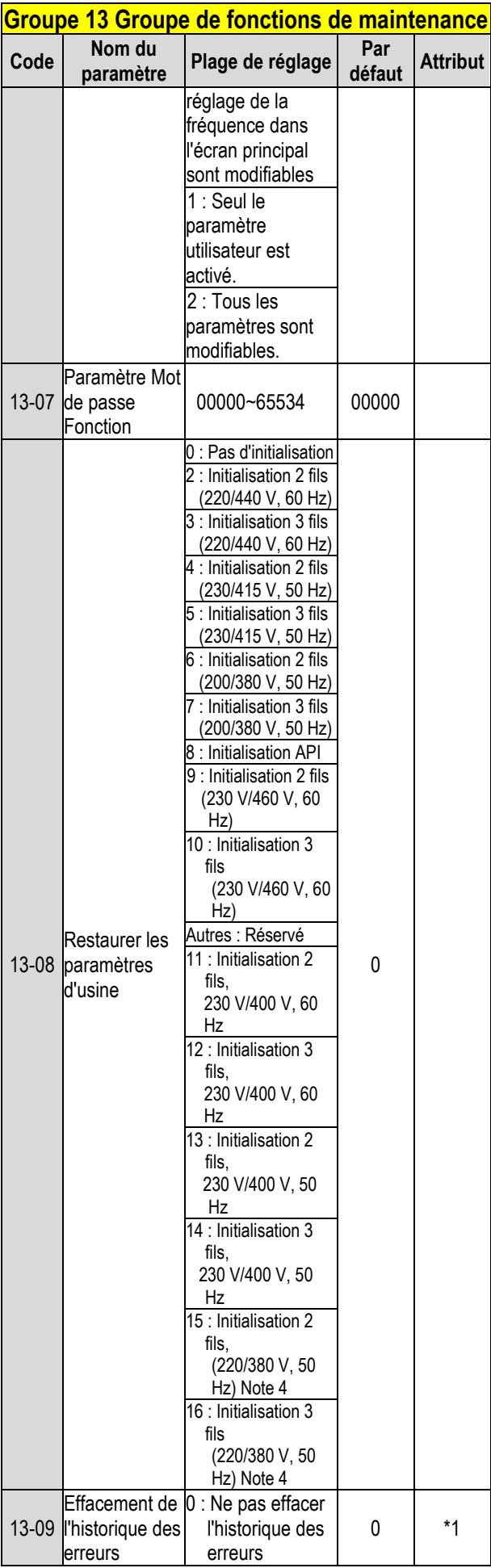

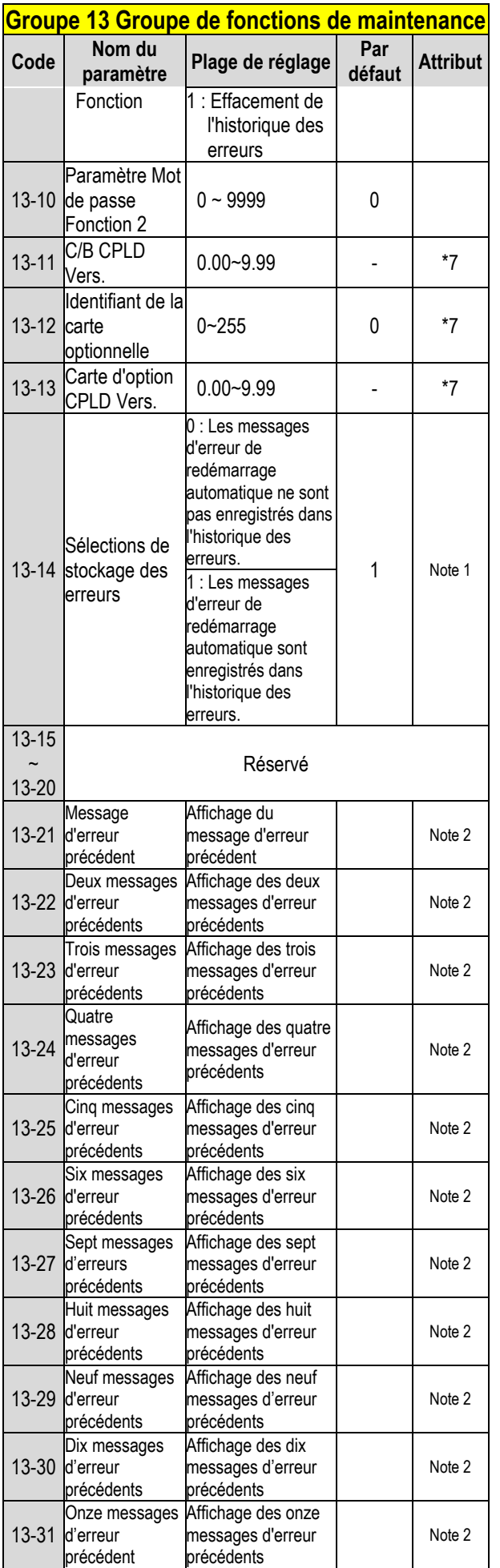

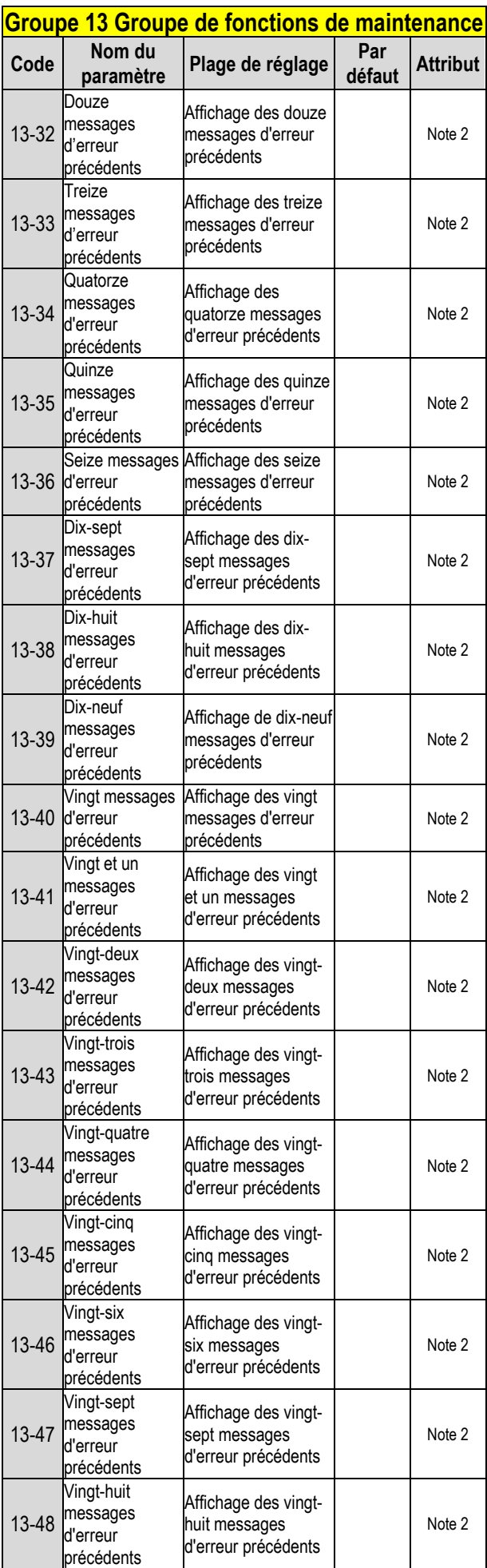

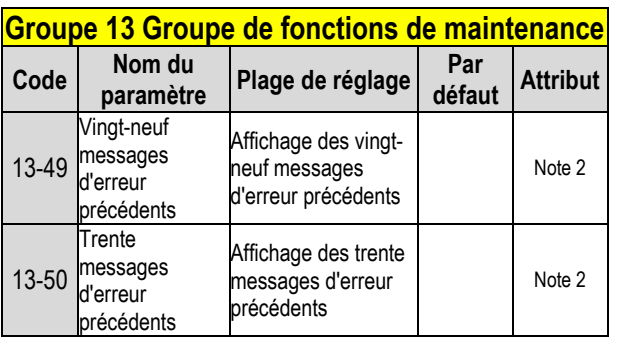

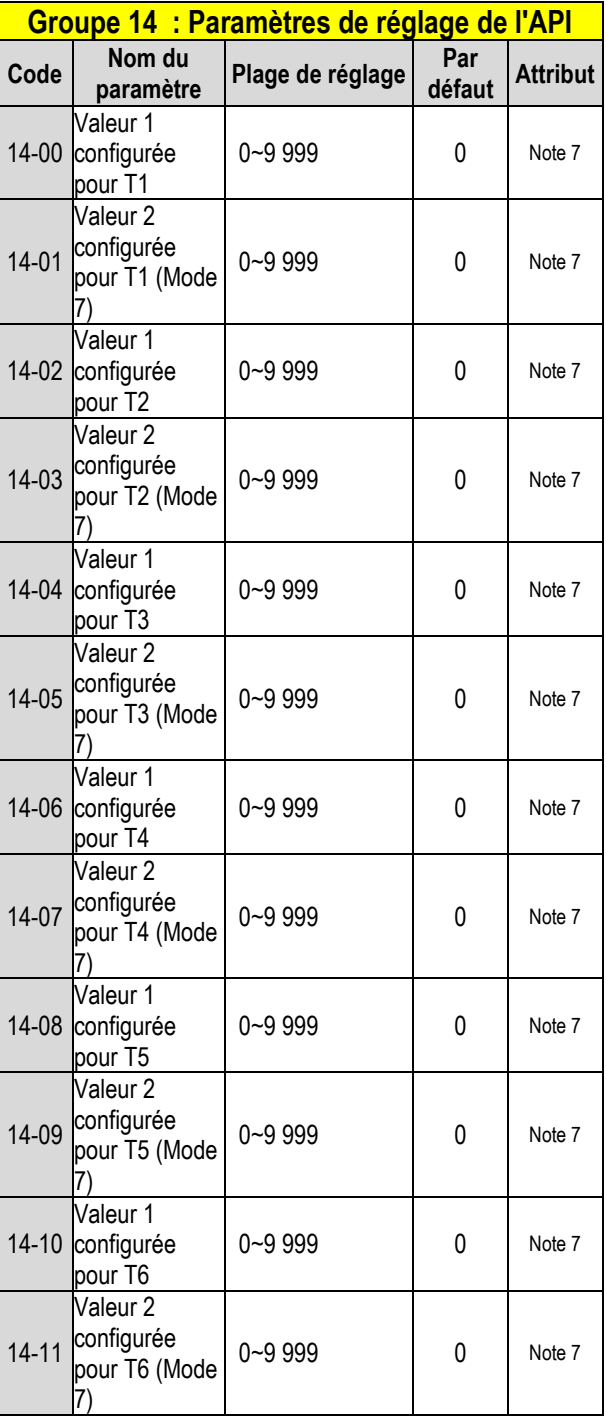

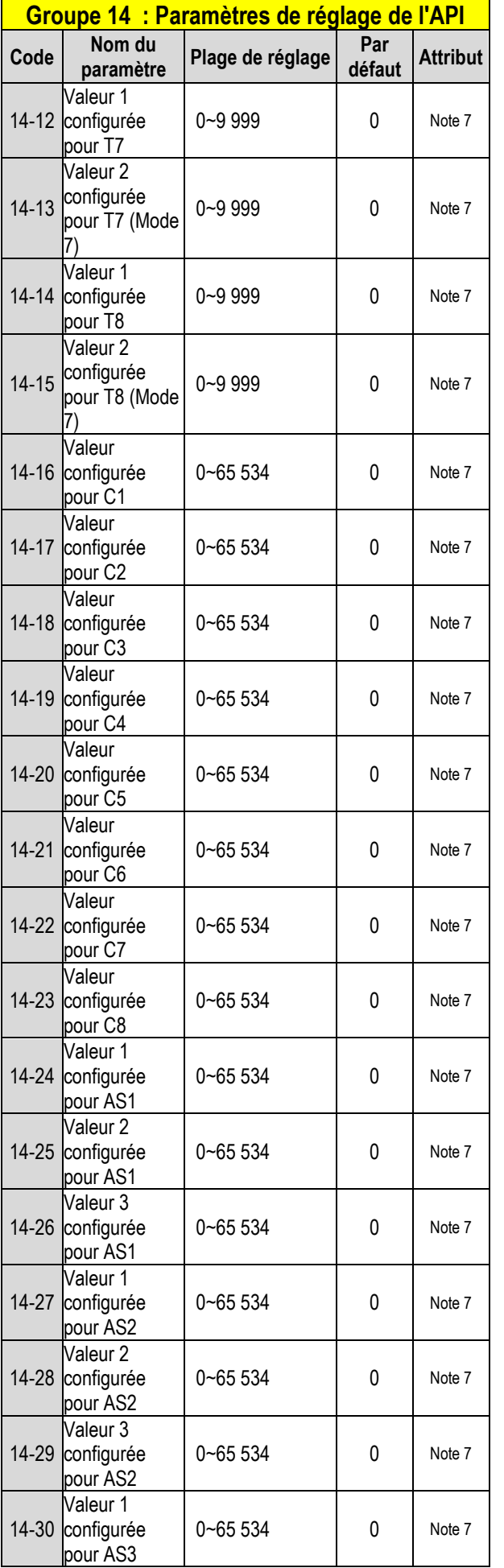

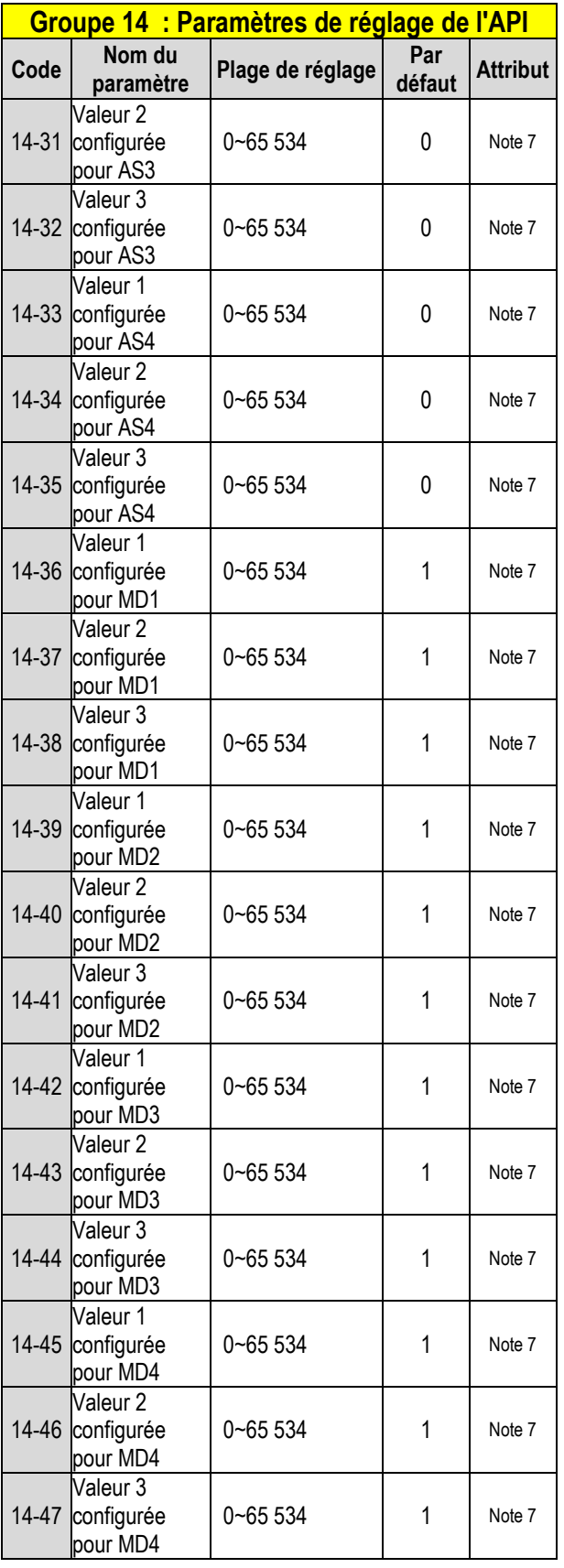

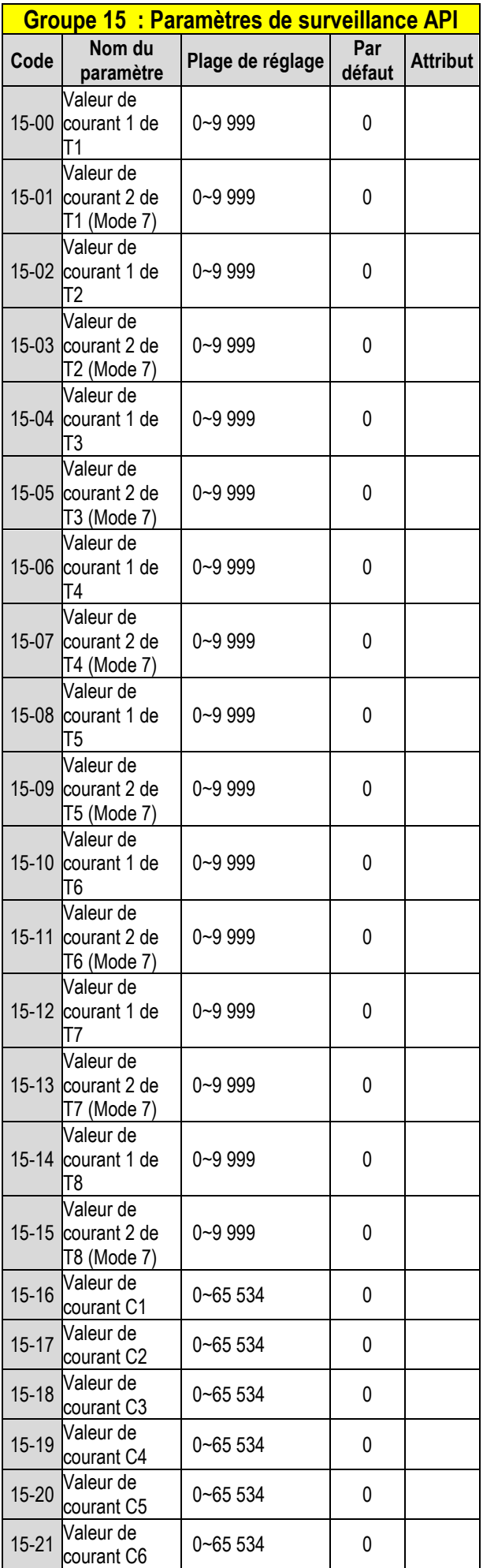

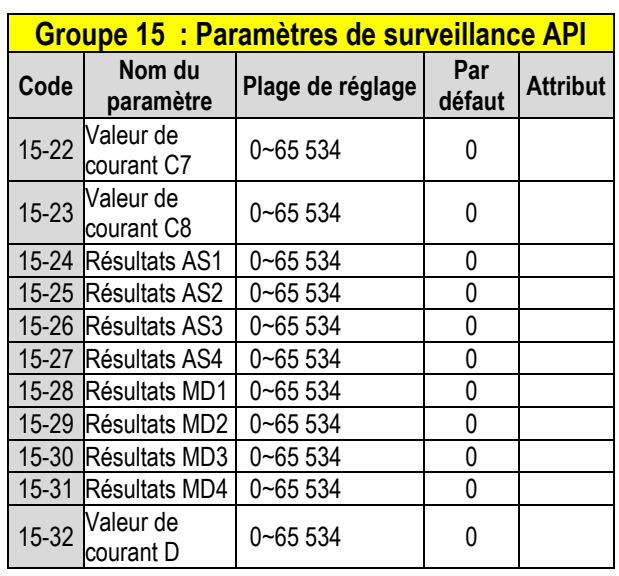

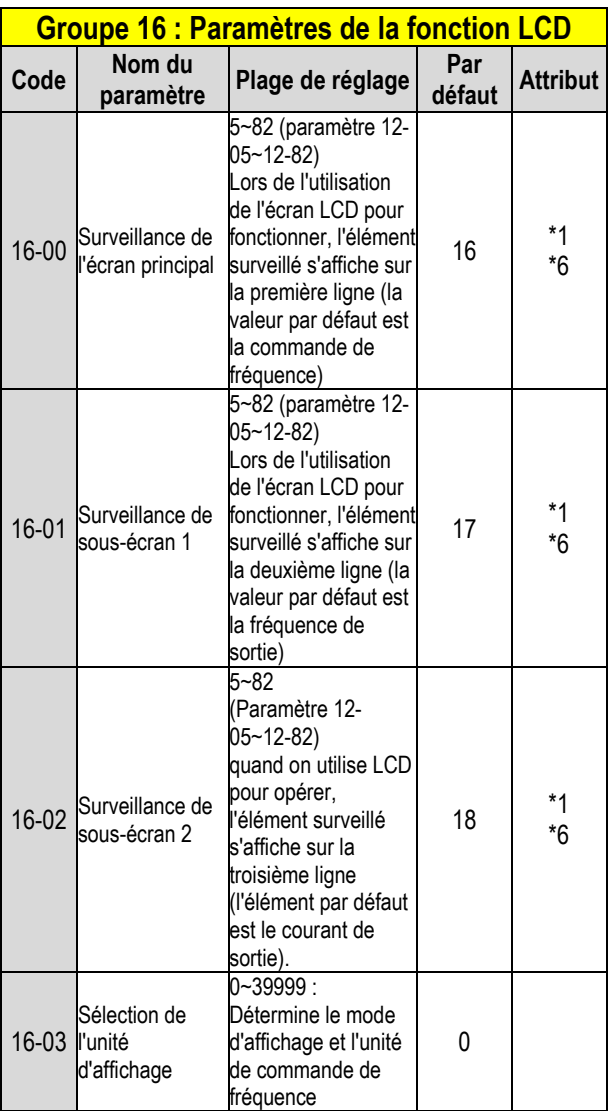

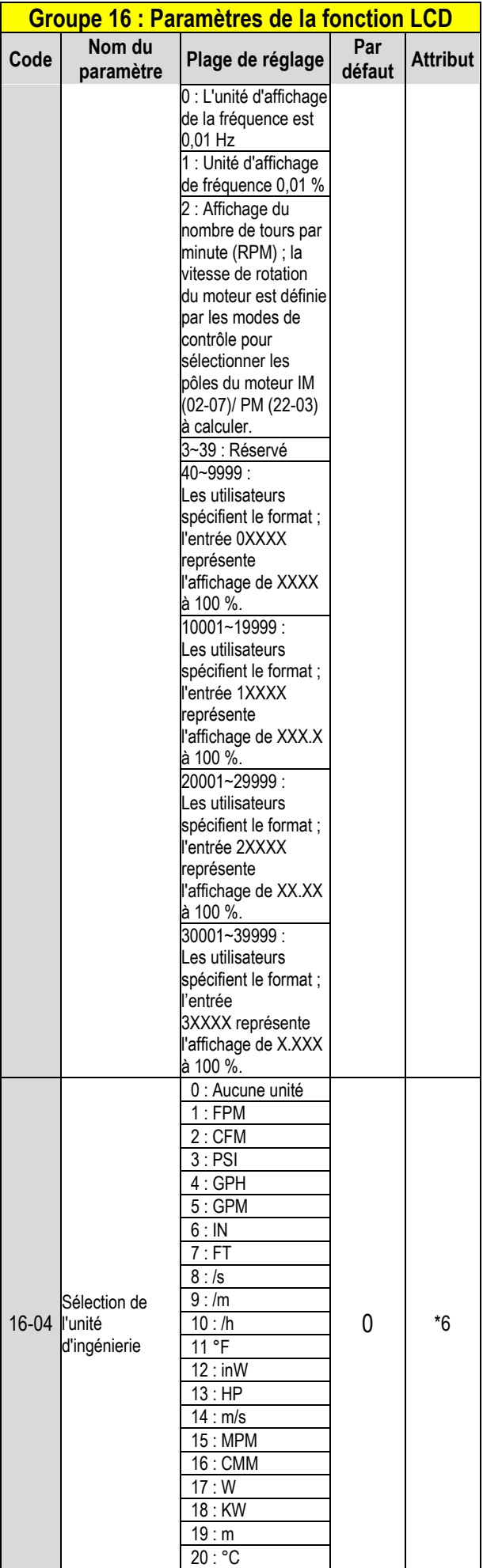

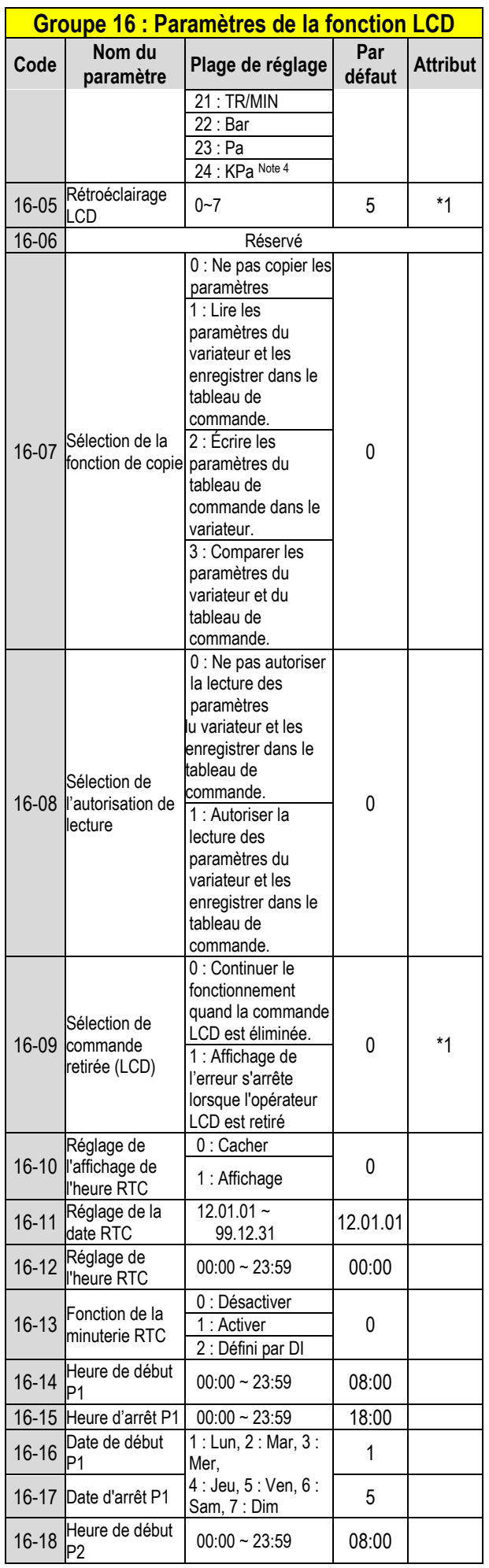

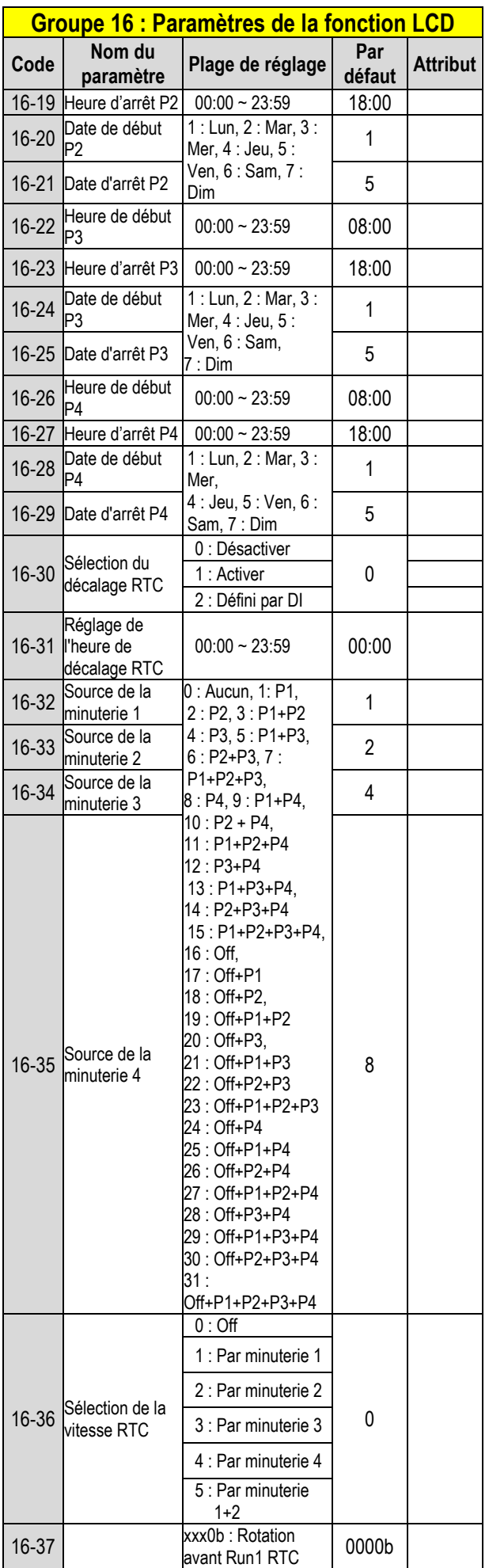

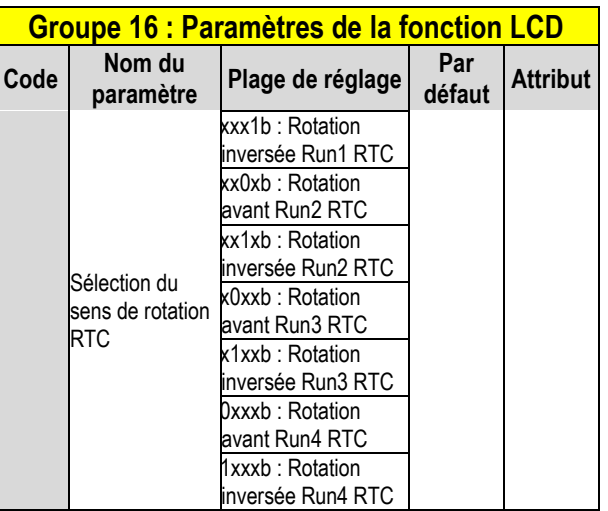

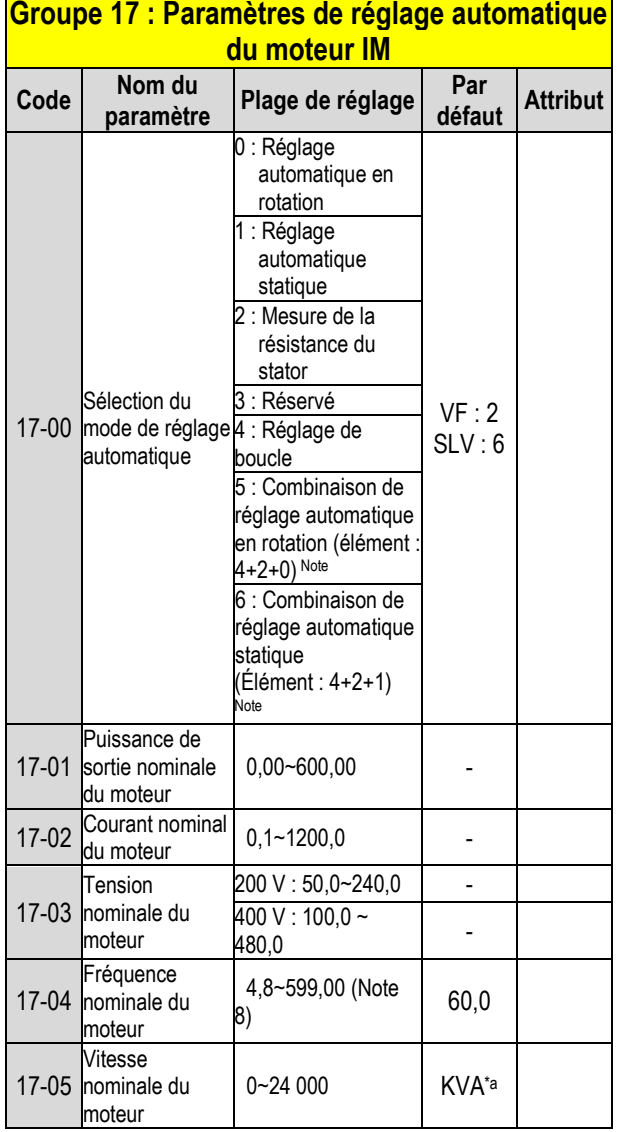

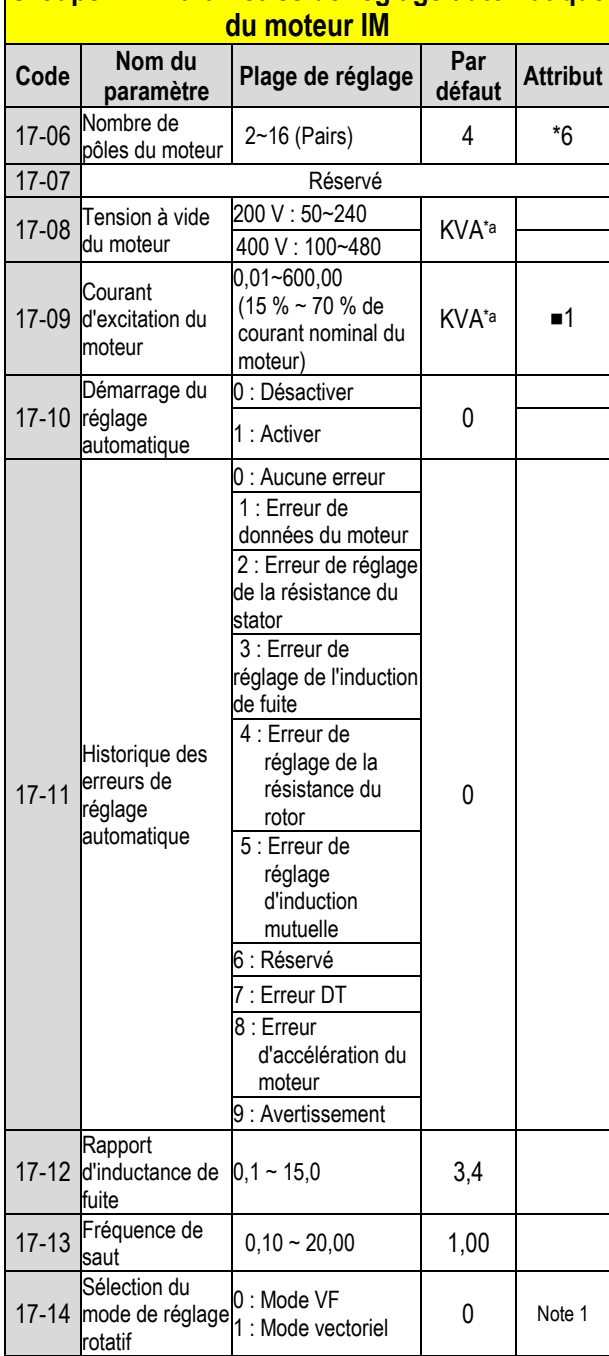

**Groupe 17 : Paramètres de réglage automatique** 

#### **Groupe 18 : Paramètres de compensation de glissement**

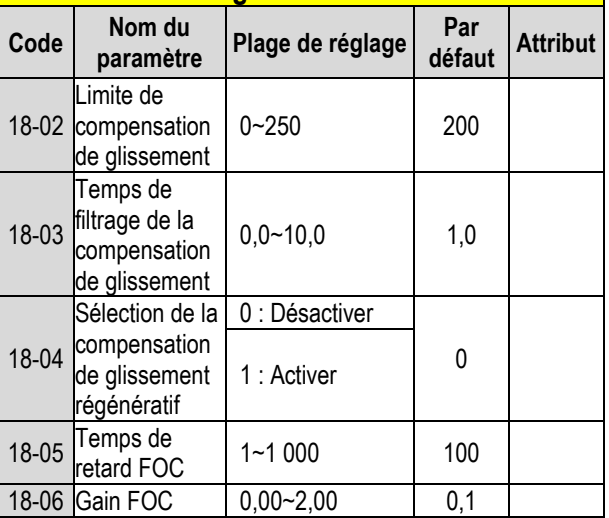

**\*d : La valeur par défaut est de 0,00 en mode V/F alors qu'elle est de 1,0 en mode SLV.** 

### **Groupe 19 Réservé**

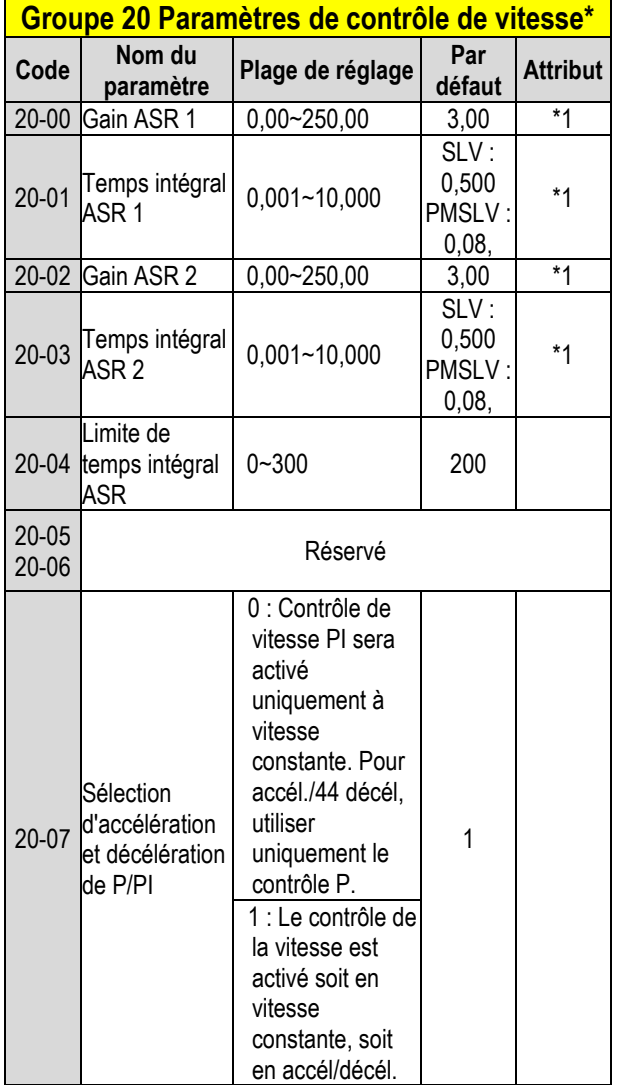

**\*a : KVA signifie que la valeur par défaut de ce paramètre sera modifiée par différentes capacités du variateur.**  ■**1 : Il peut être défini lorsque 17-00 = 1, 2, 6.**

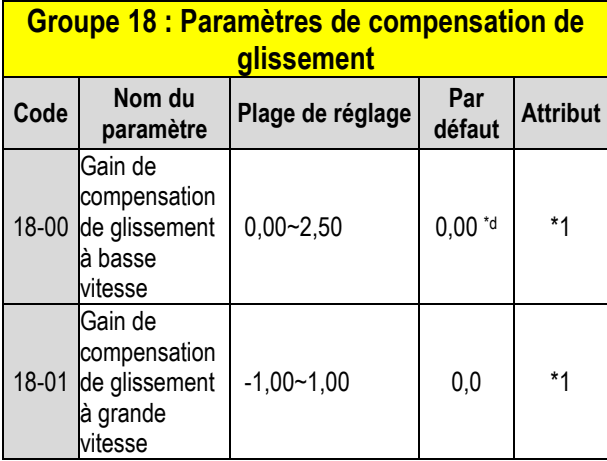

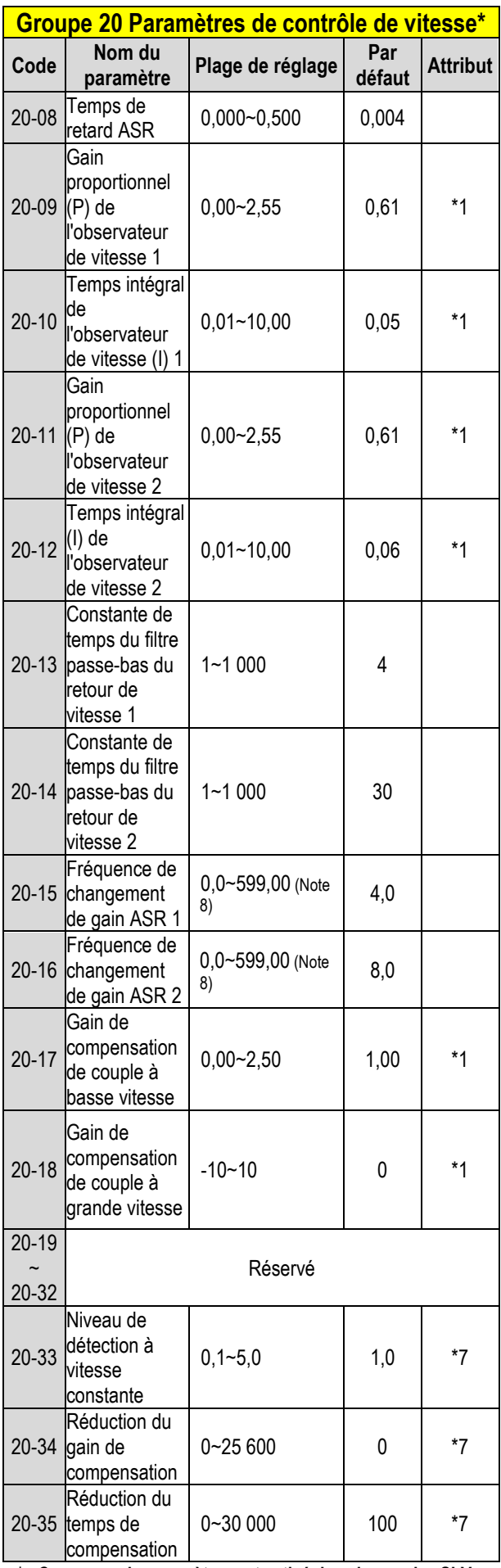

**\* : Ce groupe de paramètres est activé dans les modes SLV et PMSLV.**

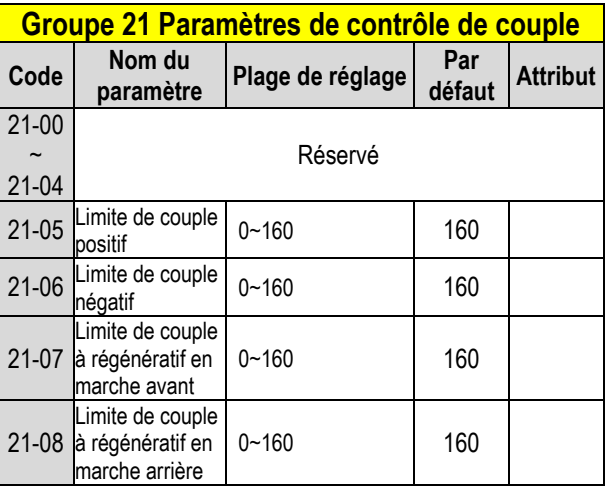

**Groupe 22 : Paramètres du moteur PM -**

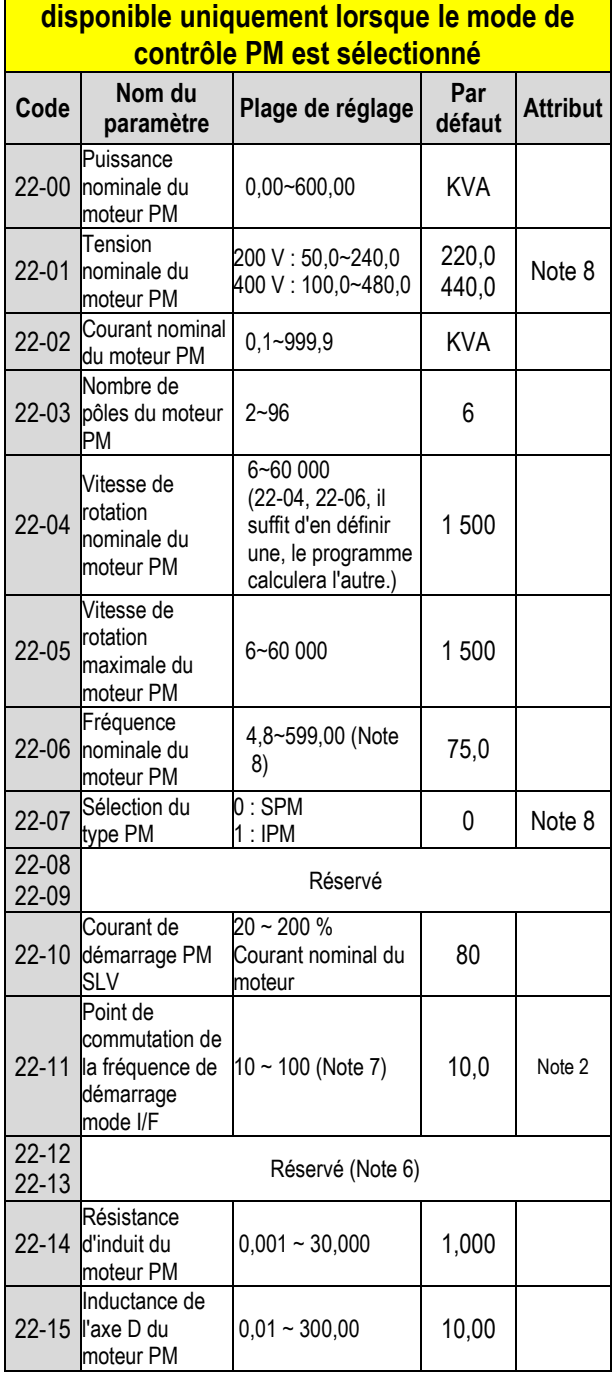

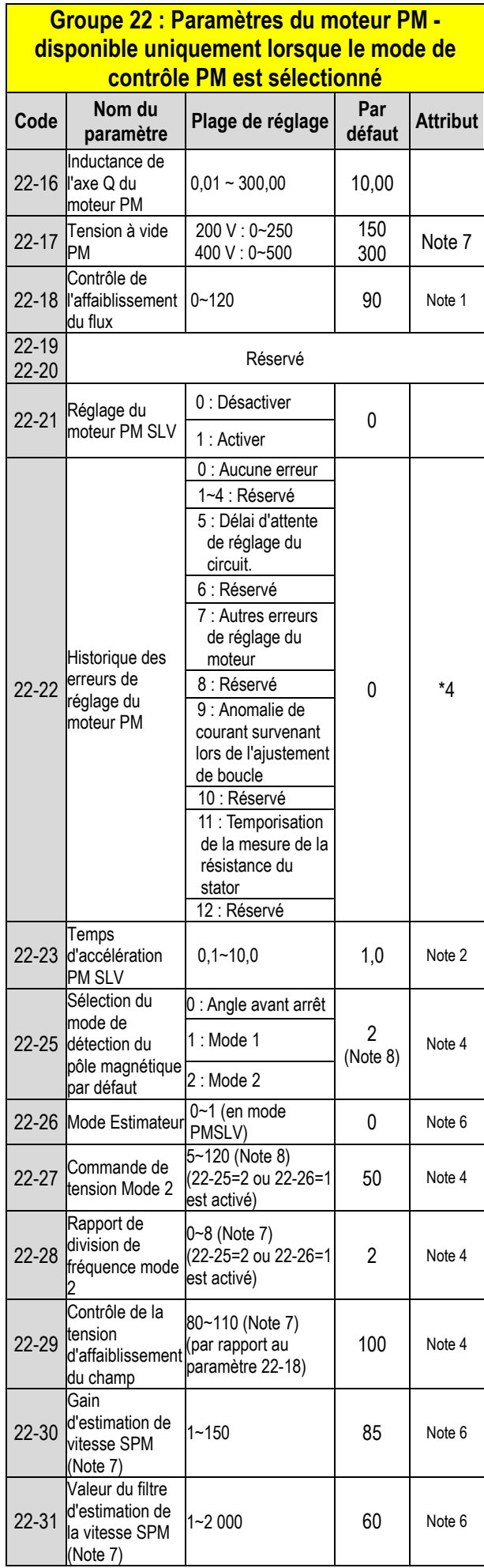

#### **Groupe 22 : Paramètres du moteur PM disponible uniquement lorsque le mode de contrôle PM est sélectionné**

٦

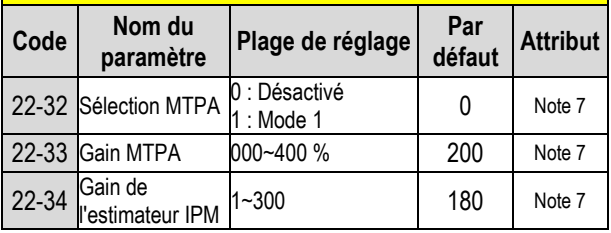

#### **Groupe 23 Paramètres des fonctions des pompes et CVC**

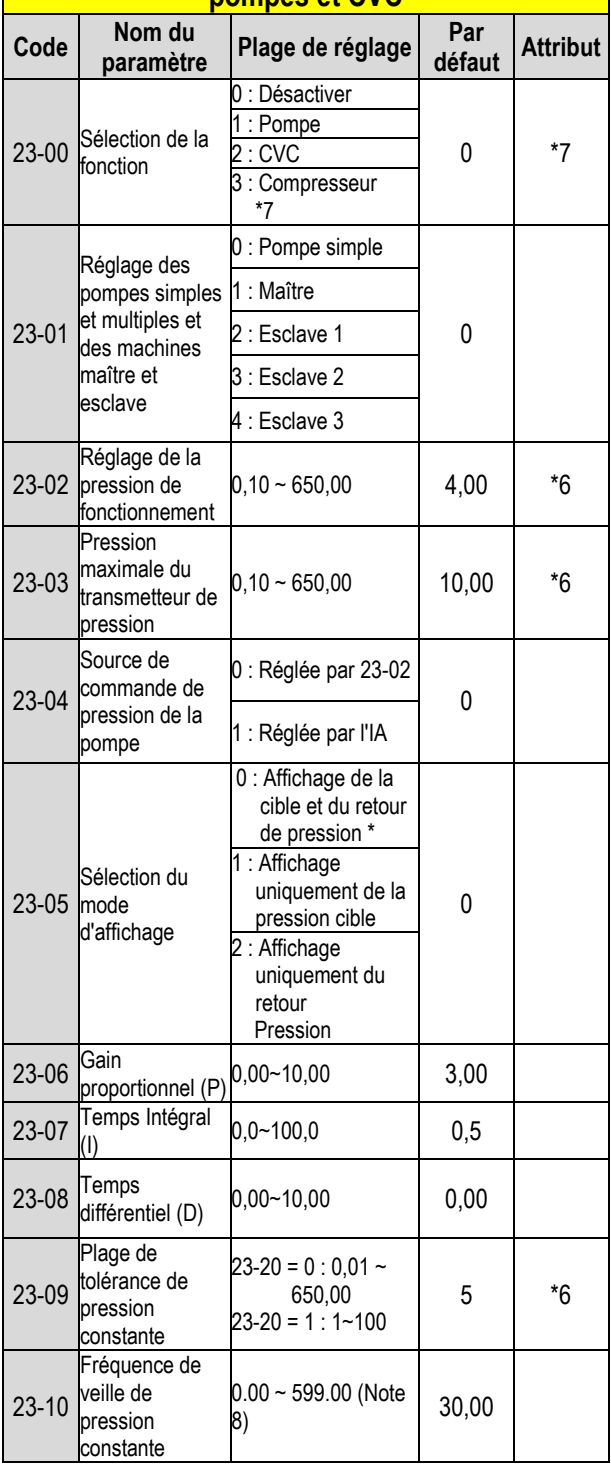

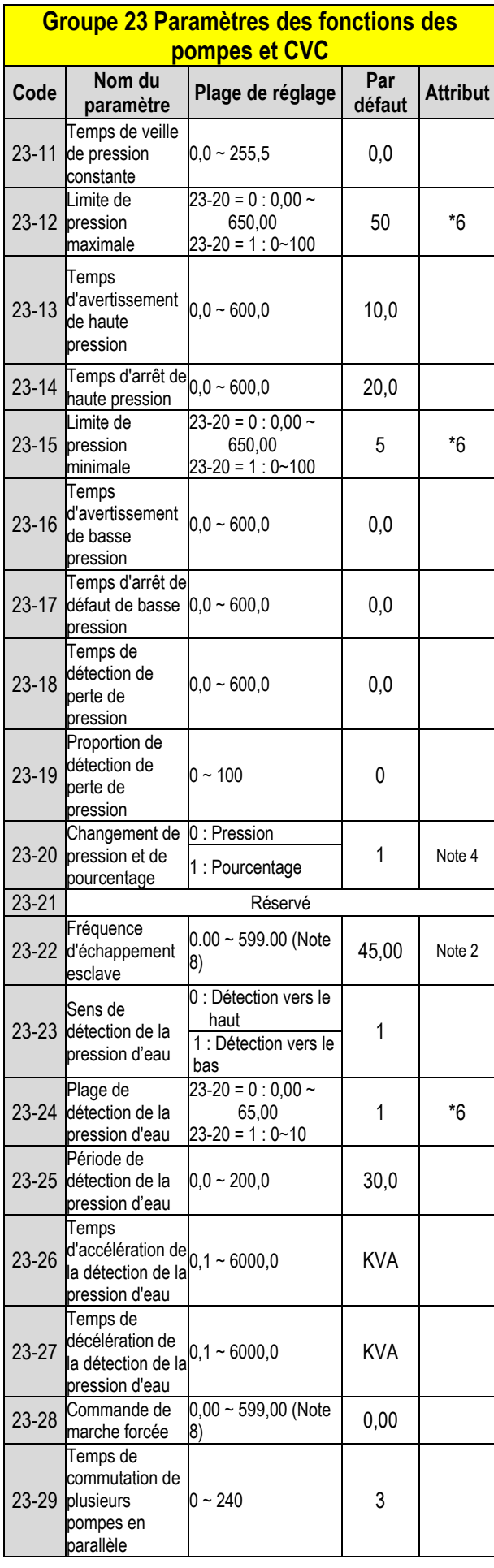

#### **Groupe 23 Paramètres des fonctions des pompes et CVC**

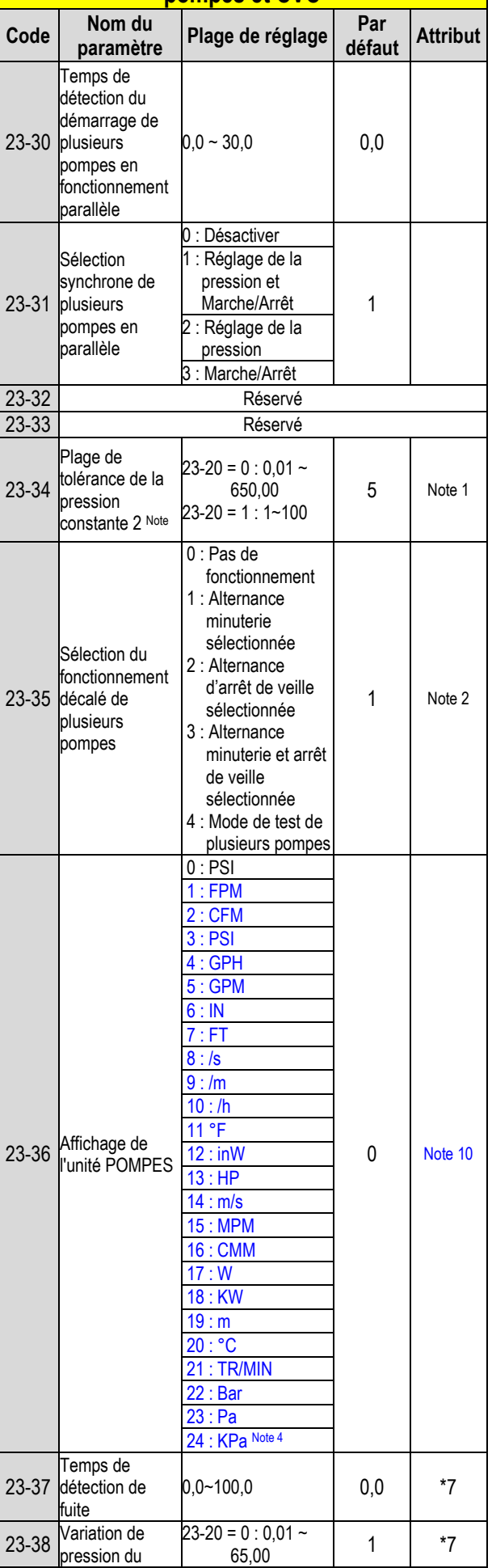

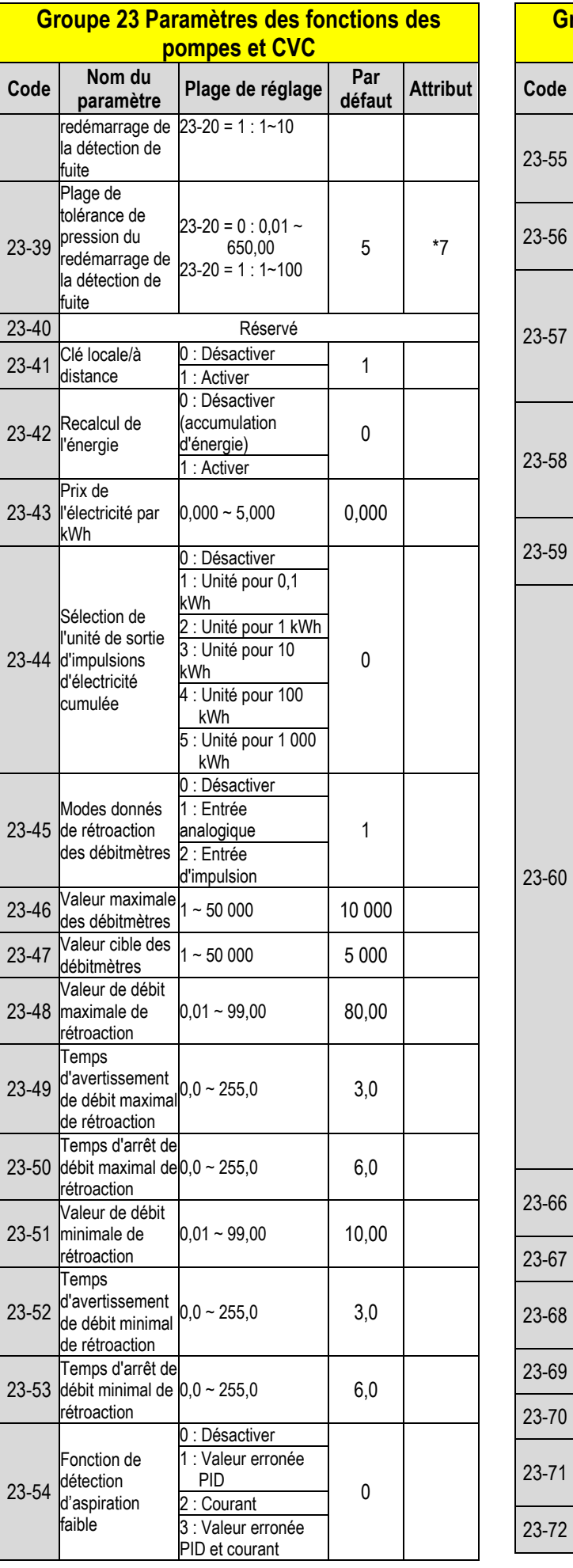

#### **Nom du<br>paramètre paramètre Plage de réglage Par défaut Attribut** Temps de détection d'aspiration faible  $0 \sim 30,0$  10,0 Niveau d'erreur PID d'aspiration  $\int 0 \sim 30$  10 faible Niveau de courant d'aspiration faible (courant nominal du moteur)  $0 \sim 100$  10 Réaction d'aspiration faible 0 : Désactiver 0 1 : Avertissement 2 : Erreur 3 : Défaut et redémarrage Source de la commande de pression CVC 0 : Réglée par 23-47 1 : Réglée par l'IA 0 Affichage de l'unité CVC 0 : GPM 0 Note 10 1 : FPM 2 : CFM 3 : PSI 4 : GPH 5 : GPM  $6:1N$ 7 : FT 8 : /s 9 : /m  $10 : /h$ 11 °F 12 : inW 13 : HP 14 : m/s 15 : MPM 16 : CMM 17 : W 18 : KW  $19: m$ 20 : °C 21 : TR/MIN 22 : Bar 23 : Pa 24 : KPa Note 4 Réduction du niveau de courant 10~200 | 110 Réduction du tequiction du  $\begin{array}{|c|c|c|c|c|c|c|c|c|} \hline 1.0 & 10,0 \hline \end{array}$ Réduction du gain de fréquence 1~100 90 Niveau de  $\begin{array}{|c|c|c|c|c|}\n \hline \text{lower} & \text{lower} & \text{lower} & \text{lower} \\
\text{counter} & \text{lower} & \text{lower} & \text{lower} \\
\hline \end{array}$ Temps de retard<br>OL4  $O\square$  0~20,0  $\bigcup_{n=1}^{\infty}$  5.0 Réglage de la pression maximale<br>Temps de 0,10~650,00 10,00 Note 3 23-72 Temps de<br>commutation de 0 : Heure<br>1 : Minute 0 Note 4

**Groupe 23 Paramètres des fonctions des pompes et CVC**

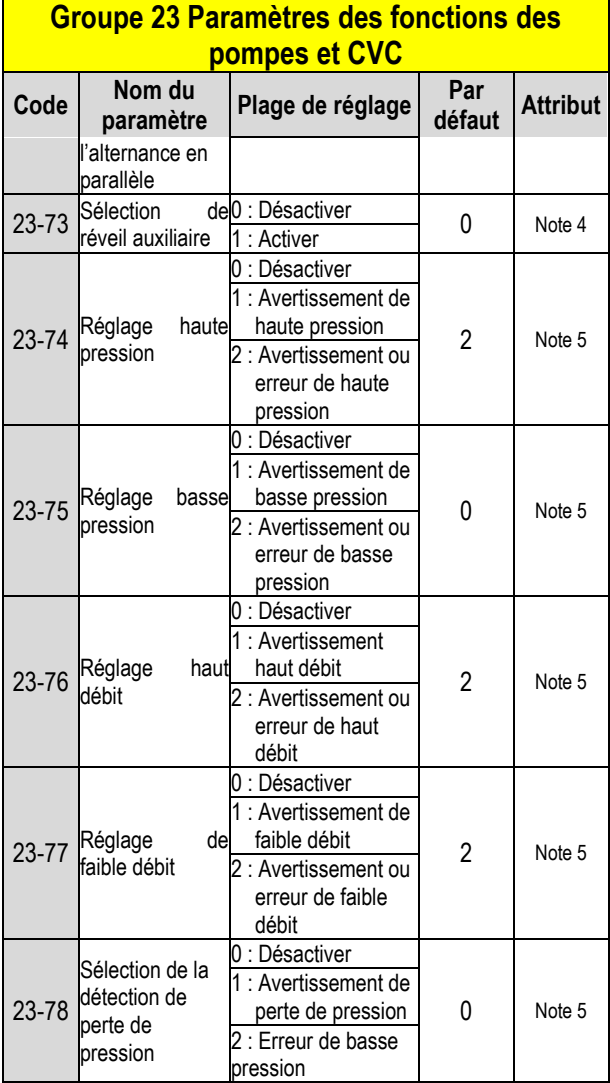

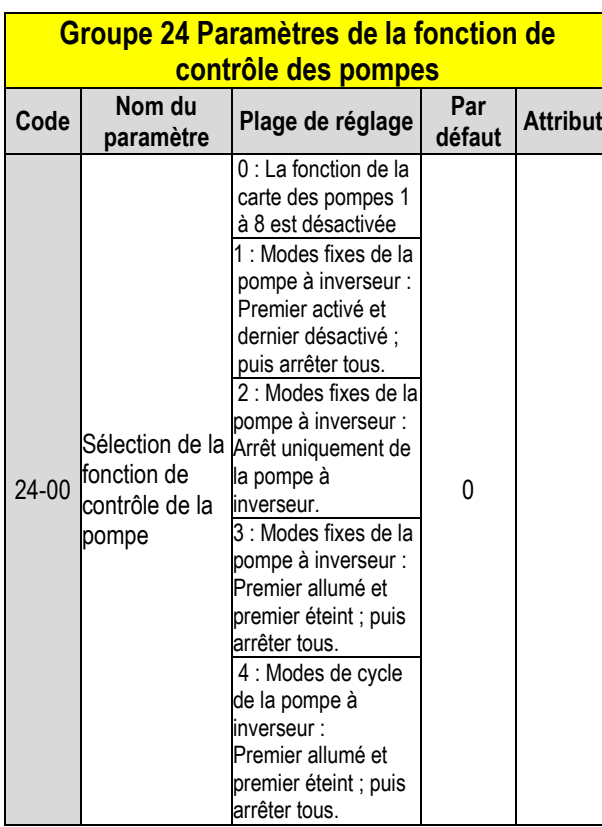

### **Groupe 24 Paramètres de la fonction de contrôle des pompes**

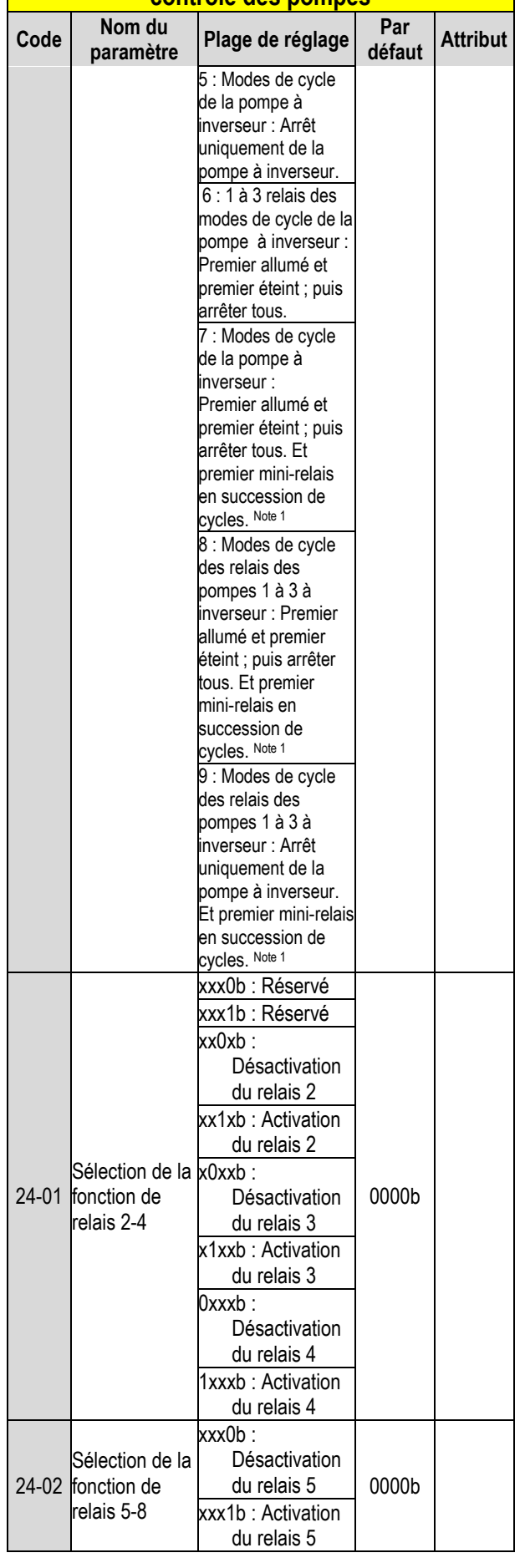

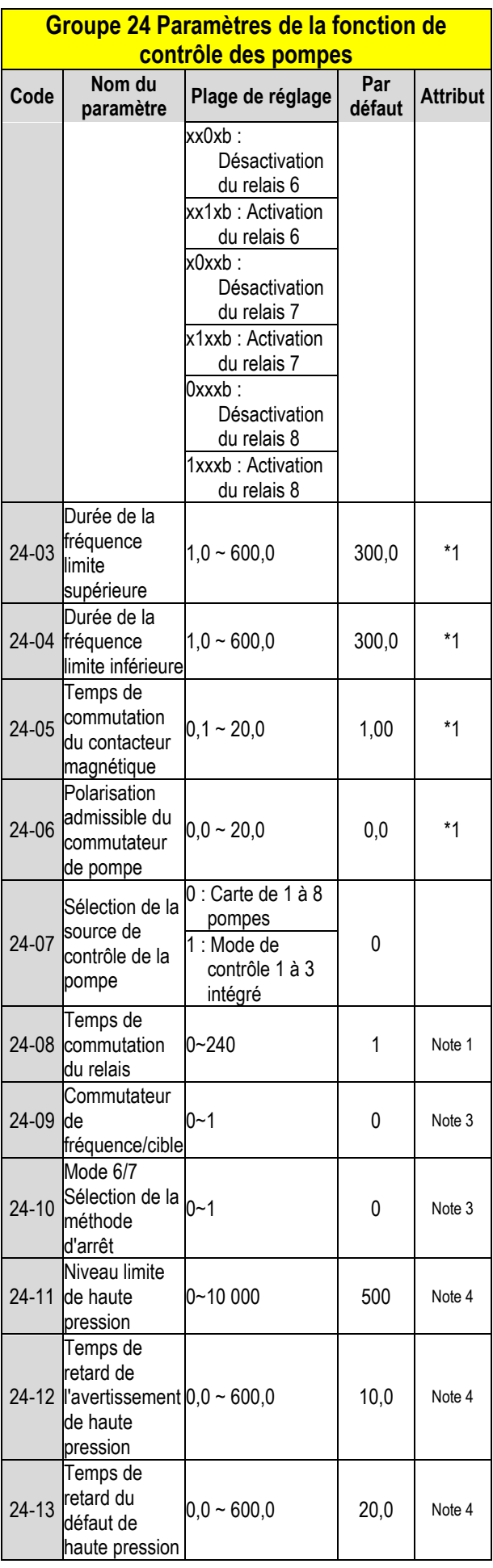

#### **Groupe 24 Paramètres de la fonction de contrôle des pompes**

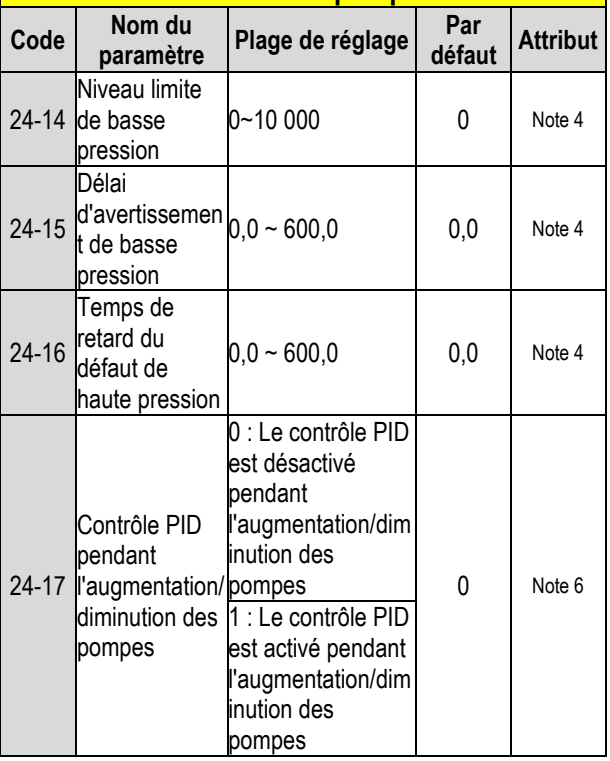

# **Chapitre 4 Dépannage et diagnostic des pannes**

# **4.1 G**é**n**é**ralit**é**s**

Détection des anomalies du variateur et<br>fonction d'alerte rapide/auto-diagnostic rapide/auto-diagnostic Lorsque le variateur détecte une anomalie. un message d'erreur est affiché sur le pavé. La sortie du contact en défaut est alimentée et le moteur s'arrête en roue libre (la méthode d'arrêt peut être sélectionnée pour des défauts spécifiques).

Lorsque le variateur détecte une erreur d'avertissement ou d'auto-diagnostic, la commande numérique affiche un code d'avertissement ou d'auto-diagnostic, mais la sortie en défaut n'est pas activée dans ce cas. Une fois l'alerte supprimée, le système revient automatiquement à son état initial.

# **4 .2 F onction de détection des défaillances**

En cas de défaillance, se reporter au tableau 4.1 pour connaître les causes possibles et prendre les mesures qui s'imposent.

Utiliser l'une des procédures suivantes pour le redémarrage :

1. Régler l'une des bornes d'entrée numérique multifonction (03-00, 03-05) sur 17 (réinitialisation des défauts) ; activer l'entrée

2. Appuyer sur le bouton de réinitialisation du clavier et effacer le message d'erreur. 3. Mettre le variateur hors tension et attendre que le pavé s'éteigne, puis remettre le variateur sous tension.

Quand une anomalie survient, le message d'erreur est enregistré dans l'historique des erreurs (voir paramètres du groupe 12).

#### **Tableau 4.1 Informations sur les erreurs et solutions possibles**

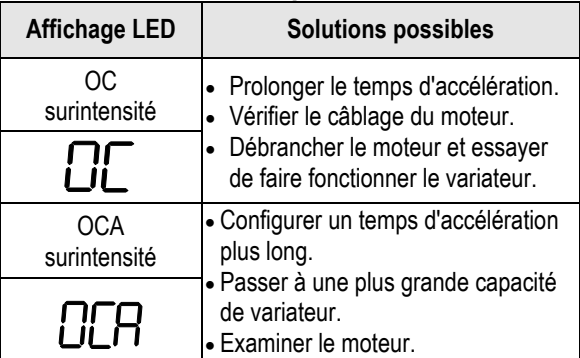

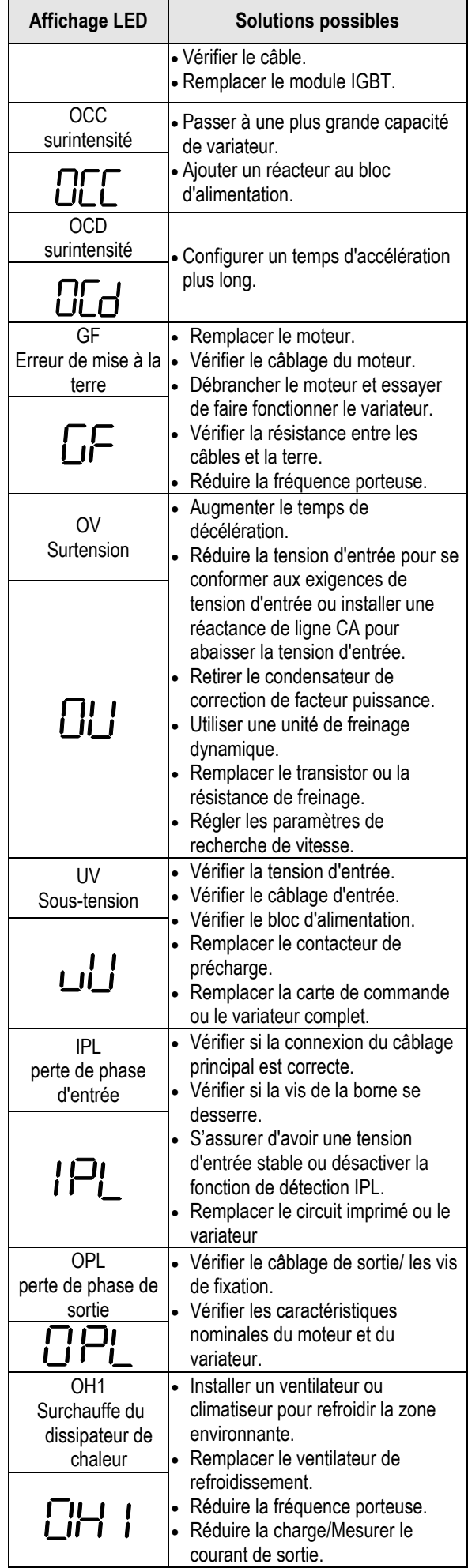

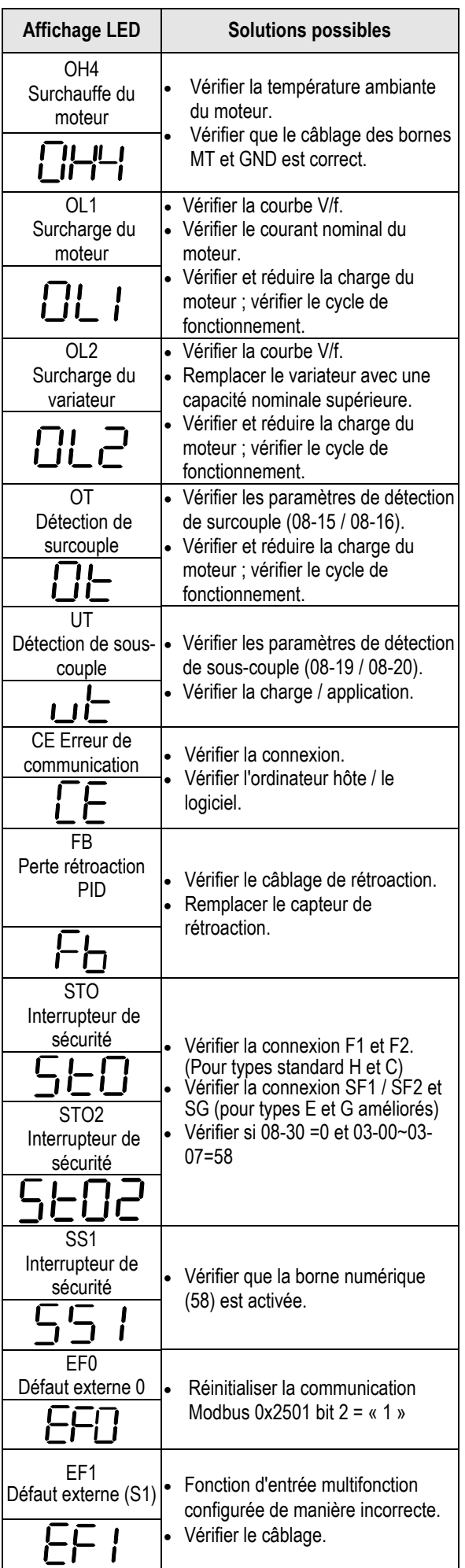

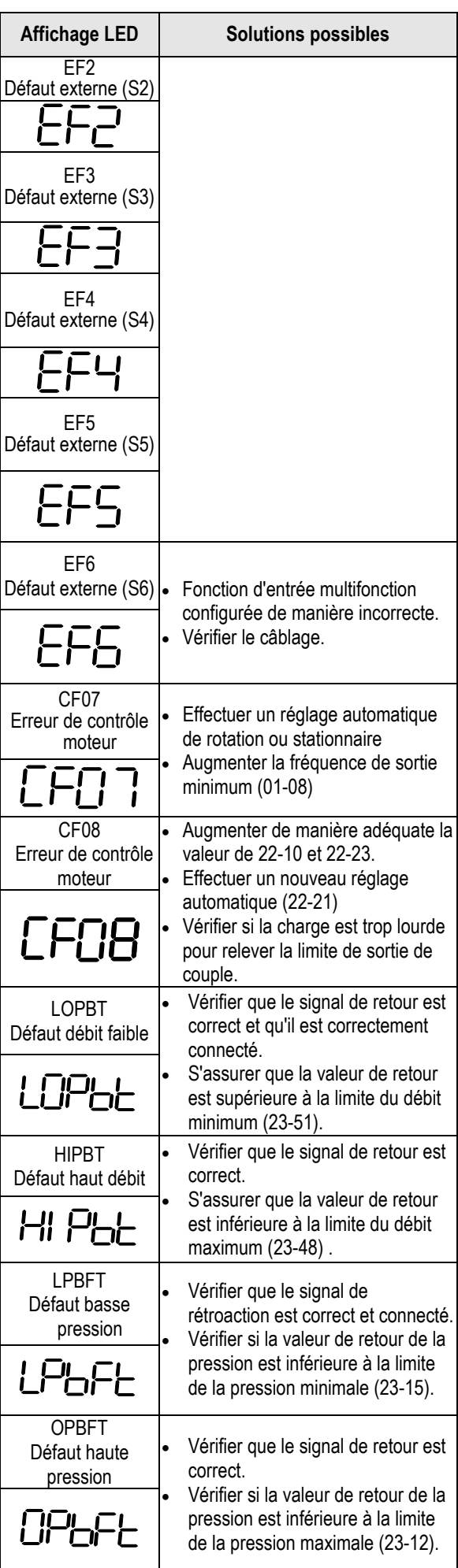

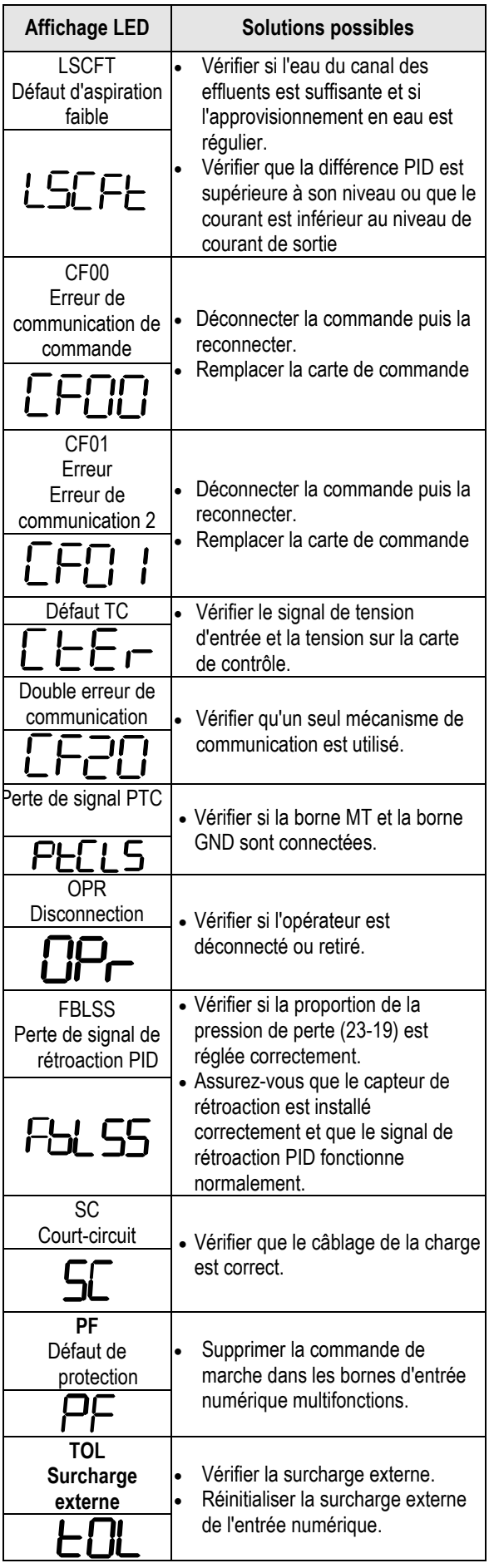

# **4 .3 Avertissement / F onction de détection d' autodiagnostic**

Lorsque le variateur détecte un avertissement, le pavé affiche un code d'avertissement (clignotant).

**Note :** La sortie de contact de défaut ne s'active pas suite à un avertissement et le variateur continue de fonctionner. Lorsque l'avertissement n'est plus actif, le pavé retourne à son état initial.

Lorsque le variateur a détecté une erreur de programmation (par exemple deux paramètres qui se contredisent ou qui sont programmés avec une configuration qui n'est pas valable), le pavé affiche un code d'auto-diagnostic.

**Note :** La sortie de contact de défaut ne s'active pas suite à une erreur d'autodiagnostic. Lorsqu'un code d'auto-diagnostic est activé, le variateur n'accepte aucune commande d'exécution tant que l'erreur de programmation n'a pas été corrigée. **Note :** Lorsqu'un avertissement ou une erreur d'auto-diagnostic est activé, le code d'avertissement ou d'erreur clignote sur le pavé.

Consulter le tableau 4.2 pour obtenir une vue d'ensemble, les causes et les actions correctives relatives aux avertissements et aux erreurs d'auto-diagnostic du variateur.

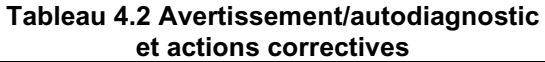

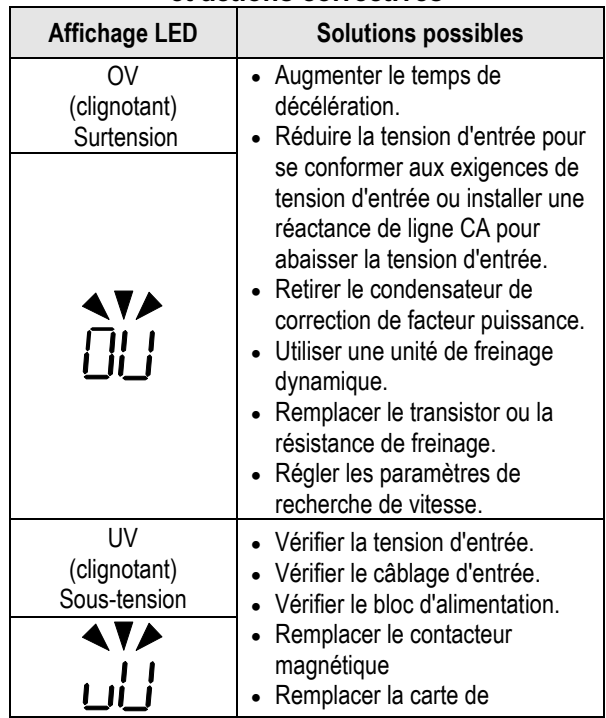

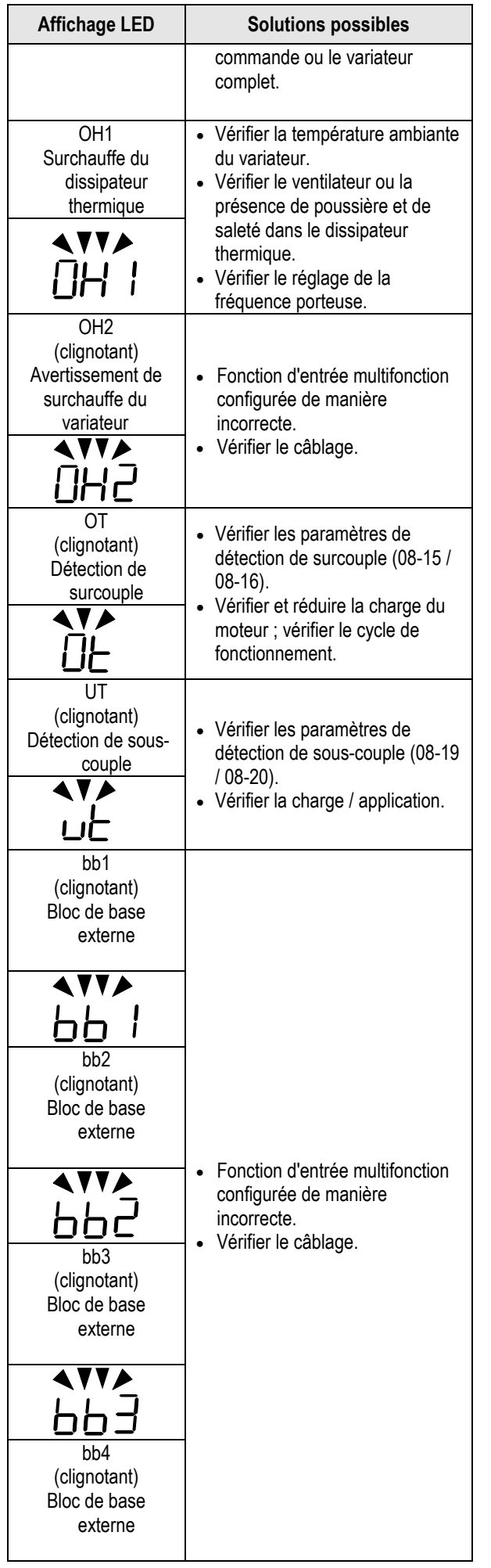

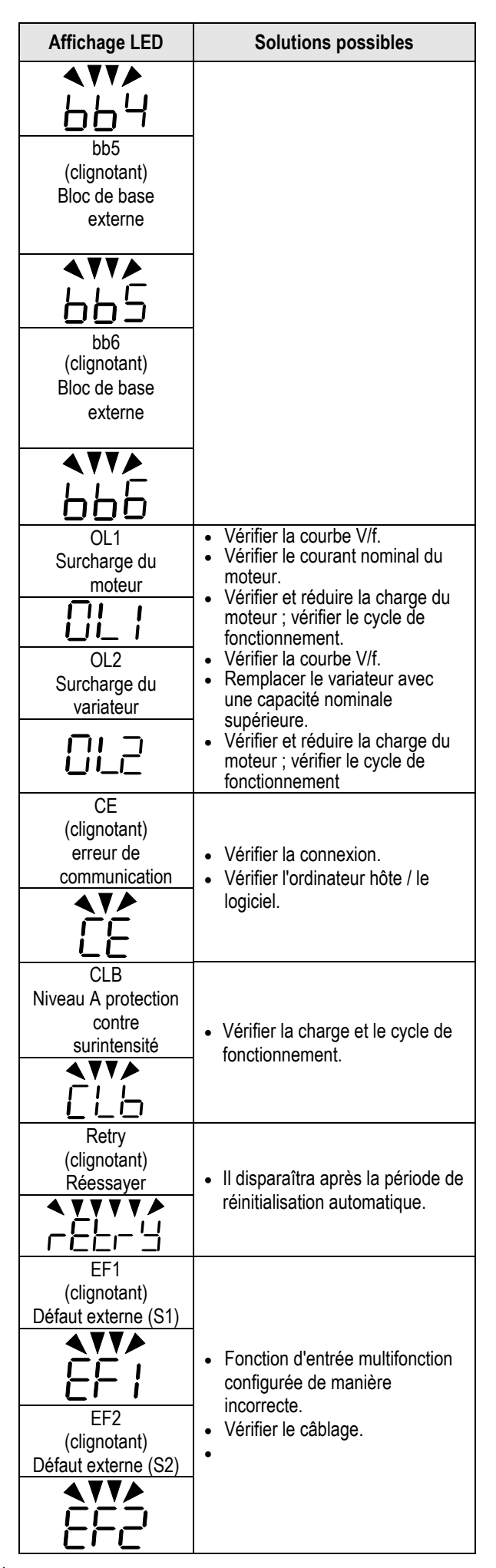

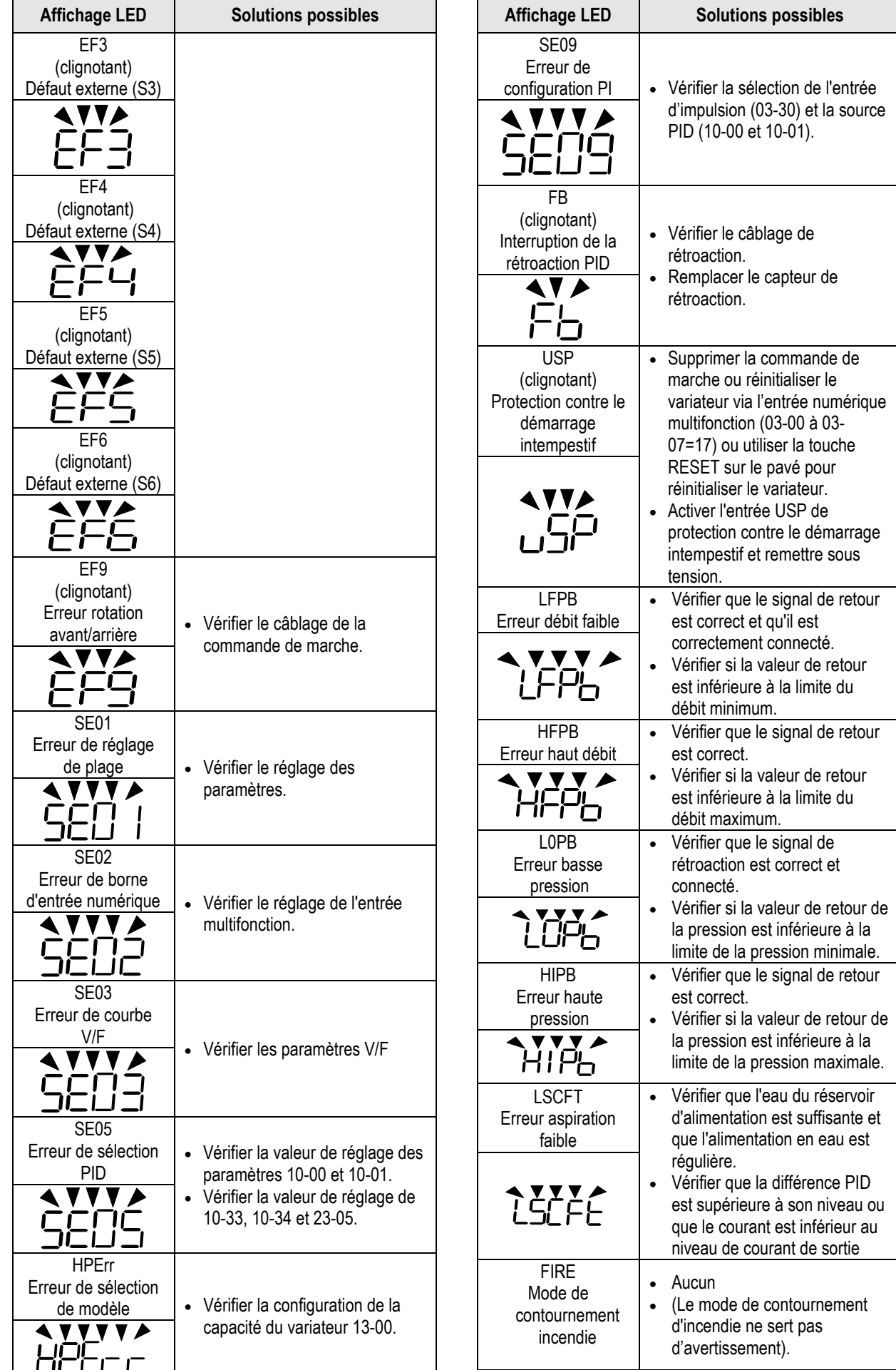

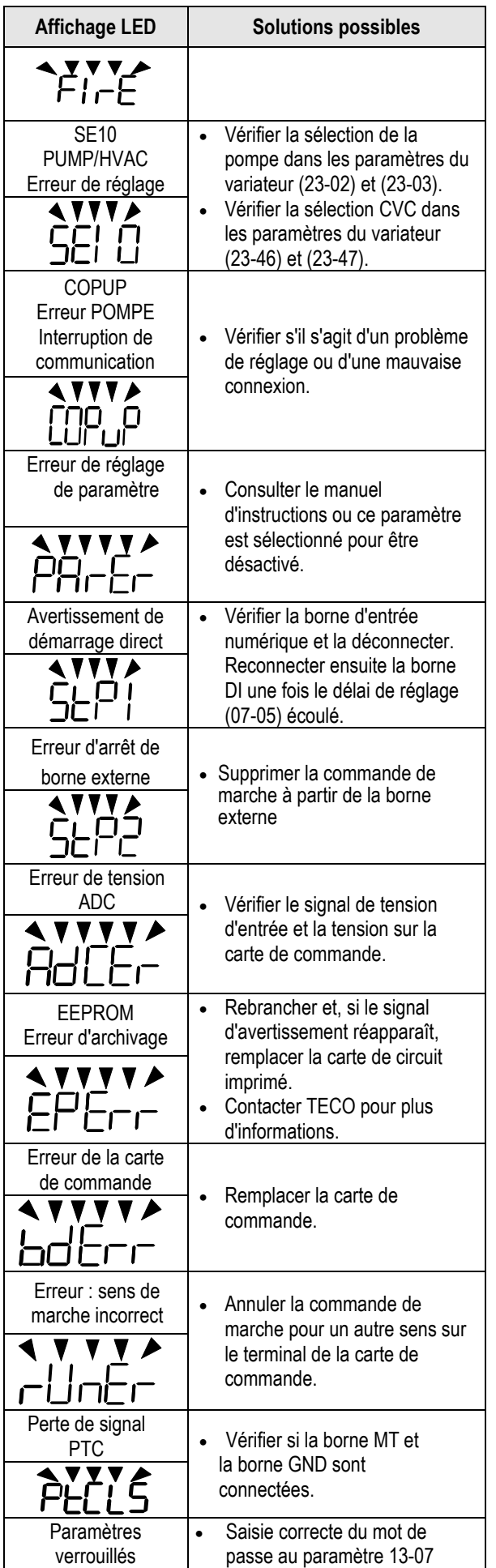

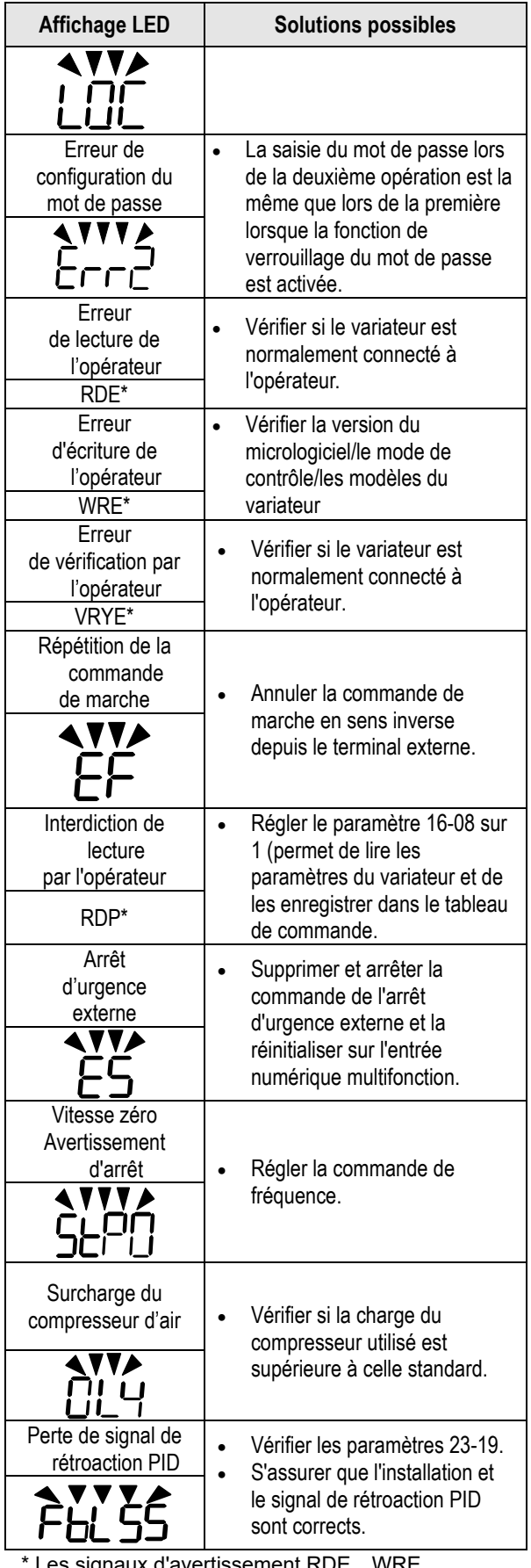

\* Les signaux d'avertissement RDE、WRE、 VRYE、RDP ne sont affichés que sur le clavier LCD.

# **4 .4 Erreur de réglage**

## **automatique**

Lorsqu'une erreur survient pendant le réglage automatique d'un moteur standard CA, l'écran affiche l'erreur « AtErr » et le moteur s'arrête. Les informations sur les erreurs sont affichées dans le paramètre 17- 11.

**Note :** La sortie de contact de défaut n'est pas alimentée en cas de défaut réglage automatique. Consulter le tableau 4.3 pour obtenir des informations sur les erreurs pendant le réglage, sur les causes et les actions correctives.

#### **Tableau 4.3 Erreur de r**é**glage automatique et actions correctives**

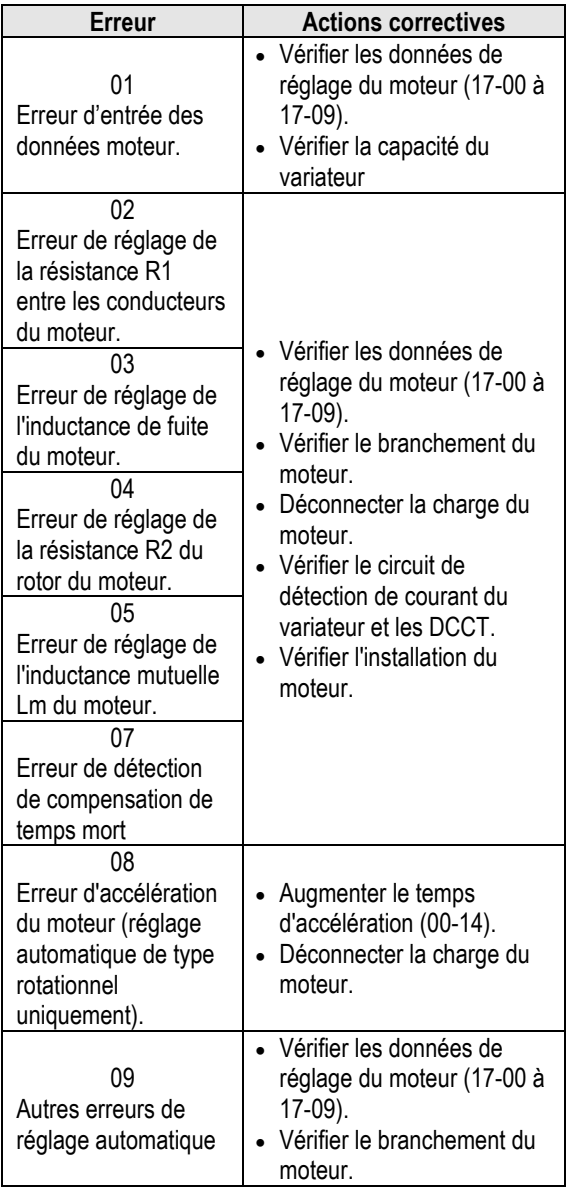

# **4.5 Erreur du réglage automatique du moteur PM**

Lorsqu'une erreur survient pendant le réglage automatique d'un moteur PM, l'écran affiche l'erreur « IPErr » et le moteur s'arrête. Les informations sur les anomalies sont affichées dans le paramètre 22-22.

**Note :** La sortie de contact de défaut n'est pas alimentée en cas de défaut réglage automatique. Consulter le tableau 4.4 pour obtenir des informations sur les erreurs pendant le réglage, sur les causes et les actions correctives.

#### **Tableau 4.4 Erreur de r**é**glage automatique et actions correctives pour moteur PM**

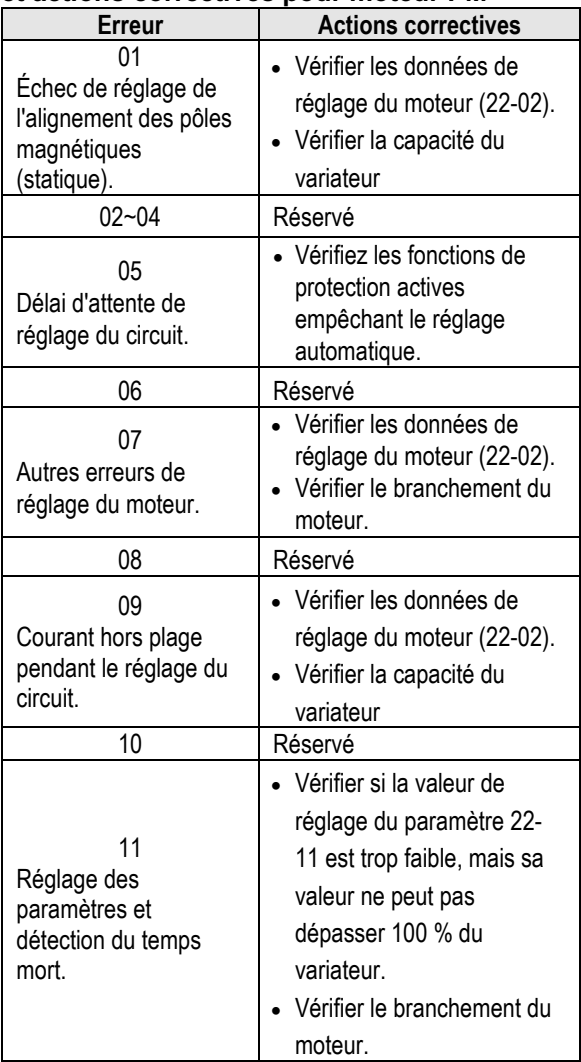

# **Annexe-A Instructions pour UL**

#### ■ **Câblage des bornes du circuit principal**

L'homologation UL exige des cosses à sertir pour le câblage des bornes du circuit principal du variateur. Utiliser les outils de sertissage spécifiés par le fabricant des cosses à sertir. Teco recommande les cosses à sertir de NICHIFU pour le capuchon d'isolation.

Le tableau ci-dessous correspond aux modèles de variateurs équipés de cosses à sertir et de capuchons d'isolation. Les commandes peuvent être passées auprès d'un représentant de Teco ou directement auprès du service commercial de Teco.

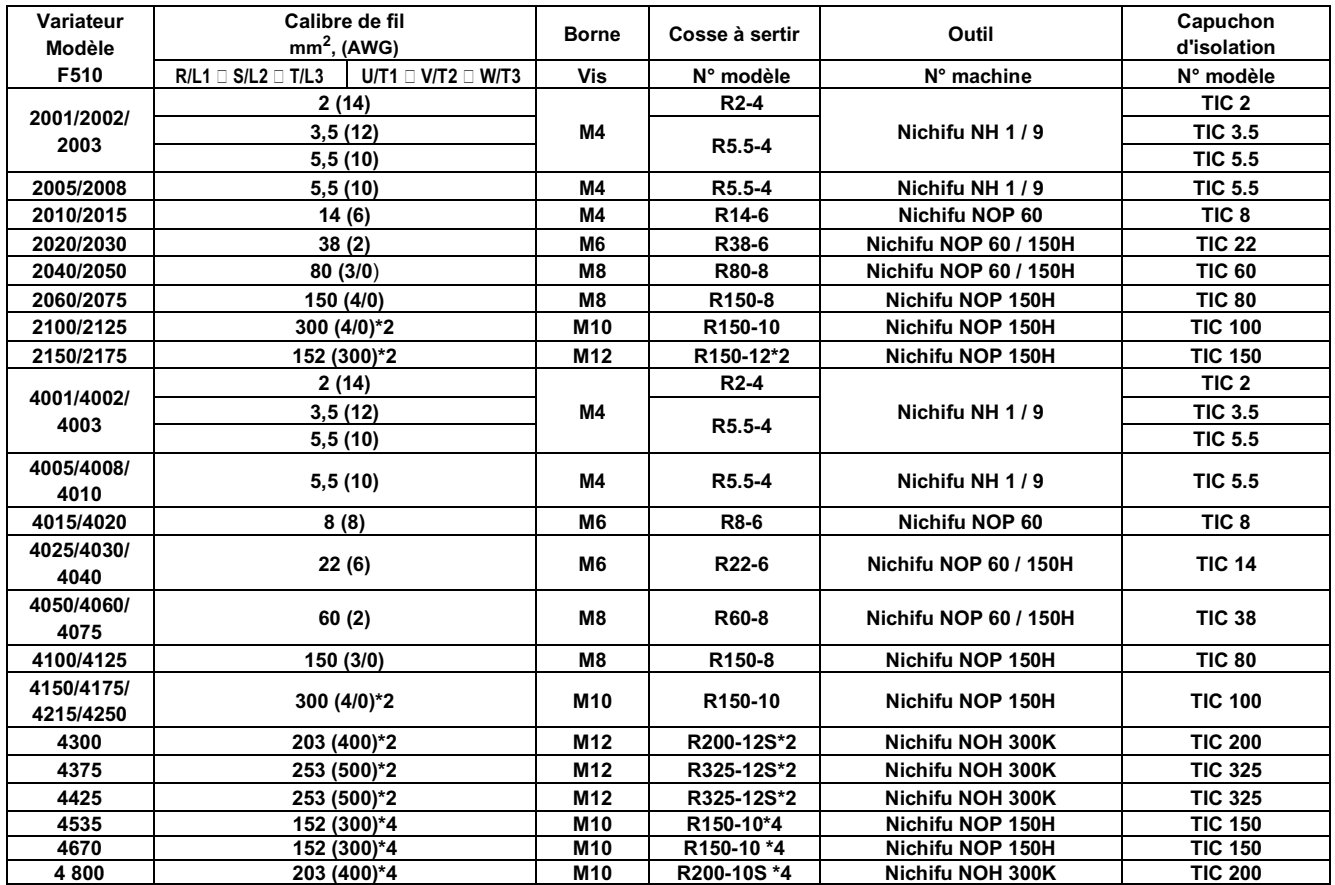

#### **Dimensions de la cosse à sertir en boucle fermée**

#### ◆ **Type 1**

Lors de l'installation, tous les bouchons de trou de conduit doivent être retirés et tous les trous de conduit doivent être utilisés. PS : À propos de 2175 et 4300 ~ 4425, consulter la page de données supplémentaires.

#### **Sélection de fusible d'entrée recommandée**

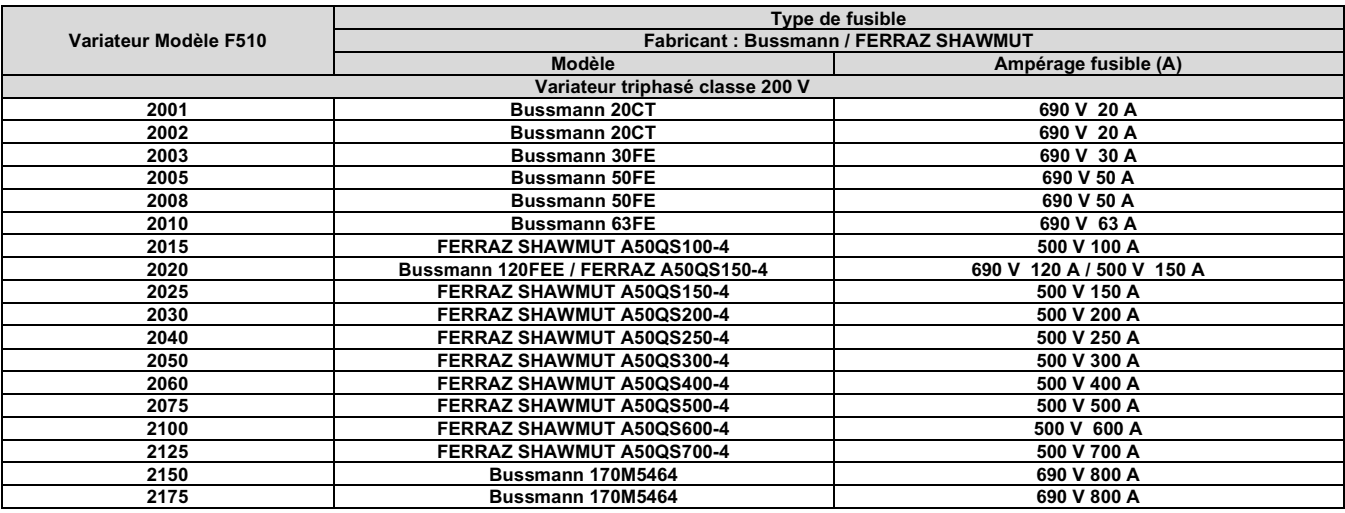

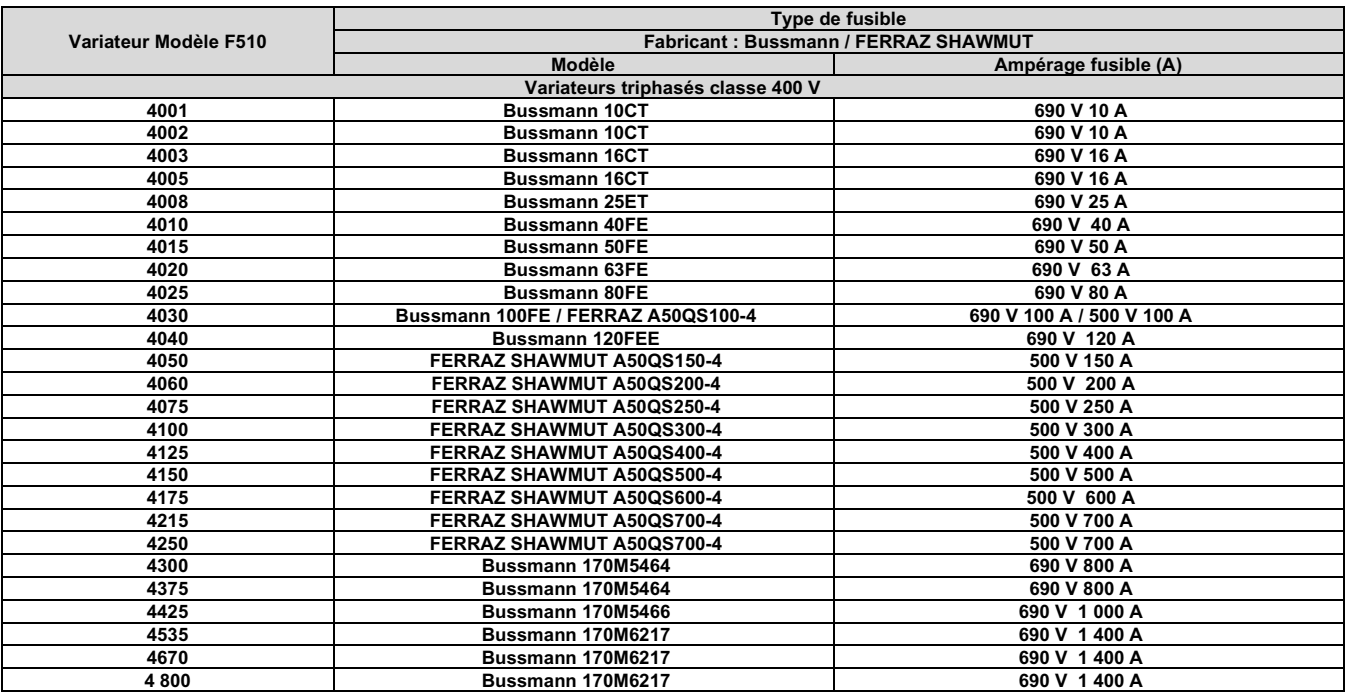

#### ◆ **Protection contre les surchauffes du moteur**

Une protection contre les surchauffes du moteur doit être prévue dans l'application finale.

#### ■ **Bornes de câblage sur site**

Toutes les bornes de câblage d'entrée et de sortie non situées dans le circuit du moteur doivent être marquées pour indiquer les connexions appropriées qui doivent être effectuées sur chaque borne et pour indiquer que des conducteurs en cuivre, d'une température nominale de 75 °C, doivent être utilisés.

#### ■ **Valeur nominale de court-circuit du variateur**

Ce variateur a subi le test de court-circuit UL, qui certifie que lors d'un court-circuit dans l'alimentation, le flux de courant ne dépassera pas la valeur. Voir les caractéristiques électriques pour la tension maximale et le tableau ci-dessous pour le courant.

- La protection du MCCB et du disjoncteur et les valeurs nominales des fusibles (se reporter au tableau précédent) doivent être égales ou supérieures à la tolérance de court-circuit de l'alimentation électrique utilisée.
- Convient pour une utilisation sur un circuit capable de fournir au maximum (A) des ampères symétriques RMS pour (Hp) Hp dans la protection contre les surcharges du moteur des variateurs 240/480 V.

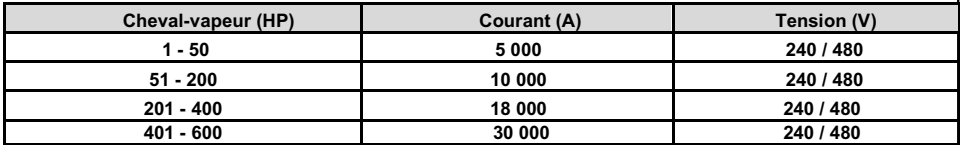

# **TEC**

#### **TECO Electric & Machinery Co., Ltd.** 東元雷機股份有限公司

10F., No.3-1, Park St., Nangang District, Taipei City 115, Taiwan 115台北市南港區園區街3-1號10樓 Tél : +886-2-6615-9111 Fax : +886-2-6615-0933

#### http://industrialproducts.teco.com.tw/

Veuillez consulter notre site web pour télécharger le manuel d'instructions de ce produit afin de l'utiliser correctement. 請連結至本公司官網,下載使用說明書,以能正確的使用本產品。 Ce manuel peut être modifié si nécessaire en raison d'une amélioration du produit, d'une modification ou d'un changement des spécifications. Ce manuel est susceptible d'être modifié sans préavis. 為持續改善產品,本公司保留變更設計規格之權利。

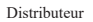

4KA72X696T21 Vers. : 15 2020.10

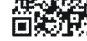

中文

**Francais**